# Dokumentation des betrieblichen Auftrages zum Thema

# "Erweiterung einer Industrie 4.0 Anlage um einen QR-Code-Scanner über eine SPS mit Visualisierung"

Im Rahmen der Abschlussprüfung Teil 2 in der Ausbildung zum Elektrotechniker für Automatisierungstechnik

Durchführung/Autor: Herr Simon Häußler Zeitraum: 17.04.2016 – 31.05.2016 Betreuer: Herr Stefan Manemann

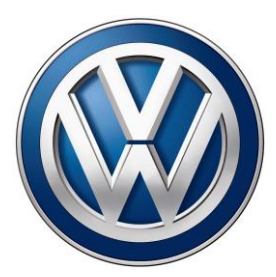

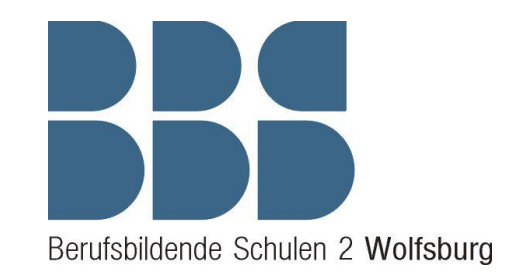

Volkswagen Group Academy Berufsbildende Schulen 2 Wolfsburg

# **Inhaltsverzeichnis**

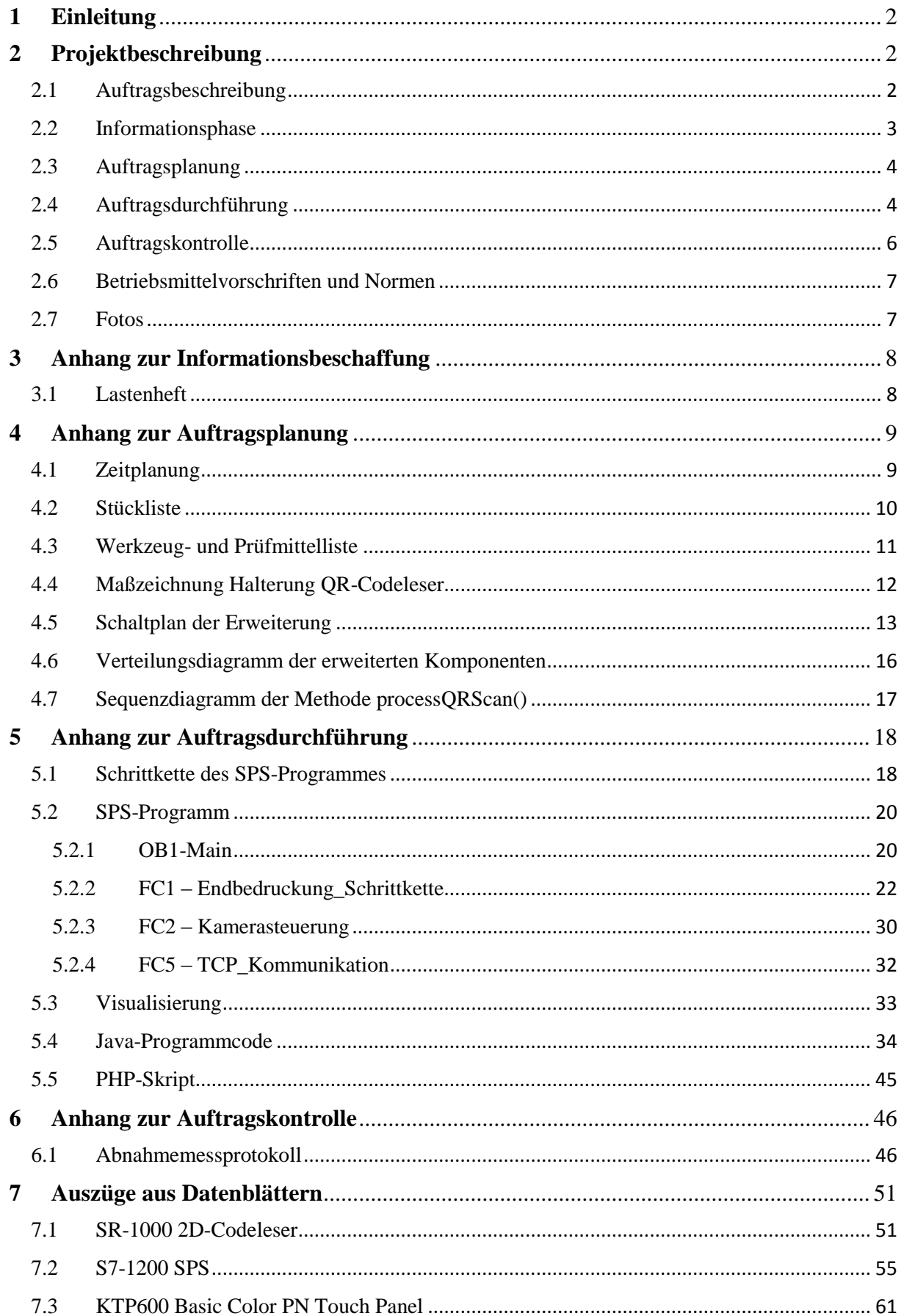

# <span id="page-2-0"></span>**1 Einleitung**

Die Wandlung der Industrie ist in vollem Gange. Der Schritt von Industrie 3.0 zur Industrie 4.0 gelangt im Wesentlichen über die Vernetzung jeglicher industrieller Komponenten untereinander und mit dem Menschen. Ein weiterer Punkt ist die dezentrale Überwachung und Steuerung einer Anlage über das Internet. Auch das Thema *Big Data*, bei dem es unter anderem darum geht, sämtliche Prozessdaten in einer Datenbank persistent abzuspeichern, spielt bei der vierten industriellen Revolution eine immer größer werdende Rolle, wodurch Mensch, Maschine und letzten Endes auch das Produkt über das weltweit verbreitete Internet vernetzt sind.

Um diese Thematik den Schülern der Berufsbildenden Schulen 2 (BBS2) in Wolfsburg praktisch näher zu bringen, wurde im Auftrag von Herrn Manemann eine M&M-Abfüllanlage im Sinne der vierten industriellen Revolution entwickelt. Dieses Projekt wurde vom New Automation e.V. finanziell unterstützt und kürzlich zum *Leuchtturmprojekt 2015* gekürt. Das bedeutet, dass dieses Projekt die aktuellen Techniktrends der Industrie aufzeigt und gleichzeitig ein Vorreiter für andere Schulen ist, die diese Anlage nachbauen können.

Seit Ende der 60er Jahre werden eindimensionale Strichcodes in Handelsunternehmen zur elektronischen Identifizierung verwendet (Wikipedia, 2016). Auch heute werde unterschiedliche 1D- und 2D-Codes zur eindeutigen Identifizierung von z.B. Komponenten der Automobilproduktion verwendet. In die Kategorie der 2D-Codes fallen auch die QR-Codes (**Q**uick-**R**esponse-**C**odes), mit denen Informationen so codiert werden, dass sie maschinell besonders schnell gefunden und gelesen werden können. Dies ist auch in der Industrie eine aktuelle, optimal angepasste und häufig angewendete Technik. Aus diesem Grund wird sie auch in der M&M-Abfüllanlage zur Identifizierung der einzeln produzierten Dosen verwendet.

# <span id="page-2-1"></span>**2 Projektbeschreibung**

## <span id="page-2-2"></span>2.1 Auftragsbeschreibung

Die Industrie 4.0 Anlage (oder auch M&M-Abfüllanlage) wurde in der BBS2, Kleiststraße 44 in 38440 Wolfsburg entwickelt und konnte im Raum C213 von vier dualen Studenten (mich eingeschlossen) im Rahmen der technischen Abschlussprüfung erweitert werden.

### **Der Ausgangszustand**

Die Anlage befüllt einzeln kleine Dosen mit M&Ms, setzt mittels einer pneumatischen Pick&Place-Einheit einen Deckel auf die Dosen und bedruckt diesen nach Bedarf mit einem QR-Code und einem individuell einzugebenden Namen. Dabei werden sämtliche erfasste Produktionsdaten zu jeder einzelnen Dose, wie zum Beispiel (z.B.) Umgebungstemperatur, Datum und Uhrzeit in einer zentralen Datenbank auf einem Server der Firma Strato in Berlin gespeichert. Diese können über eine URL, die hinter dem QR-Code steckt, zur übersichtlichen Darstellung abgerufen werden. Die Anlage ist über die Datenbank und einer Android-App samt Smartwatch mit dem Anlagenführer verbunden und informiert diesen über den aktuellen Zustand der Anlage oder warnt ihn bei eventuellen Ausfällen der Anlage, wenn z.B. die

M&Ms zuneige gehen. Über die App-Oberfläche kann die Stückzahl-Eins-Produktion einer Dose mit individueller Namensbeschriftung gestartet werden. Dadurch wird ein Eintrag in der Datenbank am Ende einer virtuellen Warteschlange getätigt. Diese Warteschlange wird kontinuierlich von der Anlage abgearbeitet, solange sie sich im Automatikbetrieb befindet. Die Schnittstelle zum Internet bietet hierbei ein Raspberry Pi, das via Ethernet mit dem Rest der Anlage, wie z.B. der steuernden speicherprogrammierten Steuerung (SPS) von Phoenix Contact oder dem Drucker von Bluhm Systeme vernetzt ist.

Eine Vorrichtung für ein Visualisierungsgerät oder ein 2D-Codeleser ist noch nicht vorhanden.

**Das Ziel** ist die Integration eines 2D-Codelesers in die beschriebene Industrie 4.0 Anlage, der das Werkstück beziehungsweise (bzw.) die Dose im laufenden Produktionsprozess über den aufgedruckten QR-Code identifiziert. Über eine SPS sollen die Daten zur Weiterverarbeitung an das Raspberry Pi versendet werden. Hier sollen die entsprechenden Daten des Werkstückes aus der Datenbank gelesen werden und zur Weiterverarbeitung wieder zurück zur SPS geschickt werden, um sie dann übersichtlich auf einem Visualisierungsgerät bzw. Touch Panel darzustellen. Des Weiteren soll die Dose im nächsten Produktionsschritt von der Seite entsprechend der Daten aus der Datenbank beschriftet werden.

Anschließend soll die Arbeit auf der Lernplattform [www.xplore.dna.net](http://www.xplore.dna.net/) so dokumentiert werden, dass sie von anderen zum Nachbau nachvollzogen werden kann.

### **Die Rahmenbedingungen**

Die zu verwendenden Komponenten wurden vom Auftraggeber Herrn Manemann bereitgestellt. Dazu gehören eine S7-1200 SPS von Siemens, der SR-1000 2D-Codeleser der Firma Keyence und das Visualisierungsgerät KTP600 Basic Color PN ebenfalls von Siemens. Das Lastenheft zur genauen Beschreibung des Auftrages wurde erstellt und kann dem Anhang 5.4 entnommen werden.

## <span id="page-3-0"></span>2.2 Informationsphase

Am Anfang meines Auftrages erhielt ich eine Unterrichtung über die geltende Laborordnung (siehe Anhang 5.1) und die Betriebsanweisung (siehe Anhang 5.2) von meinem Auftraggeber Herrn Manemann. Zudem habe ich ein zertifiziertes Selbstlernprogramm zum Thema "Die 5 Sicherheitsregeln" der BG ETEM durchgeführt. Das Zertifikat dazu kann dem Anhang 5.3 entnommen werden.

Danach wurde mir der Funktionsumfang der bisher entwickelten M&M Abfüllanlage durch das vorherige Projektteam aus dualen Studenten für Elektrotechnik des Jahrgangs 2014 ausführlich erklärt. Dazu bekam ich das SPS-Programm, das Java-Programm des Raspberry Pi und den Schaltplan der Anlage.

Ich erhielt dann von meinem Auftraggeber das Lastenheft (siehe Anhang 5.4), welches meinen Auftrag für die Abschlussprüfung erläuterte. Ich besprach den Auftragsumfang mit Herrn Manemann und beschäftigte mich danach mit den Unterlagen zu der Anlage und las mir einzelne Passagen des Benutzerhandbuches des 2D-Codelesers (Keyence Corporation, 2016), des Touch Panels (Siemens, 2016) und zu PHP Skripten (Theis, 2016) hinsichtlich der Umsetzung des Auftrages durch und notierte mir Ansatzpunkte. Dazu informierte ich mich auch über einzuhaltende Vorschriften und Normen. Anschließend habe ich mich mit Herrn

Manemann noch einmal bezüglich meiner Art der Umsetzung des Auftrages abgestimmt und offene Fragen geklärt. Ich erhielt einen festen Arbeitsplatz im Raum C213 mit PC und einen Ansprechpartner für Metallarbeiten, Herrn Böspflug. Arbeitsmaterial und Werkzeug wurde mir zur Verfügung gestellt.

Auf die Absprachen hin beschäftigte ich mich näher mit der Funktionsweise des 2D-Codelesers SR-1000 mithilfe des Benutzerhandbuches und des Datenblattes, um ihn gemäß der Vorgaben (via Profinet, im laufenden Prozess, etc…) zu integrieren. Dieselbe Informationsbeschaffung führte ich auch für die S7-1200 SPS und das Visualisierungsgerät KTP600 Basic Color PN durch.

# <span id="page-4-0"></span>2.3 Auftragsplanung

Infolge der umfassenden Informationsbeschaffung fing ich an, den Auftrag zu planen. Ich plante den zeitlichen Verlauf des Auftrages inklusive wichtiger Meilensteine während des Projektverlaufes und grober Arbeitsschritte (siehe Anhang 6.1). Daraufhin erstellte ich je eine Liste für Materialien und Bauteile (siehe Anhang 6.2), Werkzeuge (siehe Anhang 6.3) und Prüfmittel (siehe Anhang 6.3) zusammen. Da ich das Werkzeug, die Prüfmittel und sämtliche benötigte Komponenten inklusive der Verbrauchsmaterialien, wie Aderendhülsen und Aderleitung bereits von Herrn Manemann bereitgestellt bekommen habe oder sie mir aus den Räumen der Berufsschule beschaffen konnte, musste nichts bestellt werden. Ich informierte mich trotzdem über den Bestellprozess in der BBS, da die Regel anders ist. Als nächstes bereitete ich die benötigten Protokolle für die Auftragskontrolle vor, damit diese geplant und strukturiert verlaufen kann und die Revisionsunterlagen gesammelt an den Kunden übergeben werden können.

Anschließend befasste ich mich mit der Position der Komponenten. Die SPS sollte ich in den seitlichen Schaltschrank –U2 setzen. Der 2D-Codeleser musste zwangsläufig im Produktionsverlauf hinter den ersten Drucker, da dieser den QR-Code, der gelesen werden soll, druckt. Ich entschied mich dafür, den Leser über der Rutsche am Bandende zu befestigen, da ich dann die Lichtschranke –B1 der Rutsche zur Triggerung des Codelesers verwenden konnte. Zur Befestigung wählte ich ein Item-Profil aus. Um den Leser an dem Profil zu befestigen benötigte ich allerdings einen Metall-Winkel. Dafür erstellte ich eine exakte Maßzeichnung (siehe Anhang 6.4) für die Herstellung eines solchen Winkels durch Herrn Böspflug.

Danach nahm ich die Erweiterung des vorhandenen Schaltplanes mit der Software ePLAN Education Version 2.5 (siehe Anhang 6.5) vor und achtete schon hier auf die korrekte Bezeichnung der Betriebsmittel und Leitungen nach DIN EN 81346-2.

Als letztes erstellte ich ein Verteilungsdiagramm, in dem ich mir die Kommunikation der Komponenten aus meinem Auftrag visualisierte und plante und ein Sequenzdiagramm, in dem der ungefähre Ablauf des Java-Programms erläutert wird. Die Diagramme befinden sich in den Anhängen 6.6 und 6.7.

# <span id="page-4-1"></span>2.4 Auftragsdurchführung

Um an meinem Arbeitsplatz ein sicheres Arbeiten zu gewährleisten und somit den Sicherheitsvorschriften zu genügen, hielt ich stets Ordnung und achtete auf die Einhaltung der 5 Sicherheitsregeln (DIN VDE 0105), der allgemeinen Unfallverhütungsvorschriften (UVV)

bzw. der Berufsgenossenschaftlichen Vorschriften (BGV) und der Laborordnung. Die Laborordnung kann dem Anhang 5.1 entnommen werden. Während meiner Arbeit beachtete ich die DIN VDE Normen z.B. bei der Verdrahtung und Kennzeichnung der Betriebsmittel.

Ich begann mit der Positionierung und Kennzeichnung der SPS auf der geerdeten Hutschiene im Schaltschrank –U2 nach DIN EN 60715. Dann verdrahtete ich die SPS mit den genormten Aderfarben (DIN VDE 0113-1) und -querschnitten (DIN VDE 0100-540). Danach verdrahtete ich das Touch Panel. Zum Schluss habe ich den 2D-Codeleser mit dem Item-Profil und dem von Herrn Böspflug gefertigten Metall-Winkel über der Rutsche am Bandende befestigt, über die mitgelieferte Steuerungsleitung an die Versorgungsspannung und mit der mitgelieferten Ethernet-Leitung an das Netzwerk angeschlossen. Danach habe ich den Leser mit einer Betriebsmittelkennzeichnung gemäß des Schaltplanes versehen und mittels der Software AutoID Network Navigator (SR-H5W) von Keyence den Leser ausgerichtet und konfiguriert. Die Konfiguration des Lesers beinhaltete unter anderem die automatische Einstellung von Belichtungszeit, Filter und Fokus für verschiedene Umgebungsbedingungen, um den Codeleser auf die gewünschte Anwendung abzustimmen. Den zu scannende Bereich und die Geschwindigkeit, mit der die Werkstücke am Leser vorbei rutschen habe ich festgelegt. Auch die Konfiguration der Profinet-Schnittstelle, sprich IP-Adressvergabe und Profinet-Namen habe ich eingestellt. Bei der Kommunikation habe ich mich für ein Verfahren ohne Handshake zwischen Codeleser und SPS entschieden, da die Anwendung eine sehr schnelle Datenübertragung benötigt und ein Handshake einige Latenzzeiten mit sich bringt. Des Weiteren habe ich die Triggerung eines Lesevorganges via Profinet aktiviert und die Signalausgabe über die Steuerungsleitung deaktiviert, da diese Signale nicht benötigt werden.

Als nächstes projektierte ich die drei Komponenten mit dem Software-Programm *Tia Portal V13* von Siemens und nahm die Hardwarekonfiguration der SPS vor. Zudem habe ich die Schnittstellen der SPS zu dem 2D-Codeleser und dem Touch Panel parametriert. Hierzu musste ich die .gsd-Datei des Codelesers, die mir von Keyence kostenlos zur Verfügung gestellt wurde, installieren.

Nachdem ich die Konfiguration des 2D-Codelesers und die Projektierung der Hardware erfolgreich abgeschlossen hatte, begann ich mit der Programmierung der SPS und des Touch Panels mit dem Tia Portal V13. Hierzu entwarf ich zunächst zusammen mit meinem Kollegen Peter Levermann, der für die Bedruckung und Drehung der Dosen am Ende der Rutsche zuständig war, eine Schrittkette, die sich im Anhang 7.1 befindet. Diese haben wir dann gemeinsam in ein lauffähiges SPS-Programm umgewandelt, welches in Anhang 7.2 zu finden ist. Nebenbei habe ich für das Touch Panel das Layout und die Ausgabefelder für die Visualisierung der Produktionsdaten erstellt und mit den passenden Variablen der SPS verknüpft. Das Layout der Visualisierung ist in Anhang 7.3 abgebildet.

Als nächstes habe ich das Java-Programm des Raspberry Pi erweitert, sodass es die Daten der SPS via TCP/IP empfangen, auswerten und darauf reagieren konnte. Dabei war besonders darauf zu achten, dass auch Fehlerfälle, wie z.B. ein fehlerhafter Lesevorgang im Programmablauf berücksichtigt wurden. Ein Teil des hinzugefügten Programmcodes befindet sich im Anhang 7.4.

Eine weitere Besonderheit waren die regulären Ausdrücke, mit denen die ID des Datenbankeintrages aus der URL extrahiert werden sollte. Mittels eines PHP-Skriptes habe ich dann eine Datenbankabfrage mit dieser ID programmiert. Als Antwort erhielt das Java-Programm die Produktionsdaten. Diese mussten entsprechend der Datenformate der SPS umgewandelt und via TCP/IP an die SPS gesendet werden, um sie temporär zu speichern und auf dem Visualisierungsgerät anzuzeigen. Eine Übersicht über die Kommunikation meiner Erweiterung ist in dem zuvor erstellten Verteilungsdiagramm im Anhang 6.6 zu sehen. Die ganze Erweiterung am Java-Programm wurde zwischenzeitlich natürlich von Tests unterbrochen, um die Teilfunktionalität der Erweiterungen sicherzustellen.

Zum Schluss habe ich die erforderlichen Revisionsunterlagen für das Abnahmeprotokoll zusammengestellt. Dazu habe ich mir im Vorfeld eine Vorlage des in der Berufsschule verwendeten Protokolls von meinem Auftraggeber Herrn Manemann besorgt. Dieses habe ich dann ergänzt, sodass die Sichtkontrolle und die Funktionsprüfung auf meine Erweiterung zutreffend sind. Dazu habe ich mit Herrn Manemann Absprachen bezüglich der durchzuführenden Messungen getätigt. Diese beinhalteten beispielsweise die Missachtung der Messung der Restspannung an der Anlage, da es keine Komponenten gibt, die eine Restspannung aufweisen könnten.

Die Dokumentation meiner Arbeit auf der Moodle-Lernplattform [www.plore-dna.net](http://www.plore-dna.net/) lief hierzu parallel ab. Hier habe ich Beiträge zu den Themen QR-Code, QR-Codeleser und Datenbankanbindung erstellt. Dies werde ich noch weiter verfeinern und erweitern.

## <span id="page-6-0"></span>2.5 Auftragskontrolle

In der abschließenden Inbetriebnahme mit Herrn Manemann nach DIN VDE 0100-600 habe zuerst eine Besichtigung der gesamten Anlage durchgeführt und in Bezug auf die von mir neu hinzugefügten Betriebsmittel und Leitungen ein Sichtprotokoll erstellt (siehe Anhang 8.2 Blatt 1). Dann habe ich an der gesamten Anlage aufbauend auf der erfolgreichen Sichtprüfung verschiedene Messungen durchgeführt (siehe Anhang 8.2 Blatt 2 und 3). Dazu verwendete ich Messgeräte, die nach DIN VDE 0411 für die Messungen zugelassen sind. Eine Prüfmittelliste ist im Anhang 6.3 zu finden. Ich begann mit der Niederohmmessung, bei der ich die zuvor ausgewählten und berechneten Widerstände des Schutzleitersystems überprüfte, im spannungsfreien Zustand der Anlage. Dann folgte die Isolationsmessung. Anschließend konnte ich die Anlage mit Spannung beschalten und als erstes die Schleifenimpedanz des Schaltschrankes bestimmen und mit dem vorher berechneten Werten vergleichen. Danach habe ich die RCD-Messung durchgeführt, wobei ich die Berührungsspannung, den Auslösestrom und die Auslösezeit gemessen habe. Schließlich folgten noch die Messung der verschiedenen Spannungen der Anlage, die Überprüfung der Polarität im Steuerstromkreis und eine Drehsinnprüfung. Nach den erfolgreich durchgeführten Messungen nahm ich die Erprobung der gesamten Anlage vor. Dazu überprüfte ich die Wirksamkeit des Not-Aus-Tasters und der anschließenden Quittierung des Not-Halts. Des Weiteren habe ich die richtige Drehrichtung des Motors und die korrekte Funktion der Meldeleuchten kontrolliert. Die Dokumentation zu der Erprobung befindet sich in Anhang 8.2 Blatt 3. Die Funktionskontrolle habe ich mit Herrn Manemann zum Schluss durchgeführt, da die Anlage dafür eingeschaltet sein muss. Hier überprüfte ich hauptsächlich die Funktionen, die ich neu hinzugefügt habe und fasste die Ergebnisse in einem Protokoll in Anhang 8.2 Blatt 3 und 4 zusammen.

Nachdem ich die Abnahme mit Herrn Manemann durchgeführt hatte, habe ich die Revisionsunterlagen zusammengefasst mit der Stückliste, den Datenblättern, dem SPS-Programm und dem Java-Programm digital auf dem Schulserver IServ abgelegt. Anschließend habe ich eine endgültige Kostenabrechnung der Arbeitszeit und des Materialverbrauches erstellt. Diese kann dem Anhang 8.1 entnommen werden und bezieht sich auf Gesamtkosten von knapp 3600 $\in$  brutto.

## <span id="page-7-0"></span>2.6 Betriebsmittelvorschriften und Normen

Die Erweiterung der Anlage habe ich nach DIN VDE erstellt. Da die Anlage mit Drehstrom bzw. Starkstrom bis 1000 V betrieben wird, muss ich die DIN VDE 0100-300 beachten. Für die Inbetriebnahme der Anlage habe ich die DIN VDE 0100-600 und die DIN VDE 0100-410 angewendet. Die BGV A3 habe ich somit auch eingehalten. Die Betriebsmittelkennzeichnung habe ich normgerecht nach DIN EN 81346-2 gewählt. Bei der Auswahl der Leitungen bezüglich des Querschnitts habe ich die DIN VDE 0100-540 und die DIN VDE 0100-520 verwendet. Die Betriebsmittelvorschriften der Volkswagen AG finden bei dieser Anlage keine Anwendung, da die Anlage nicht im Werk der Volkswagen AG betrieben wird.

# <span id="page-7-1"></span>2.7 Fotos

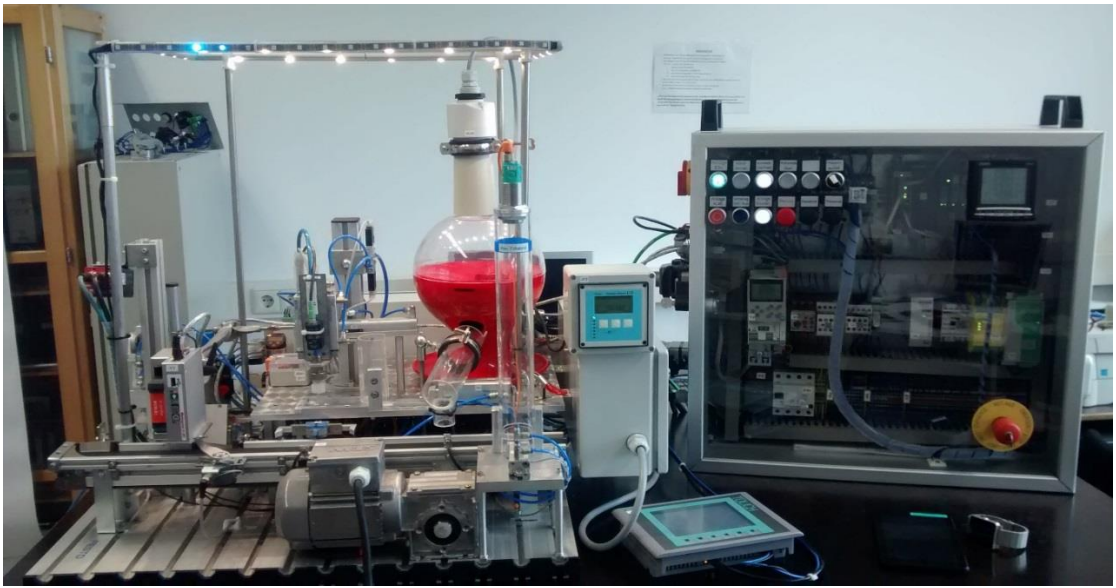

*Abbildung 2.1: Gesamte M&M-Abfüllanlage mit allen Komponenten*

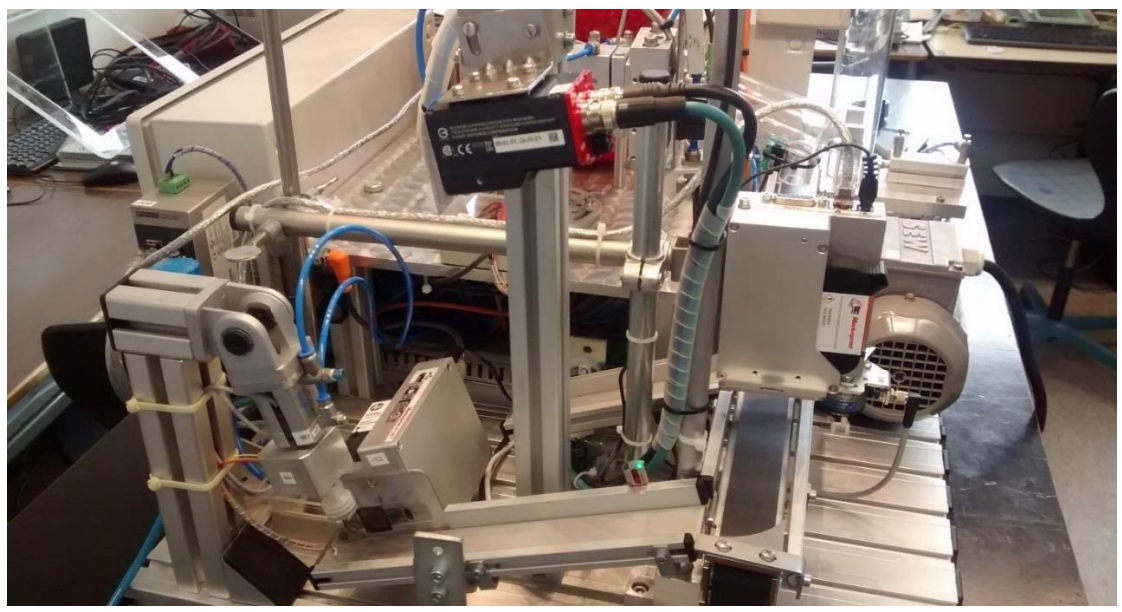

*Abbildung 2.2: Übersicht über den Teil der Endbedruckung*

# <span id="page-8-0"></span>**3 Anhang zur Informationsbeschaffung**

# <span id="page-8-1"></span>3.1 Lastenheft

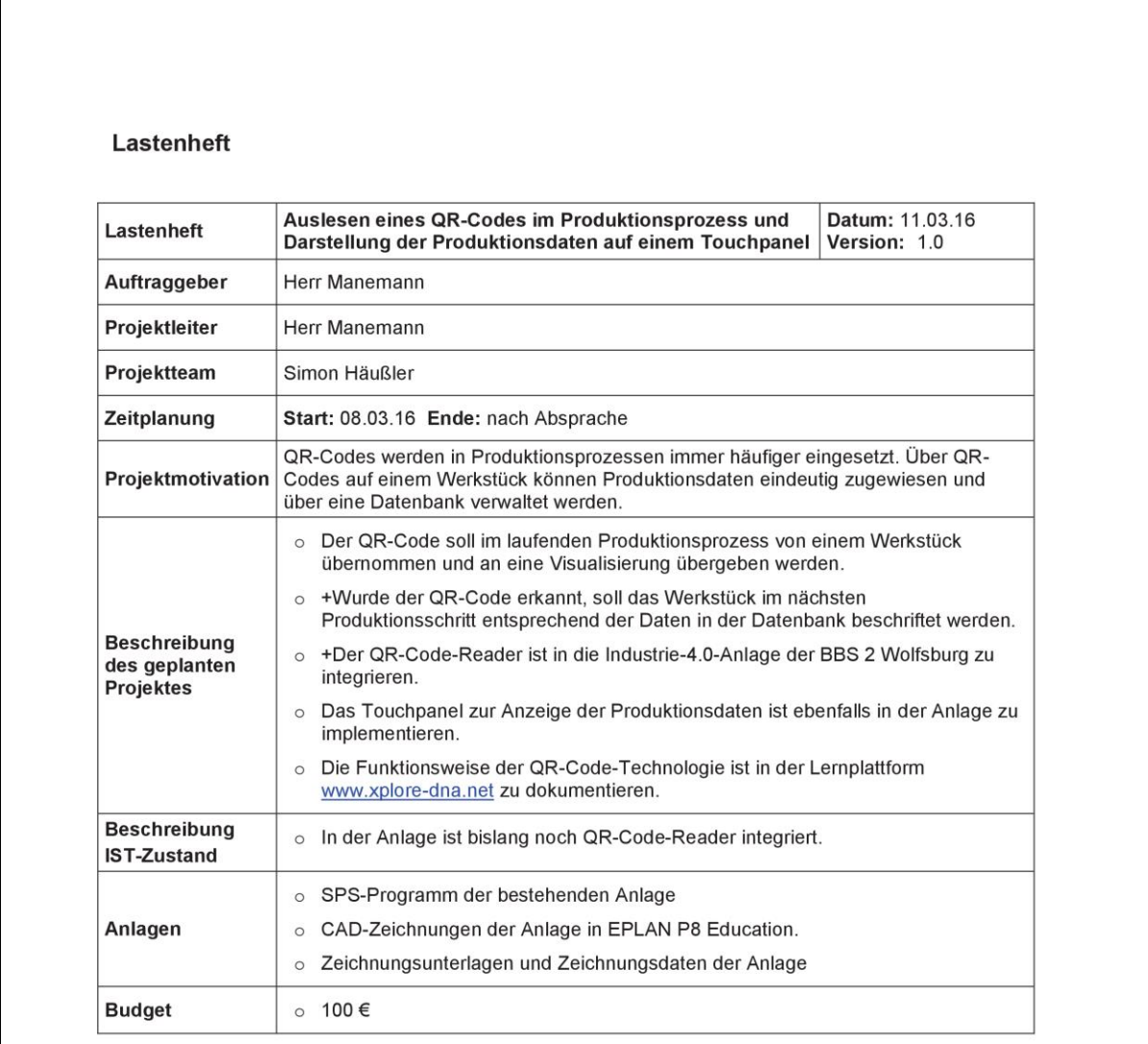

*Abbildung 3.1: Lastenheft zum betrieblichen Auftrag*

# <span id="page-9-0"></span>**4 Anhang zur Auftragsplanung**

# <span id="page-9-1"></span>4.1 Zeitplanung

#### *Tabelle 4-1: Übersichtliche Zeitplanung mit Meilensteinen des Projektverlaufes*

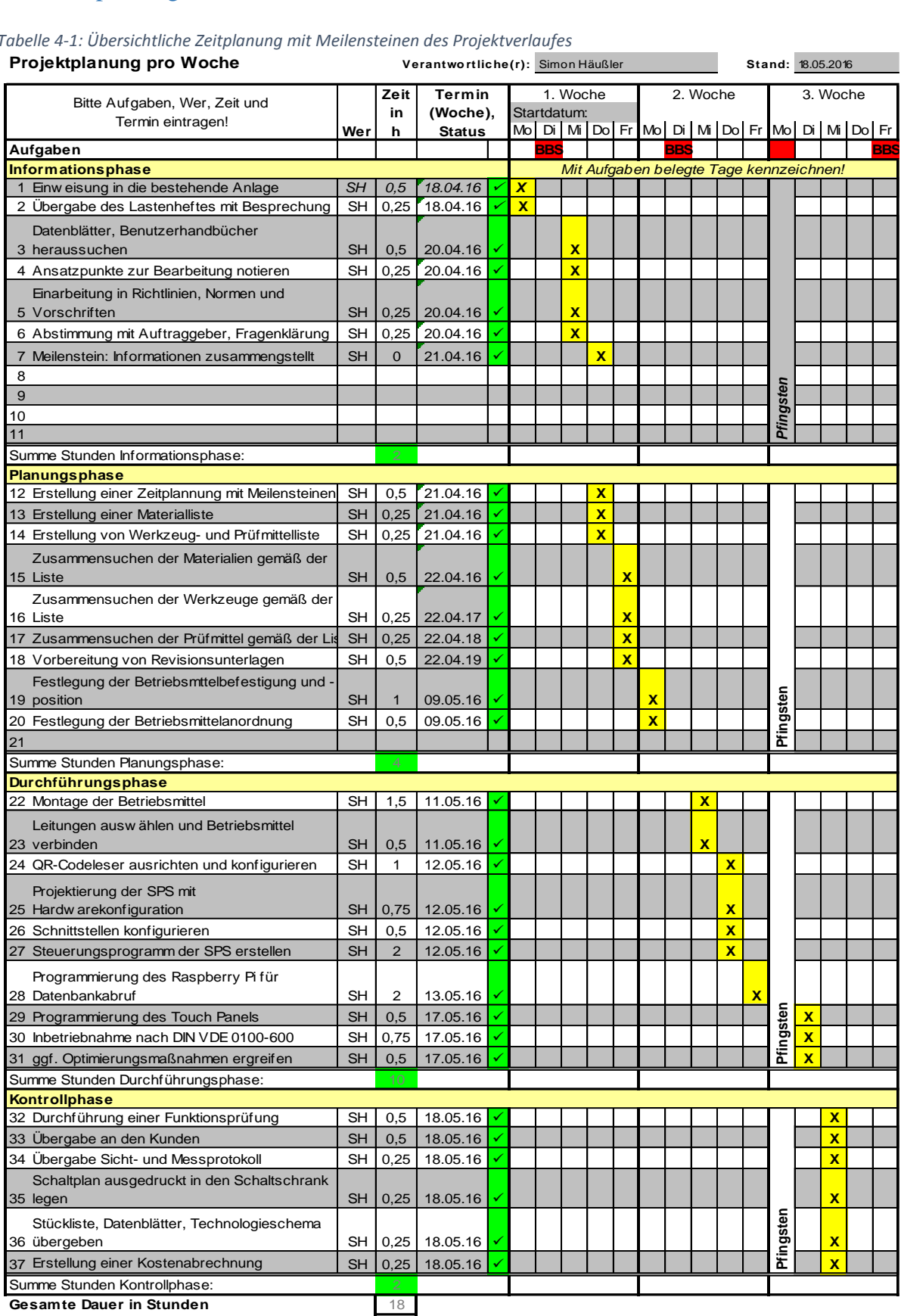

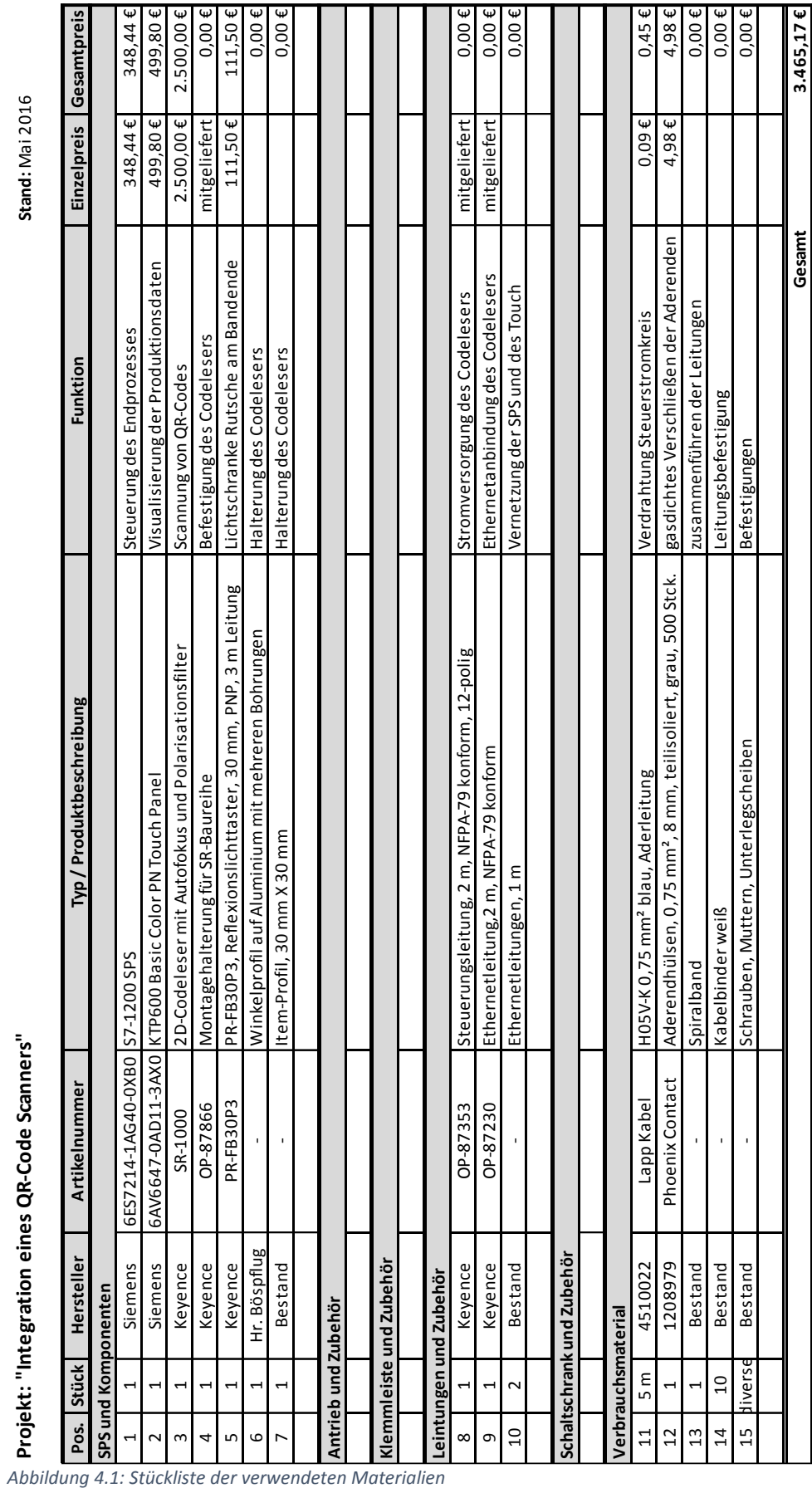

StiP-EAT 2013

<span id="page-10-0"></span>4.2 Stückliste

10

# <span id="page-11-0"></span>4.3 Werkzeug- und Prüfmittelliste

| Lfd. Nr.             | Bezeichnung                                      |  |  |  |
|----------------------|--------------------------------------------------|--|--|--|
| Werkzeuge            |                                                  |  |  |  |
|                      | Aderendhülsenquetschzange (Crimpzange)           |  |  |  |
| $\overline{2}$       | Diverse Kreuzschraubendreher                     |  |  |  |
| 3                    | Diverse Schlitzschraubendreher                   |  |  |  |
| $\overline{4}$       | Diverse Innensechskantschlüssel (Imbusschlüssel) |  |  |  |
| 5                    | Kraftseitenschneider                             |  |  |  |
| 6                    | Micro Seitenschneider                            |  |  |  |
| 7                    | USB-Beschriftungsgerät DYMO                      |  |  |  |
| 8                    | Holzgliedermaßstab                               |  |  |  |
| 9                    | Schieblehre                                      |  |  |  |
| Software - Werkzeuge |                                                  |  |  |  |
| 10                   | ePlan Education Version 2.5                      |  |  |  |
| 11                   | Tia-Portal V13von Siemens                        |  |  |  |
| 12                   | AutoID Network Navigator (SR-H5W) von Keyence    |  |  |  |
| 13                   | FluidSIM 5                                       |  |  |  |
| Prüfmittel           |                                                  |  |  |  |
| 14                   | zweipoliger Spannungsprüfer                      |  |  |  |
| 15                   | Fluke 1653 Multifunctiontester                   |  |  |  |
| 16                   | Multimeter PeakTech 3335 DMM                     |  |  |  |

*Tabelle 4-2: Übersicht über die verwendeten Werkzeuge, Software und Prüfmittel*

# <span id="page-12-0"></span>4.4 Maßzeichnung Halterung QR-Codeleser

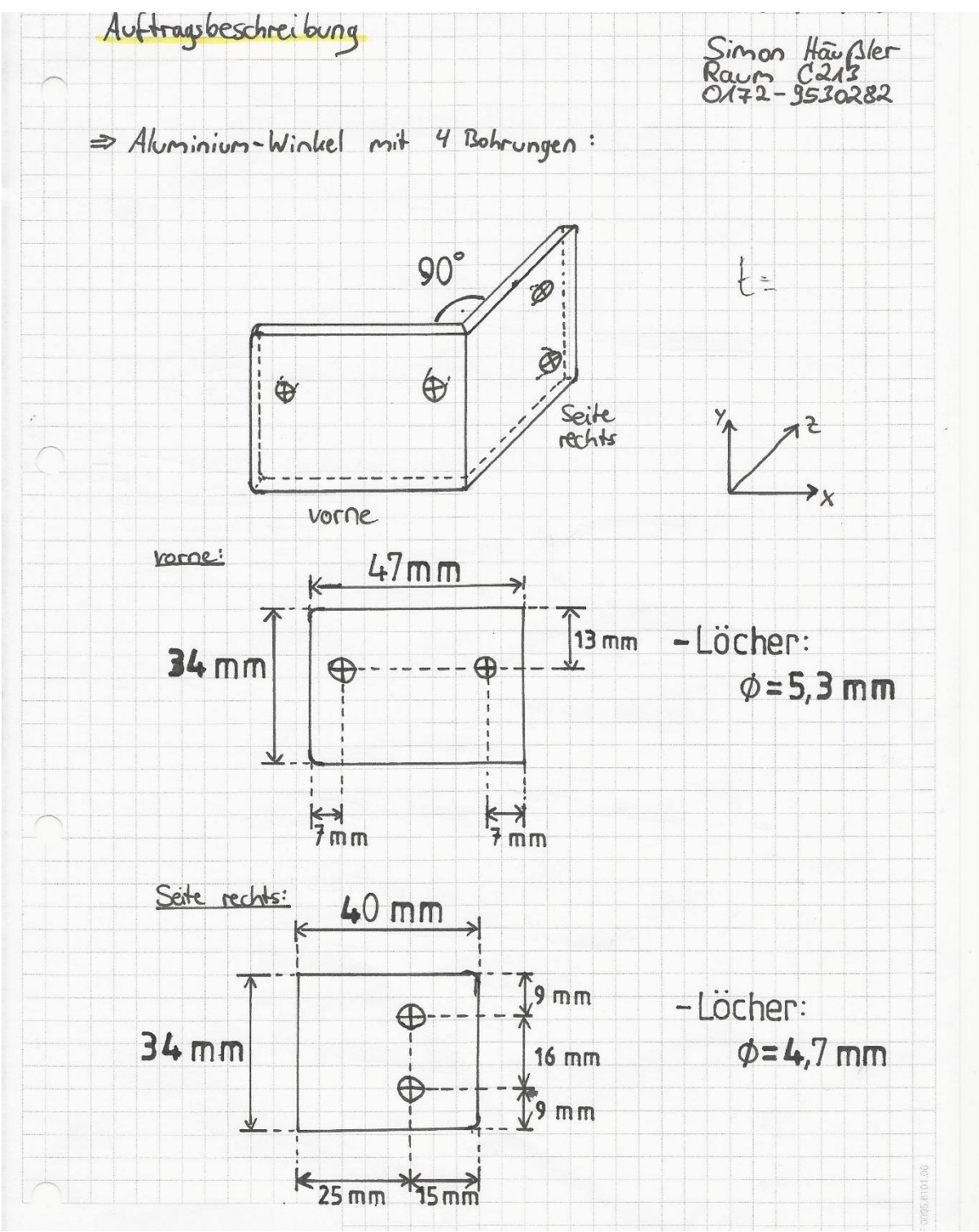

*Abbildung 4.2: Maßzeichnung des Befestigungswinkels des 2D-Codelesers für Herrn Böspflug*

# <span id="page-13-0"></span>4.5 Schaltplan der Erweiterung

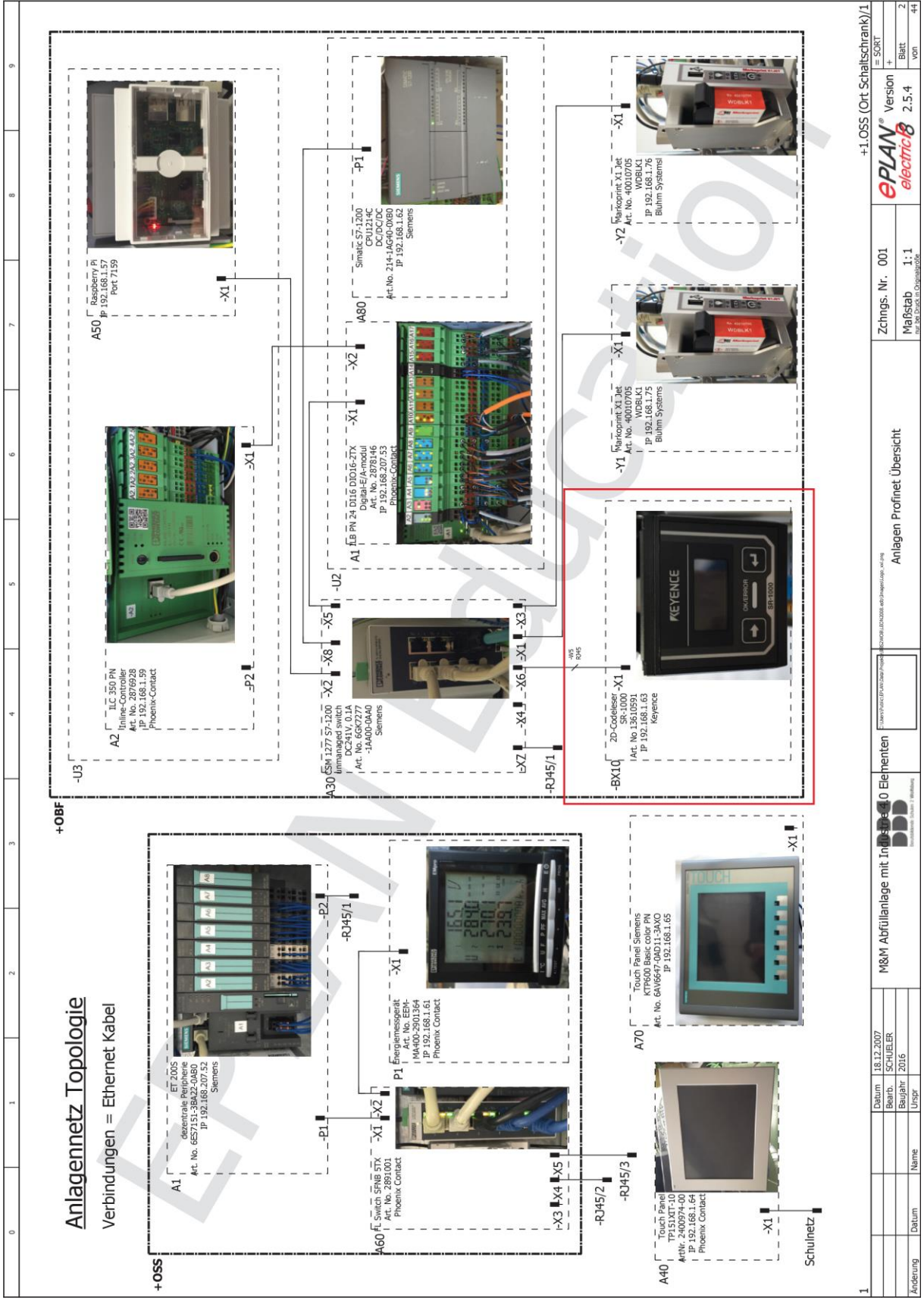

*Abbildung 4.3: Übersicht der Profinet-Komponenten der Anlage*

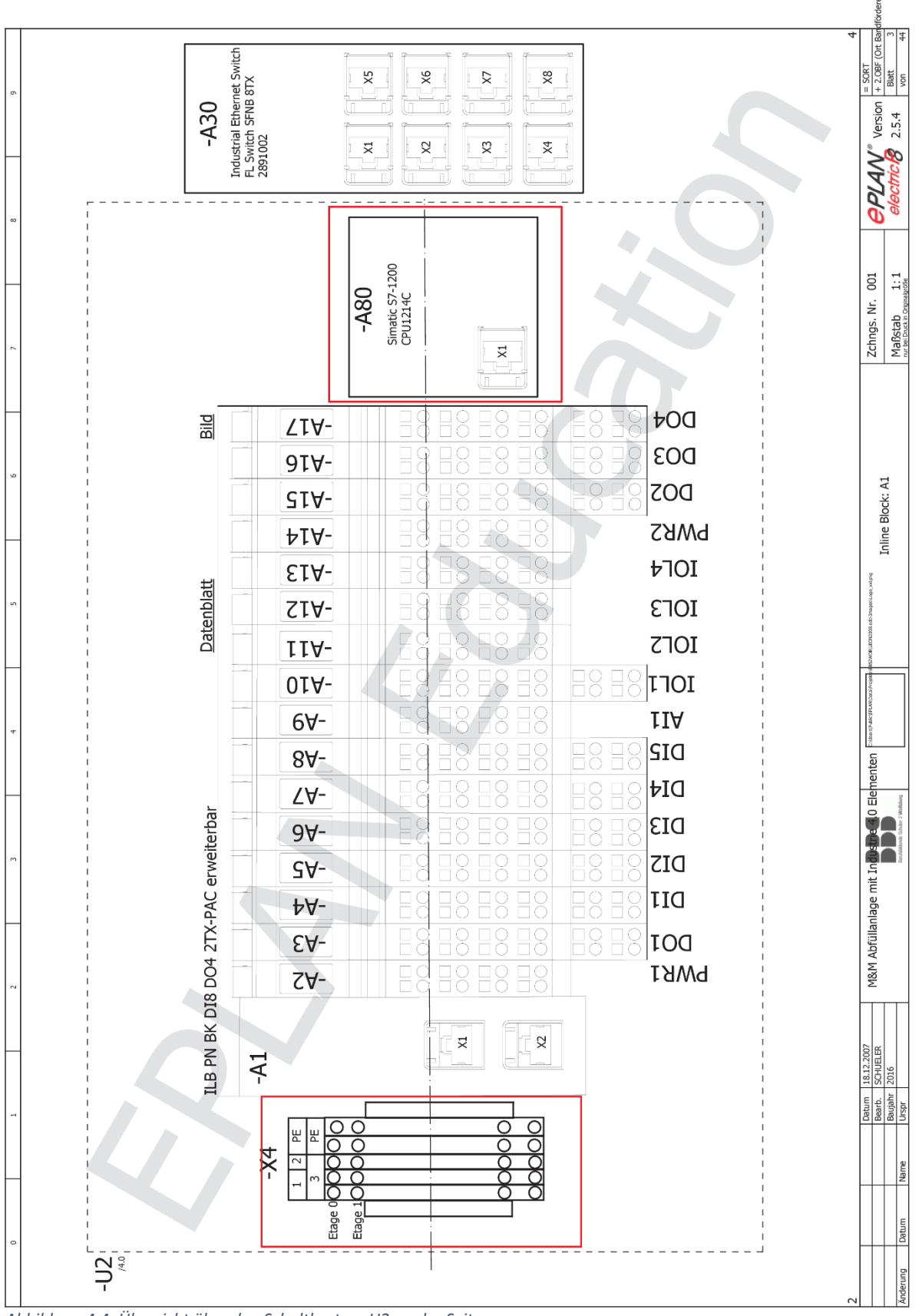

*Abbildung 4.4: Übersicht über den Schaltkasten -U2 an der Seite*

Simon Häußler 31.05.2016 StiP-EAT 2013

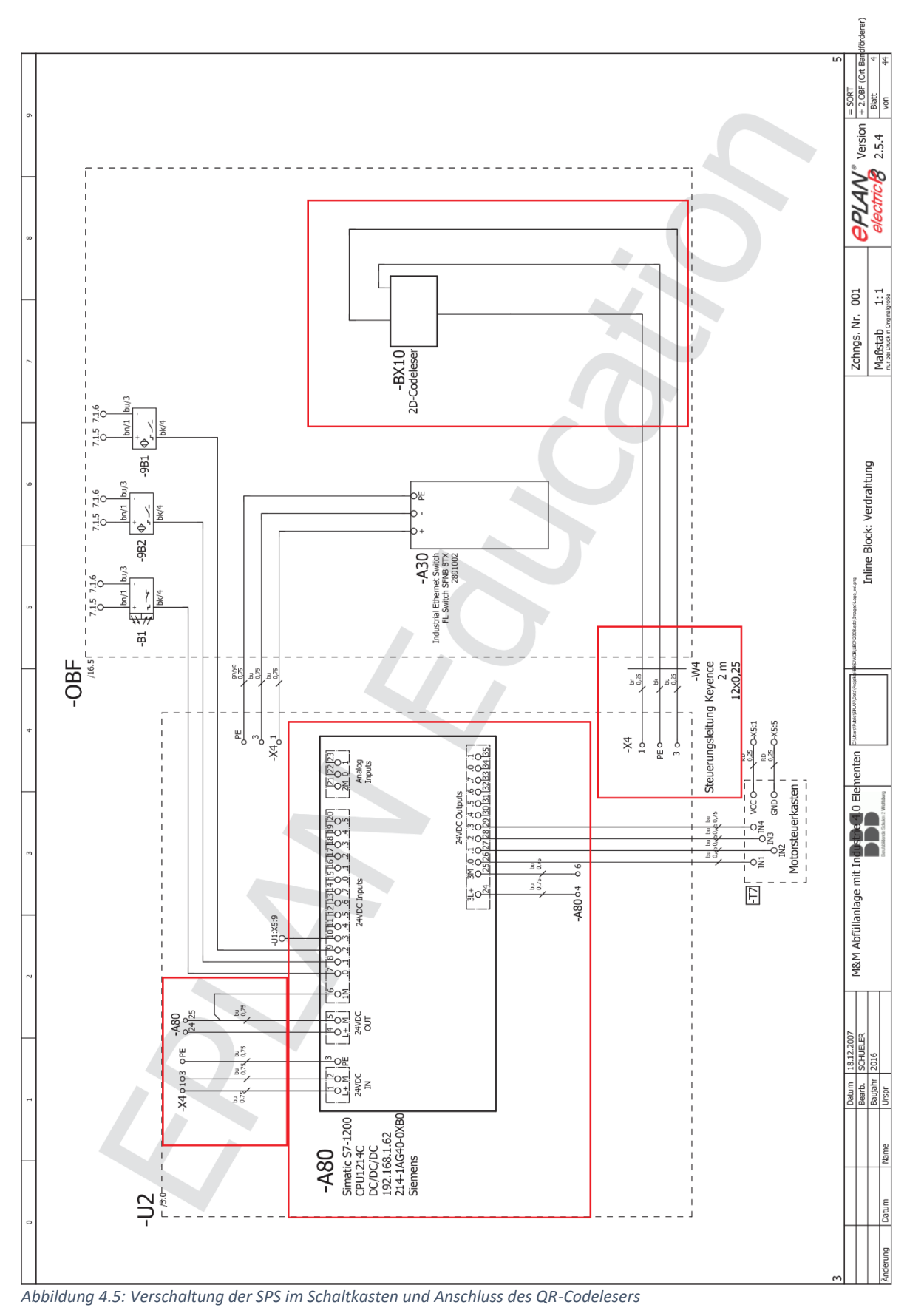

15

# <span id="page-16-0"></span>4.6 Verteilungsdiagramm der erweiterten Komponenten

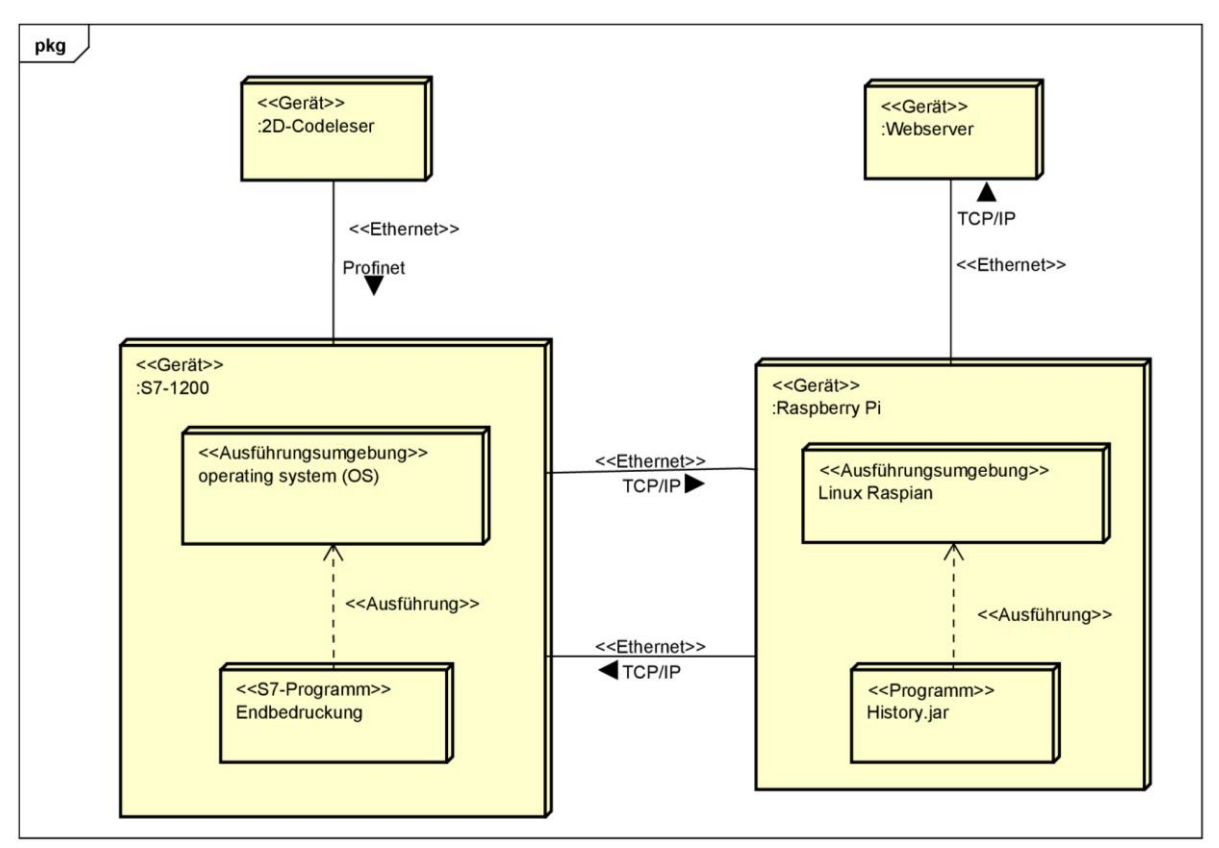

*Abbildung 4.6: Verteilungsdiagramm der verschiedenen Komponenten und deren Kommunikation*

# <span id="page-17-0"></span>4.7 Sequenzdiagramm der Methode processQRScan()

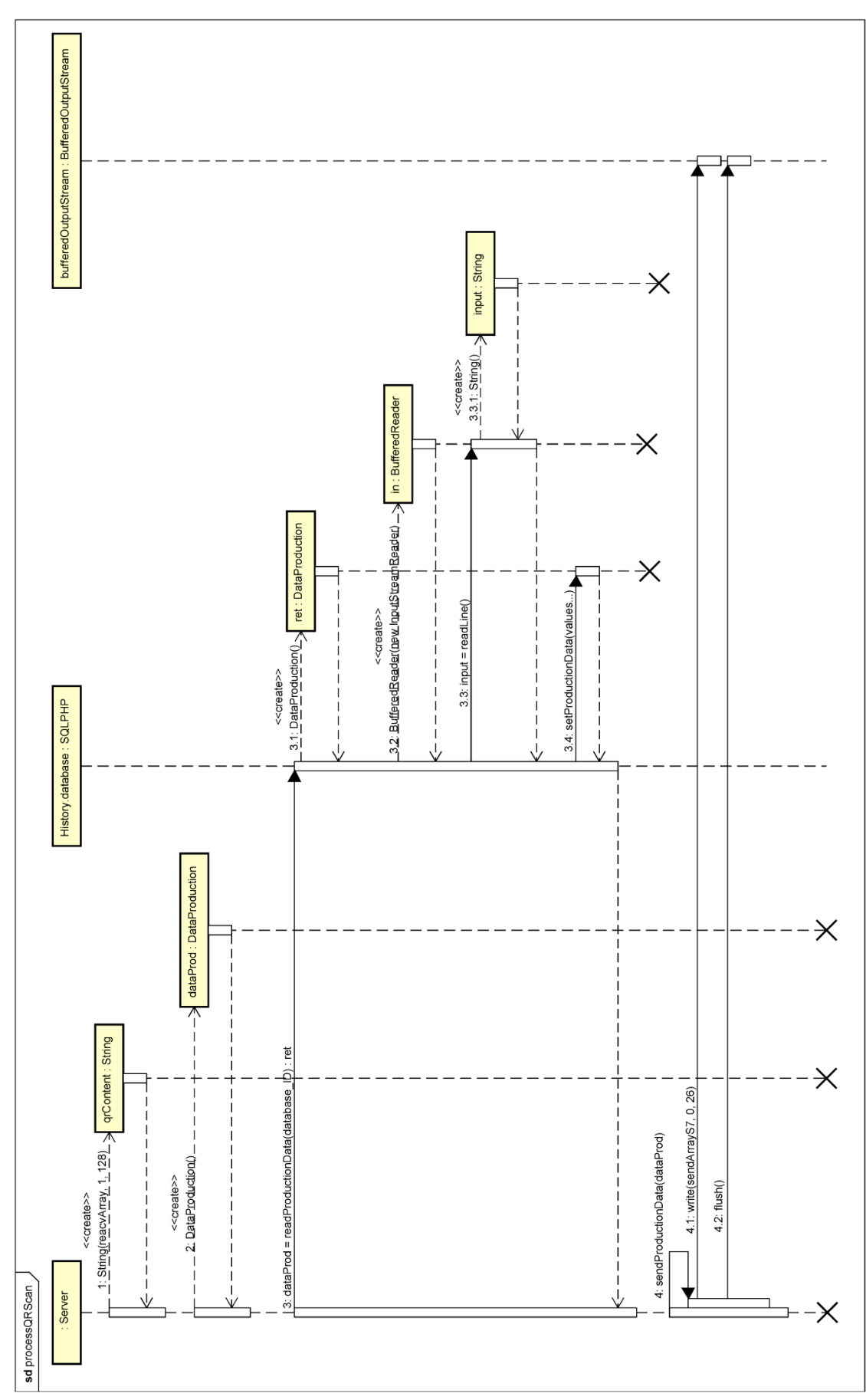

*Abbildung 4.7: Sequenzdiagramm der Methode processQRScan() aus der Klasse Server.java*

# <span id="page-18-0"></span>**5 Anhang zur Auftragsdurchführung**

# <span id="page-18-1"></span>5.1 Schrittkette des SPS-Programmes

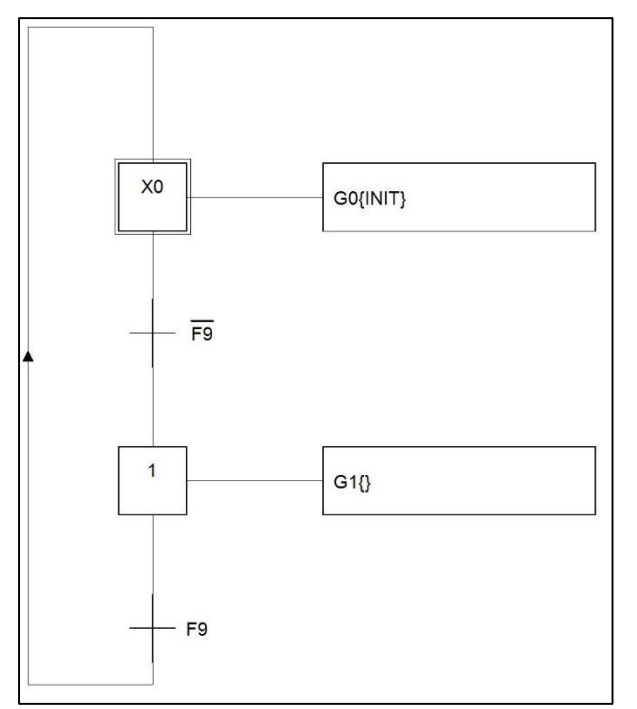

*Abbildung 5.1: Sicherheitsschrittkette G0 des Programmablaufes*

### Simon Häußler 31.05.2016 StiP-EAT 2013

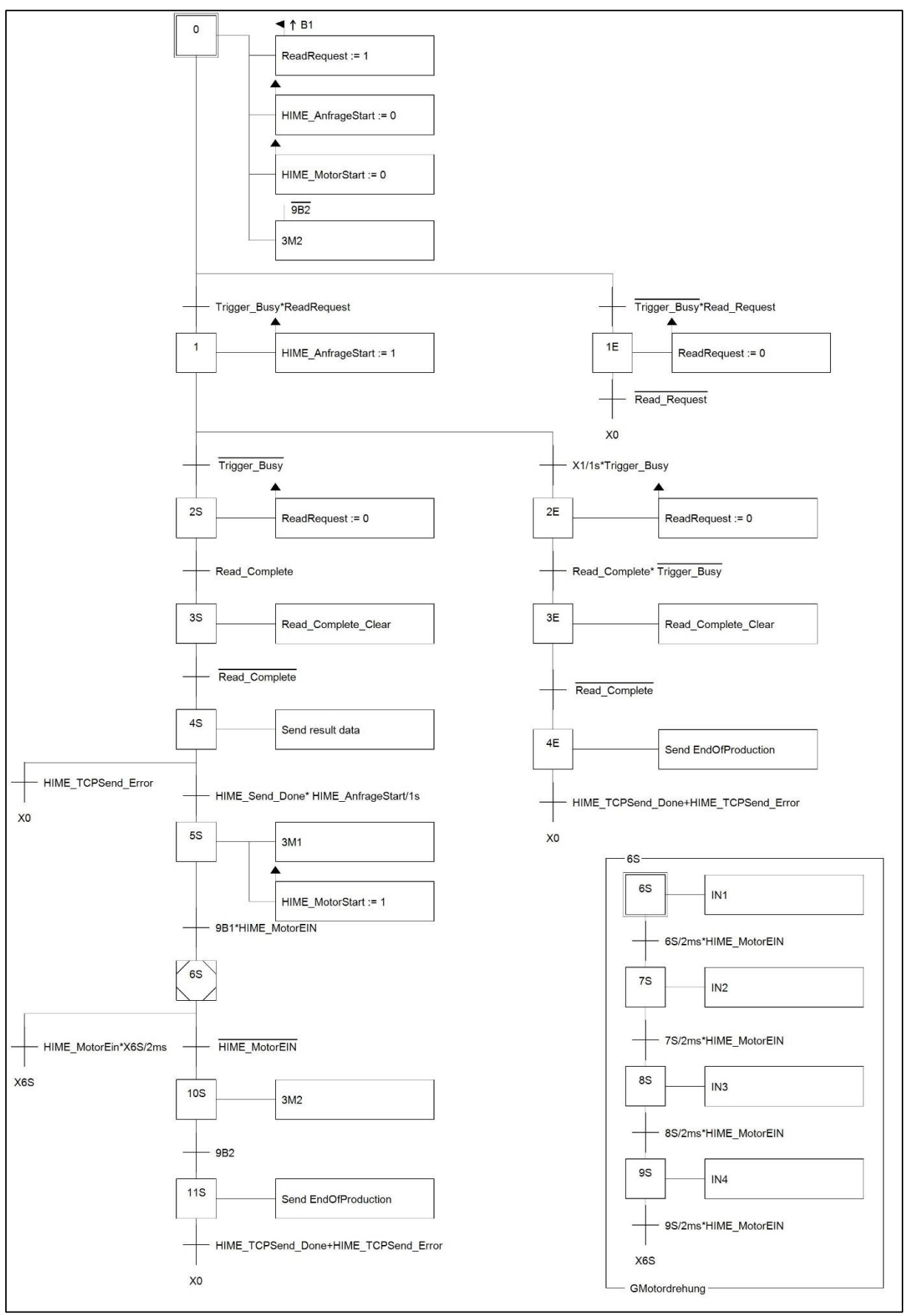

*Abbildung 5.2:Hauptschrittkette G1 des Ablaufes einer Endbedruckung einer Dose*

# <span id="page-20-0"></span>5.2 SPS-Programm

### <span id="page-20-1"></span>5.2.1 OB1-Main

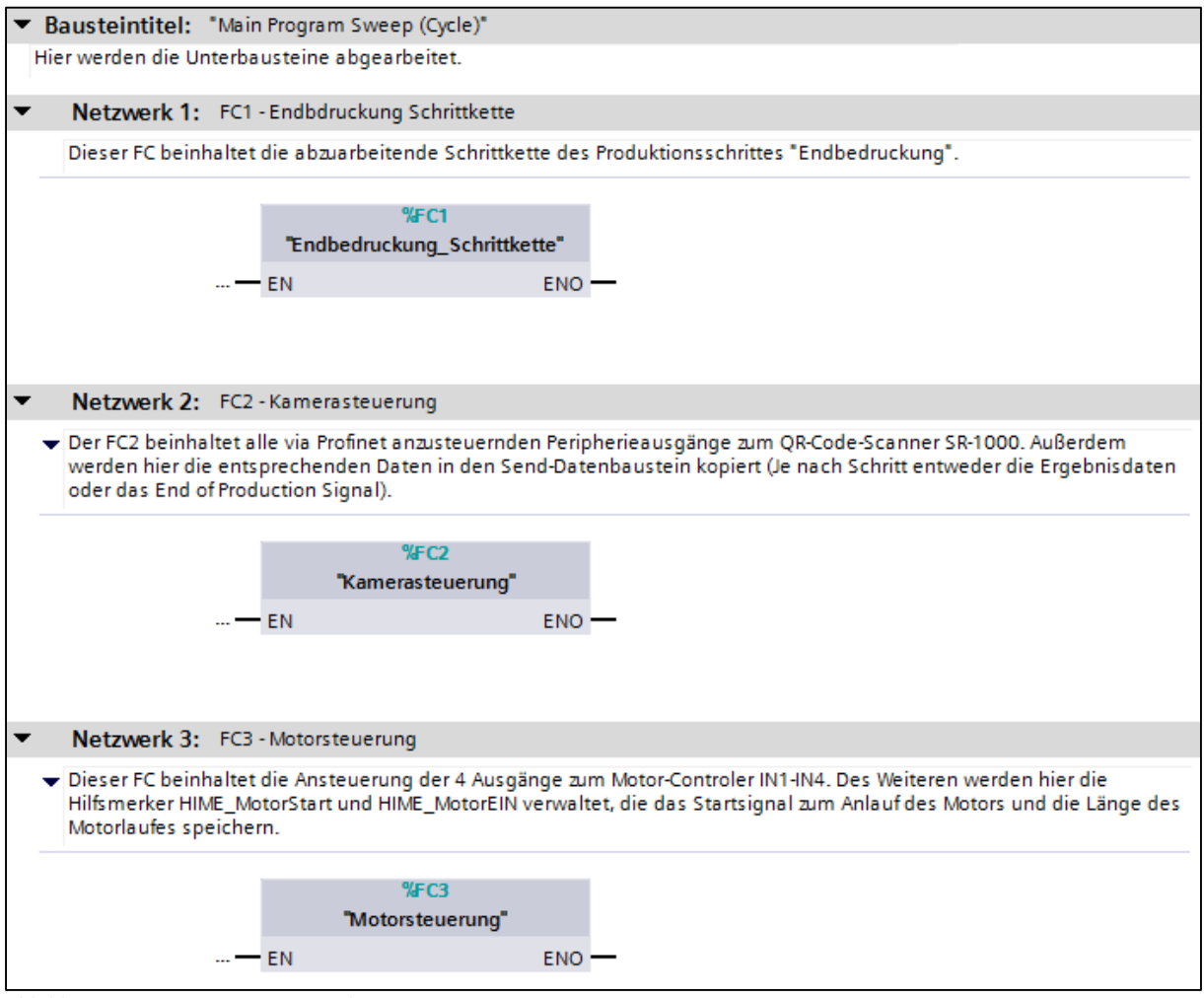

*Abbildung 5.3: OB1 – Main Netzwerk 1-3*

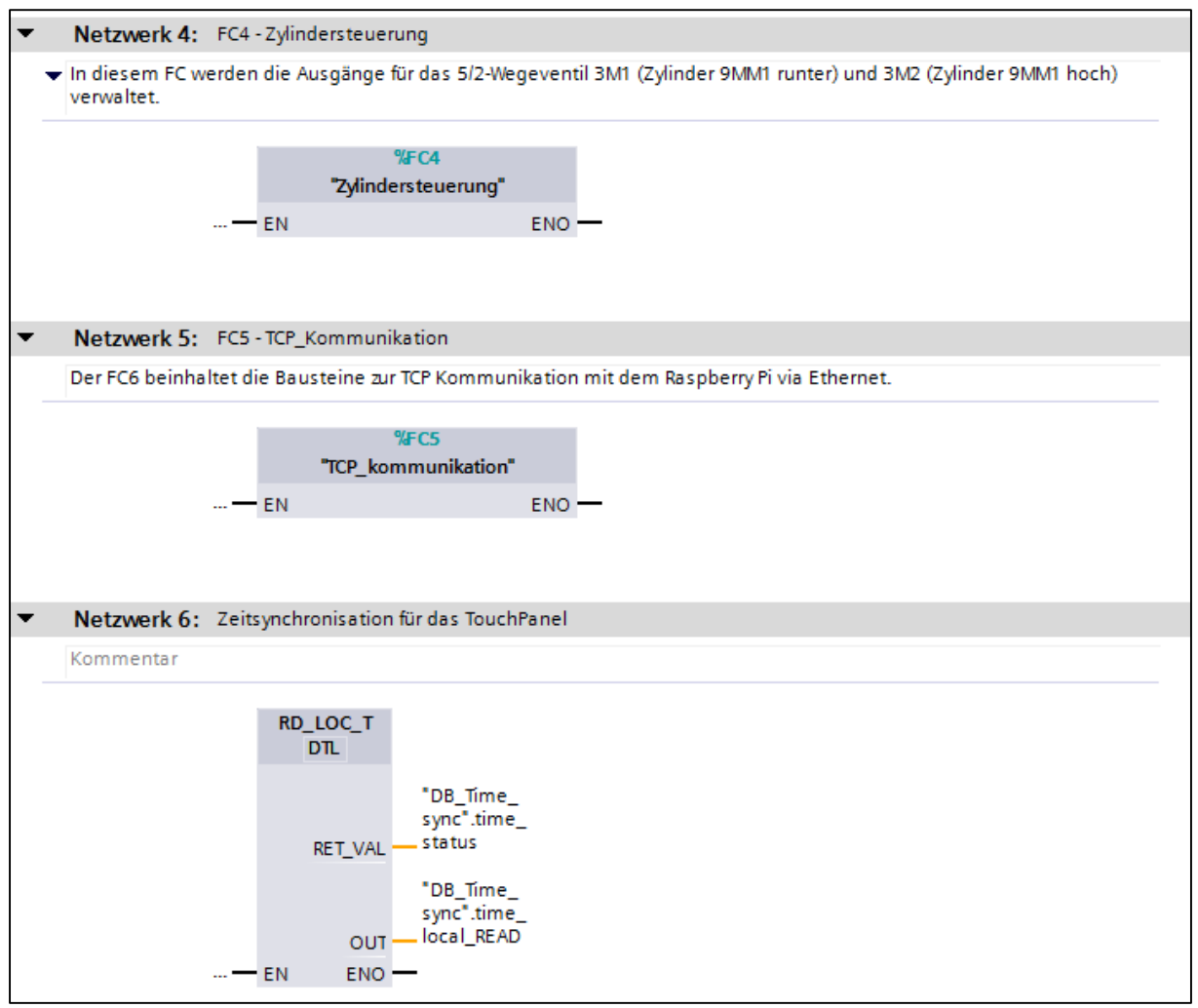

*Abbildung 5.4: OB1 - Main Netzwerk 4-6*

### <span id="page-22-0"></span>5.2.2 FC1 – Endbedruckung\_Schrittkette

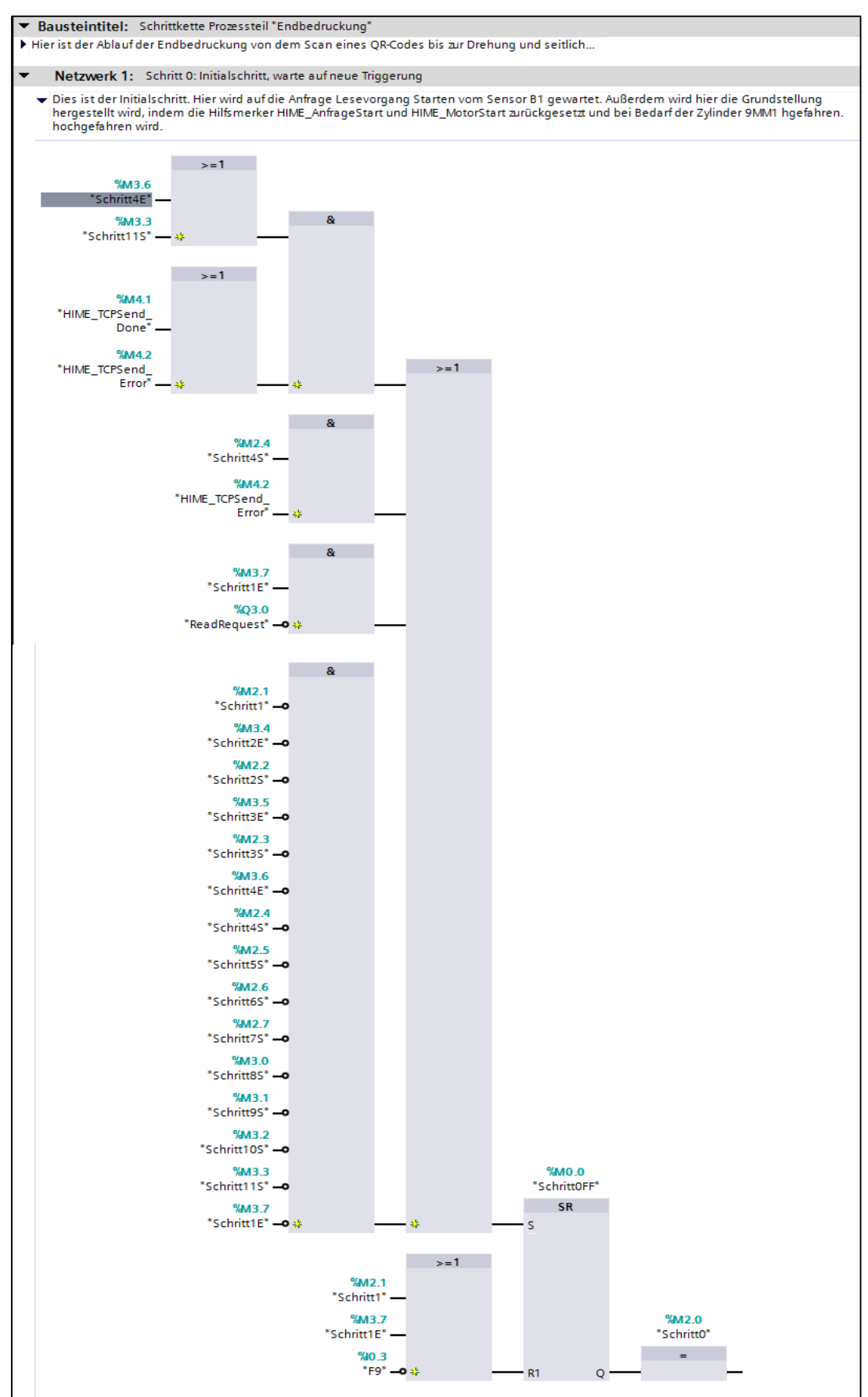

*Abbildung 5.5: FC1 Netzwerk 1*

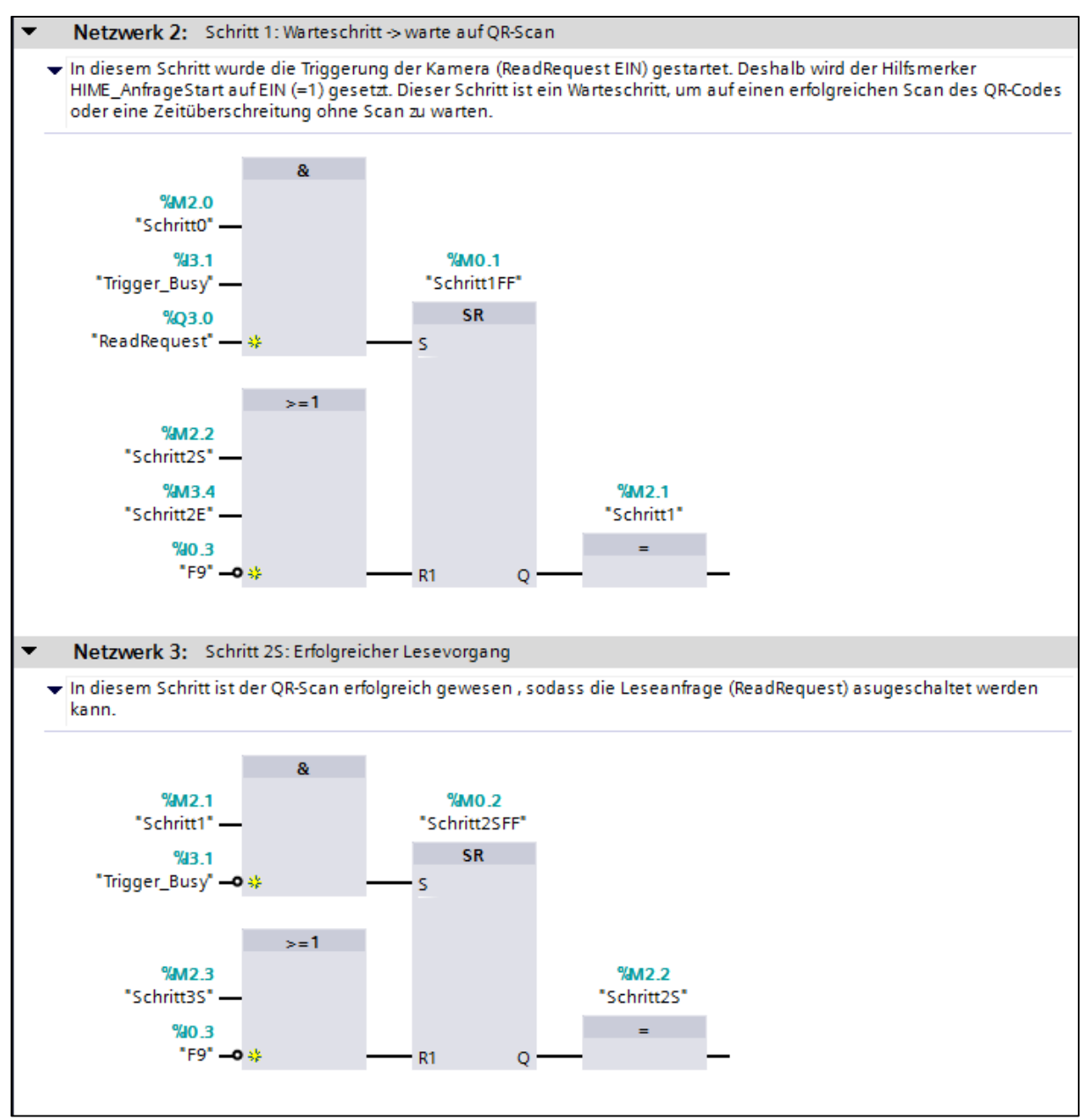

*Abbildung 5.6: FC1 Netzwerk 2,3*

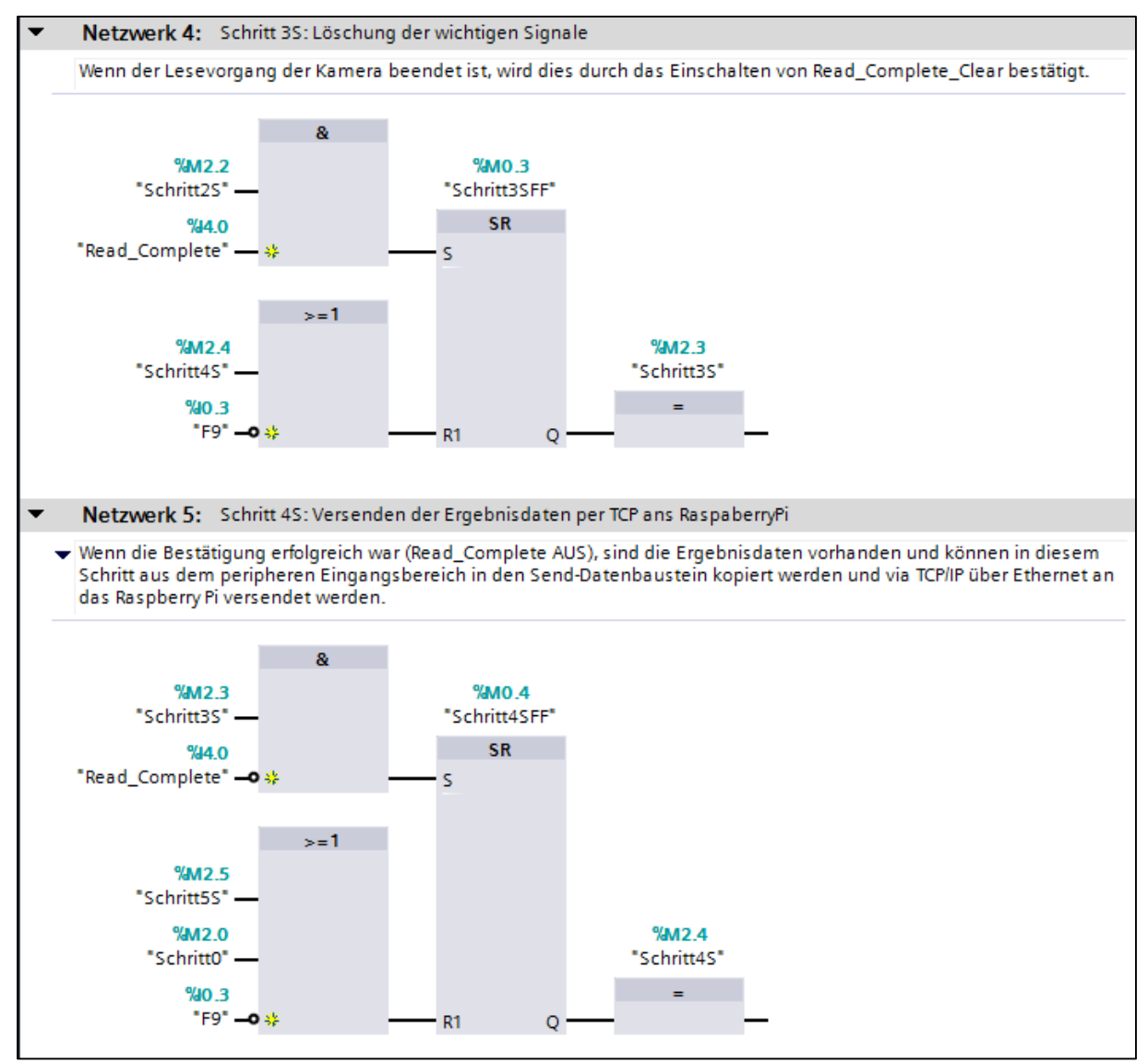

*Abbildung 5.7: FC1 Netzwerk 4,5*

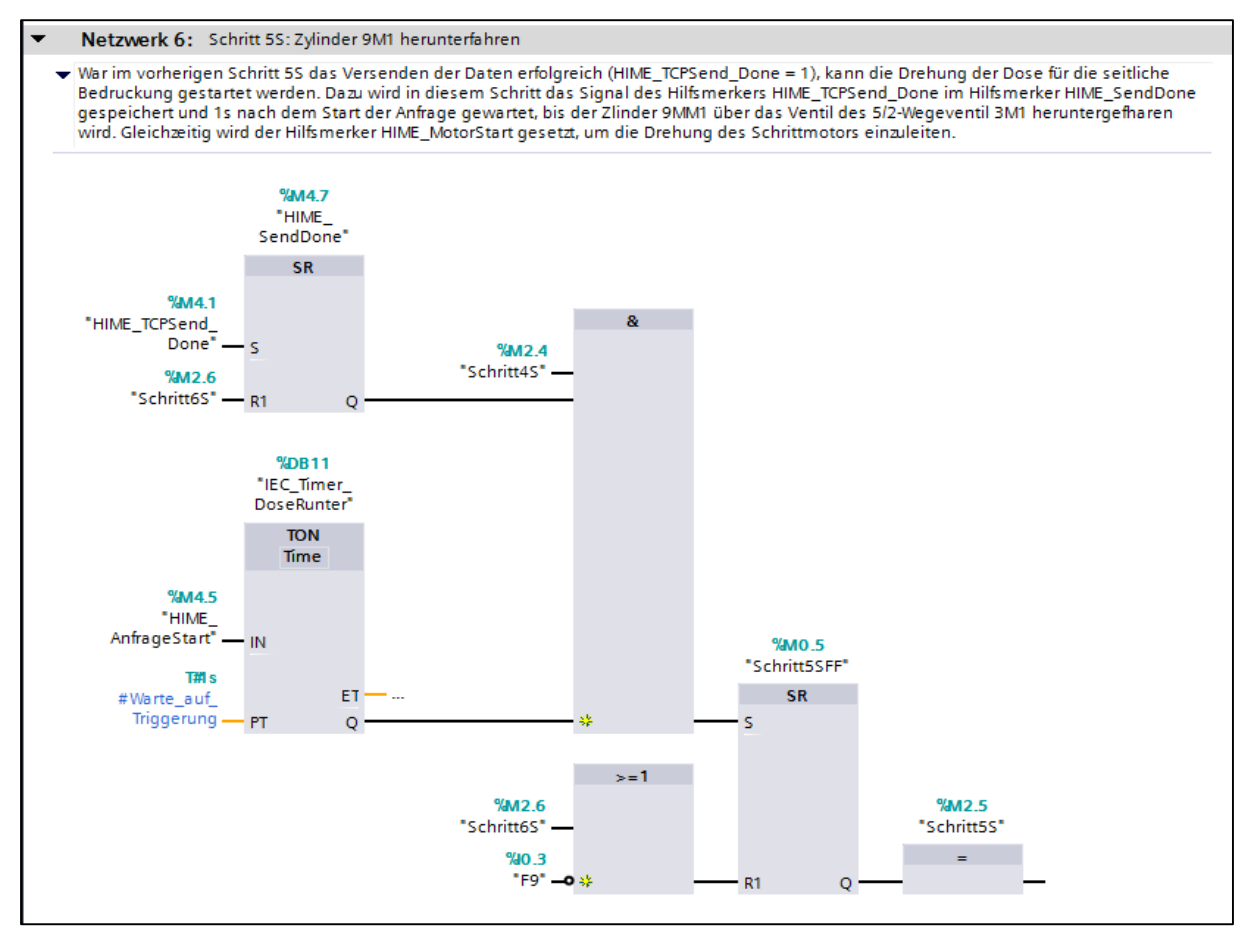

*Abbildung 5.8: FC1 Netzwerk 6*

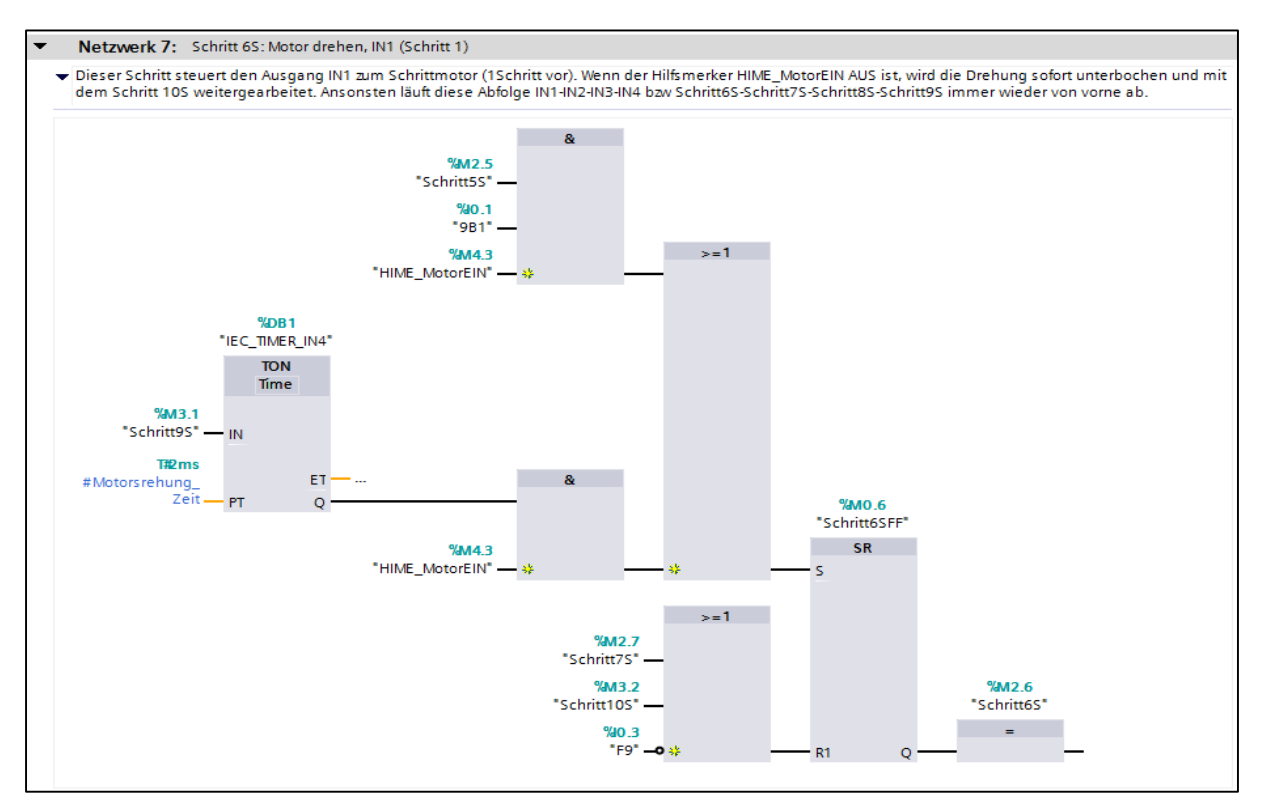

*Abbildung 5.9: FC1 Netzwerk 7*

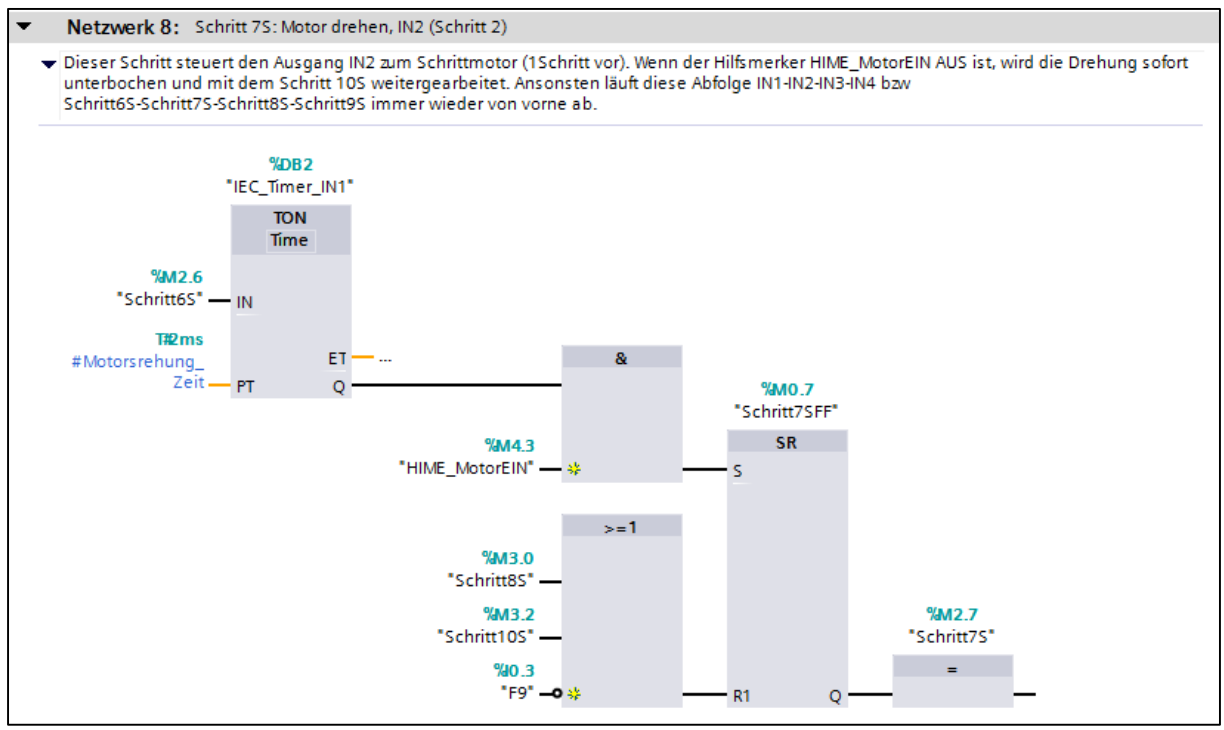

*Abbildung 5.10: FC1 Netzwerk 8*

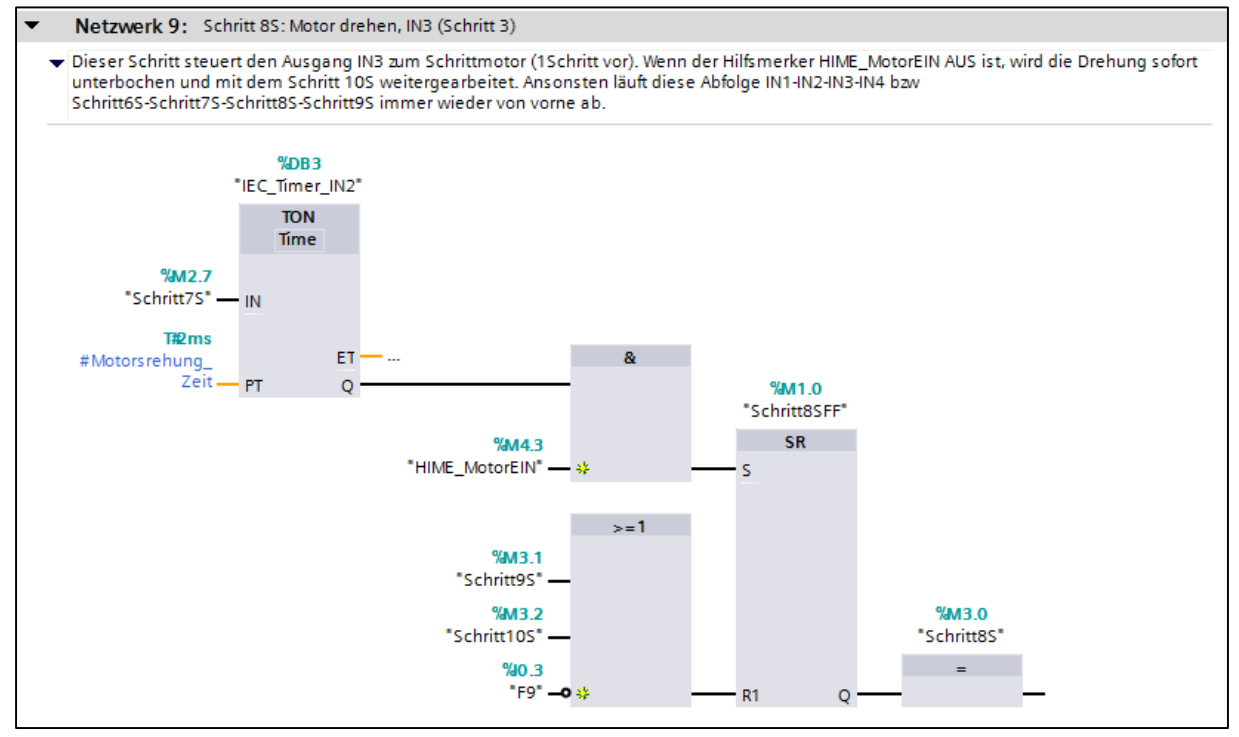

*Abbildung 5.11: FC1 Netzwerk 9*

### Simon Häußler 31.05.2016 StiP-EAT 2013

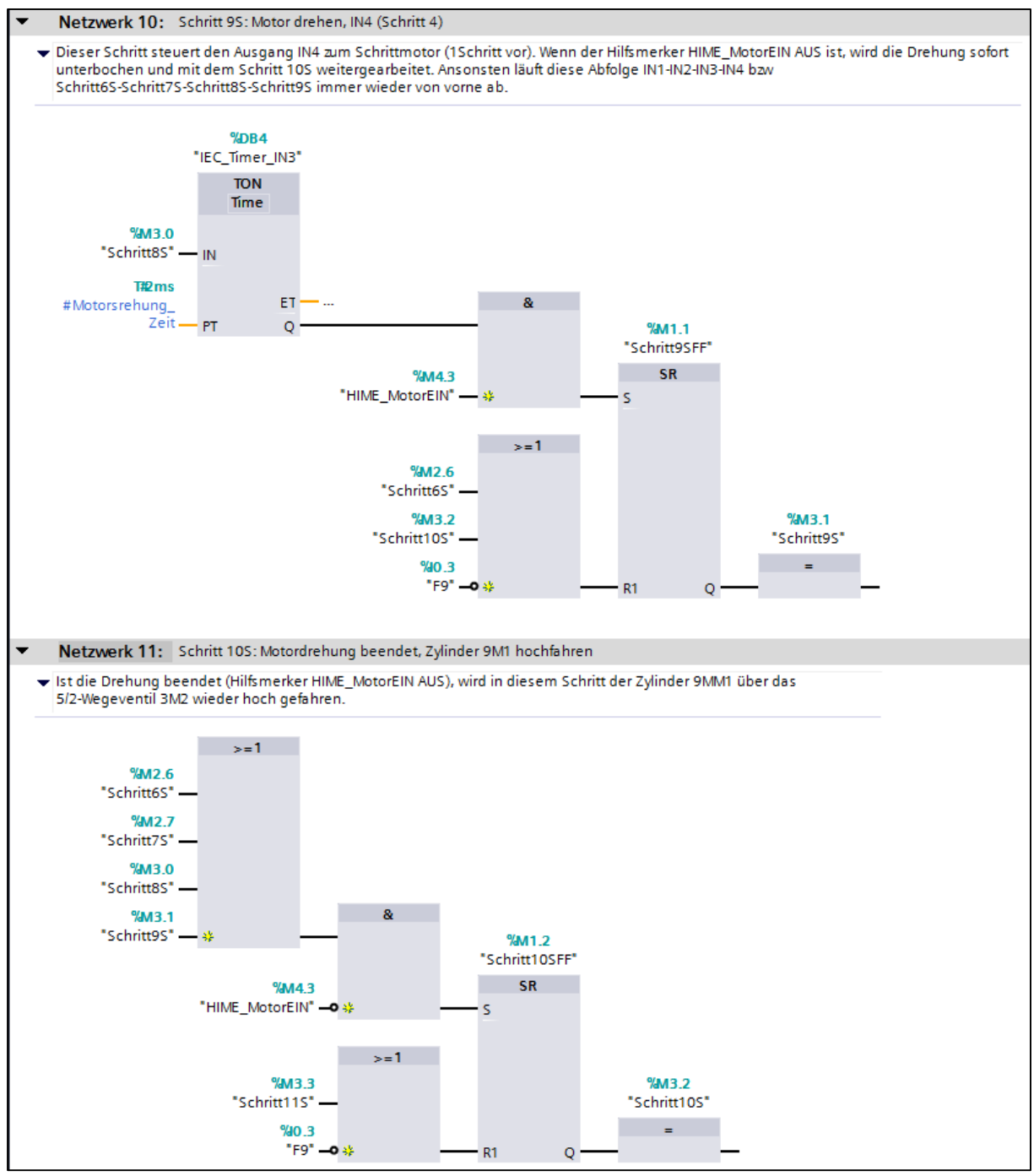

*Abbildung 5.12: FC1 Netzwerk 10,11*

### Simon Häußler 31.05.2016 StiP-EAT 2013

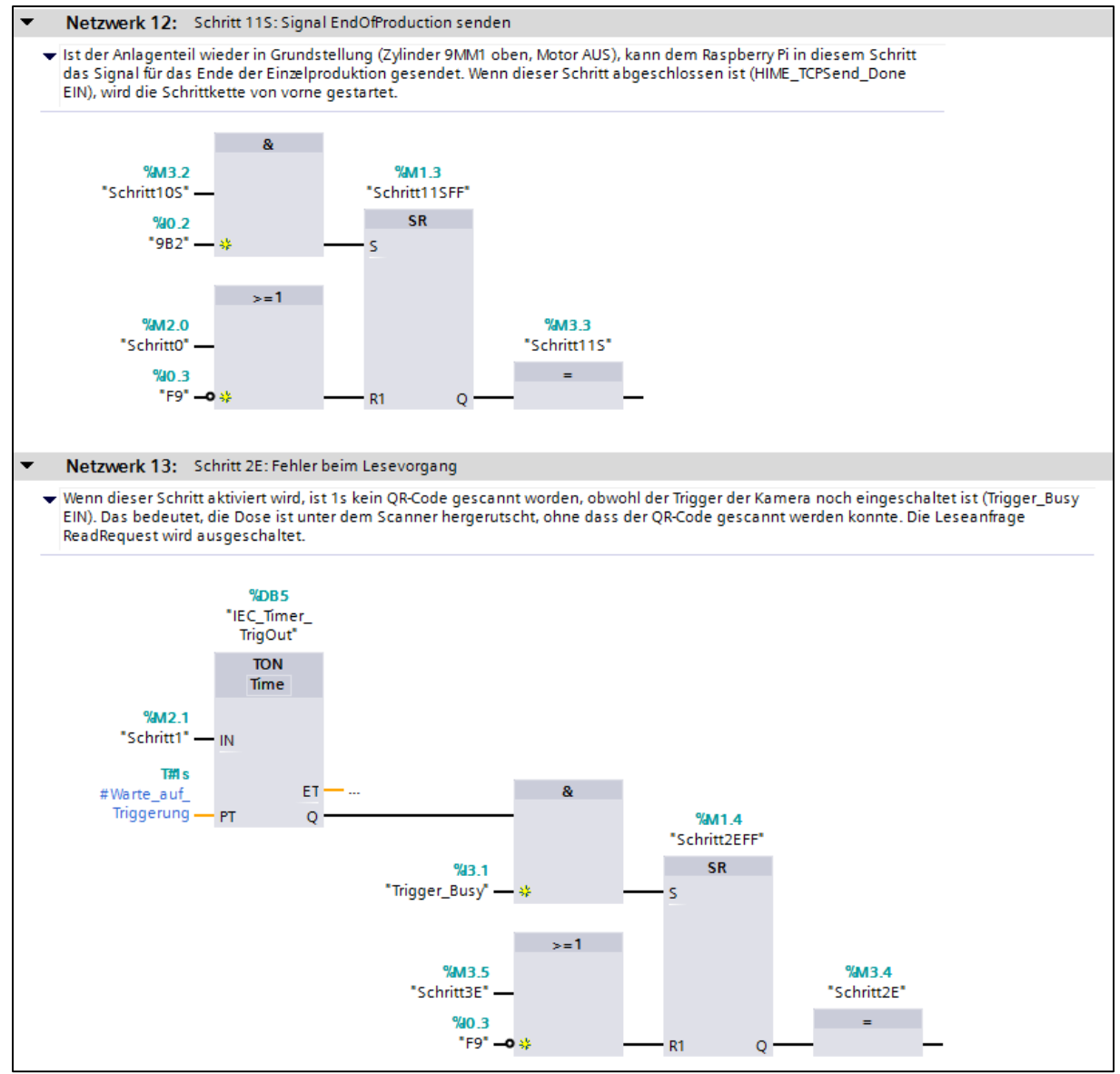

*Abbildung 5.13: FC1 Netzwerk 12,13*

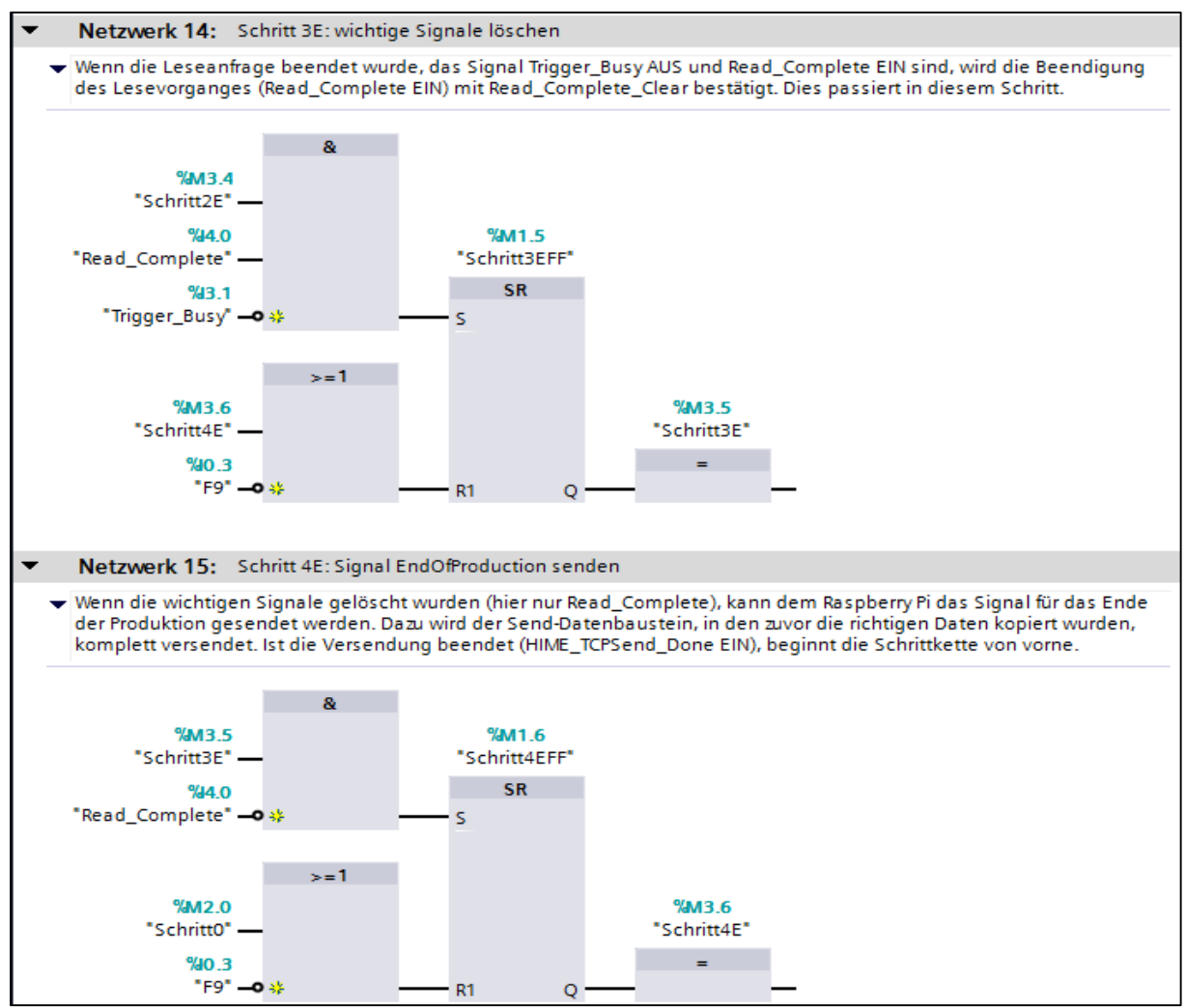

*Abbildung 5.14: FC1 Netzwerk 14,15*

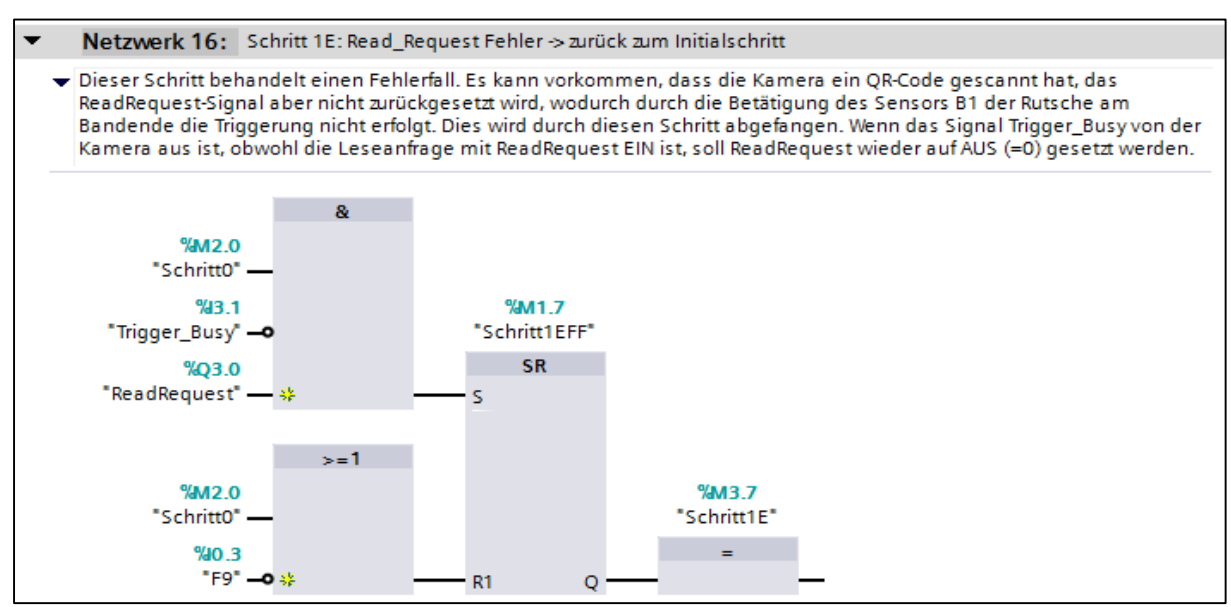

*Abbildung 5.15: FC1 Netzwerk 16*

## <span id="page-30-0"></span>5.2.3 FC2 – Kamerasteuerung

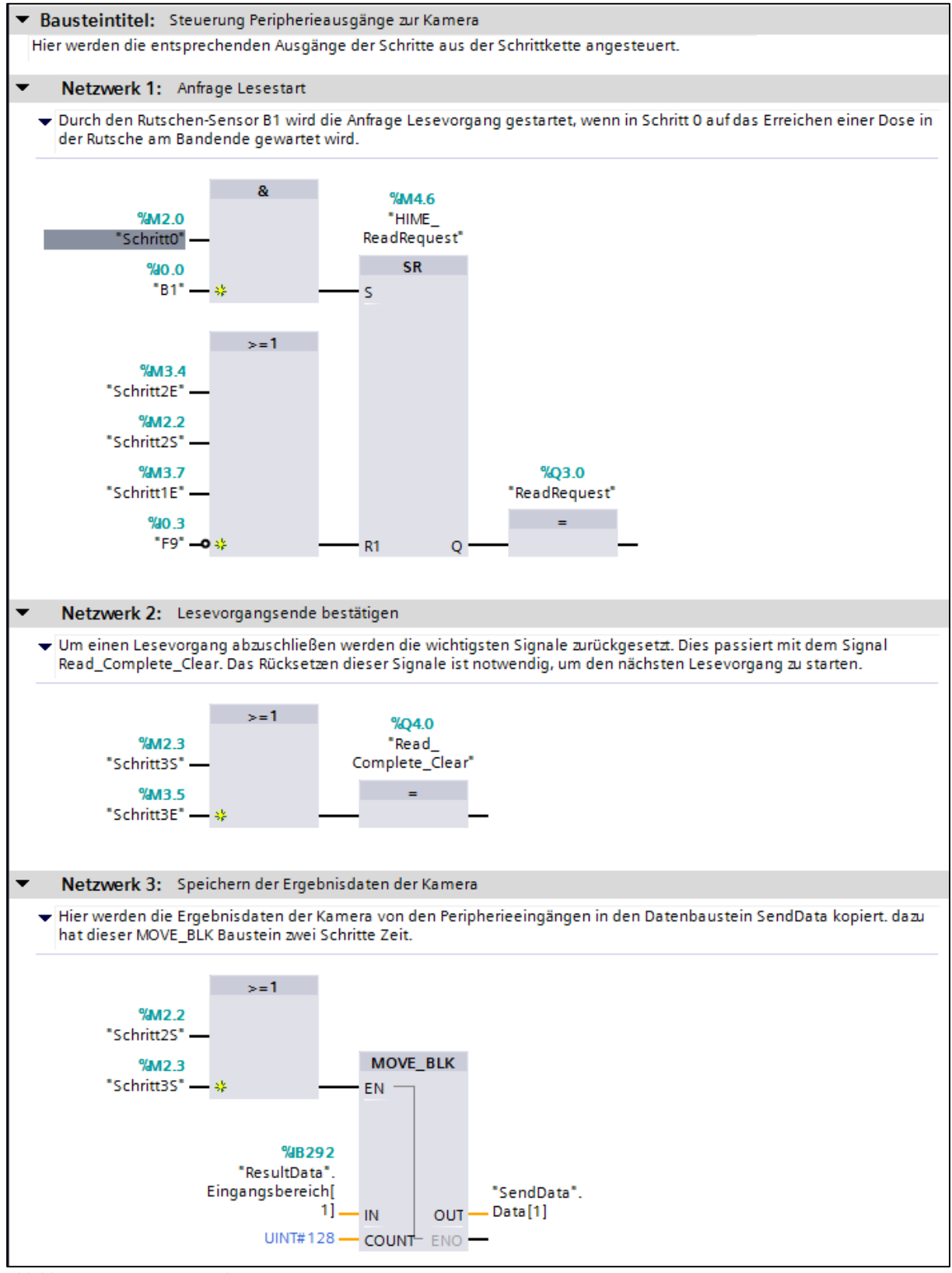

*Abbildung 5.16: FC2 Netzwerk 1-3*

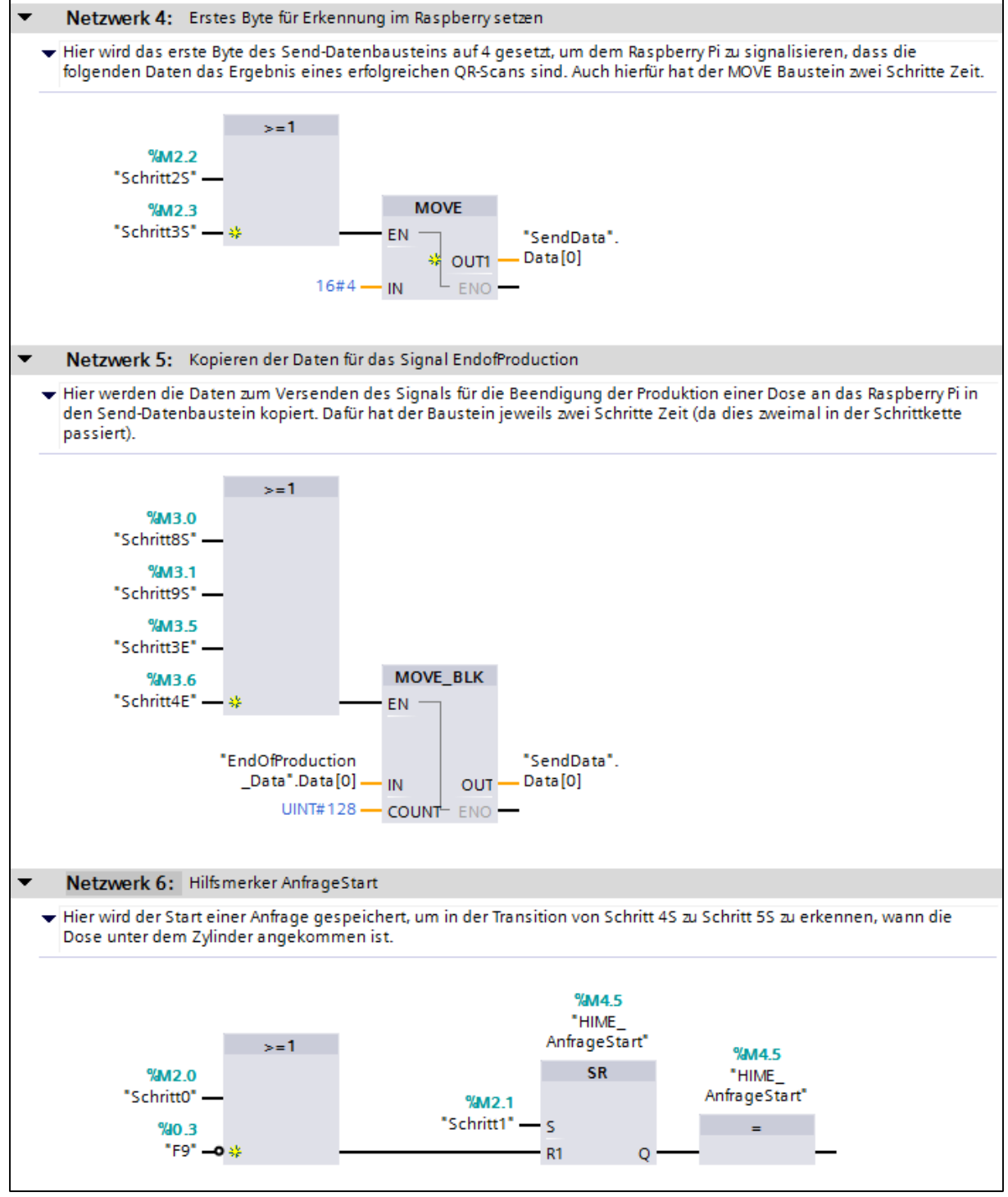

*Abbildung 5.17: FC2 Netzwerk 4-6*

## <span id="page-32-0"></span>5.2.4 FC5 – TCP\_Kommunikation

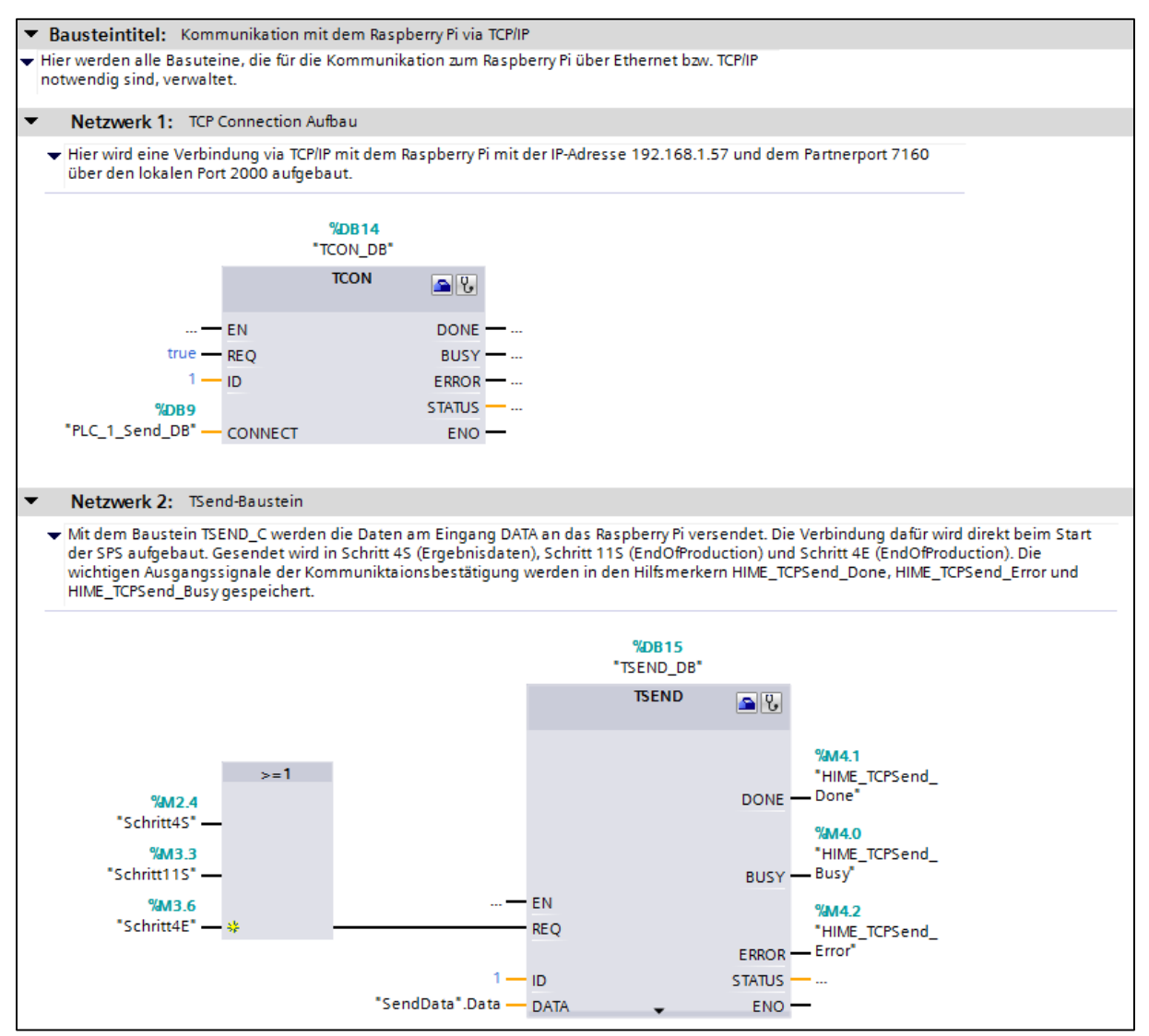

*Abbildung 5.18: FC5 Netzwerk 1,2*

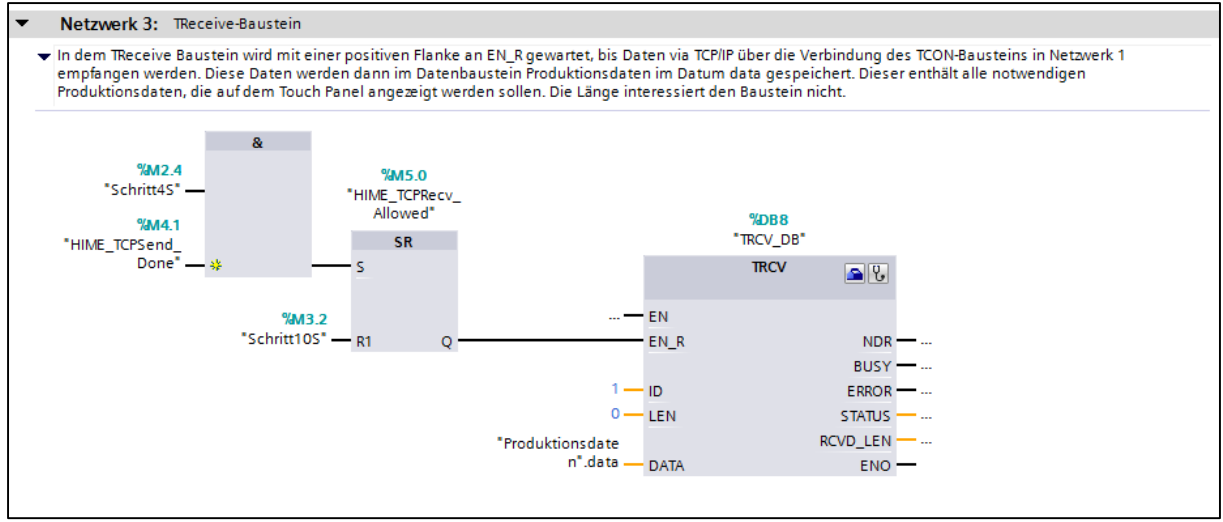

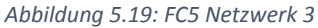

# <span id="page-33-0"></span>5.3 Visualisierung

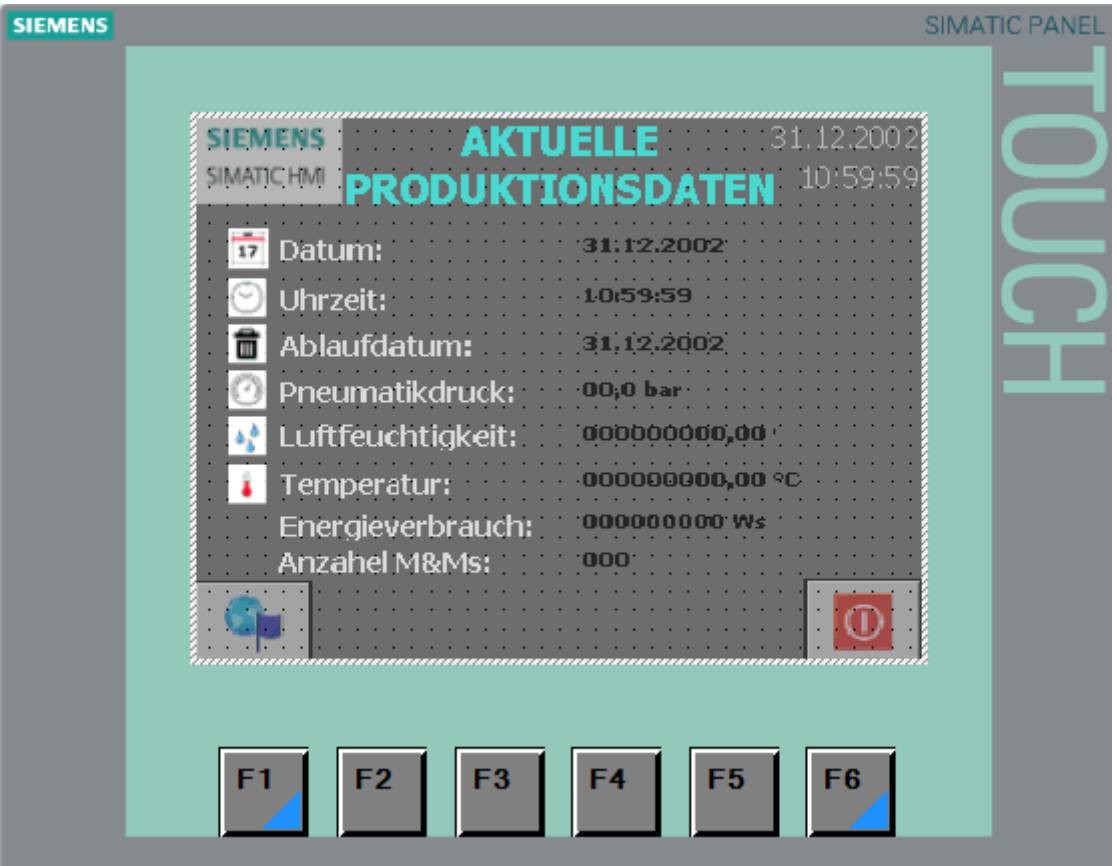

*Abbildung 5.20: Visualisierung auf dem Touch Panel in deutscher Sprache*

### <span id="page-34-0"></span>5.4 Java-Programmcode

```
History.java
 1 package classes;
 \mathcal{D}3 import java.io.*;<br>4 import java.util.Scanner;
 5 import java.util.Calendar;
 6 import java.util.concurrent.TimeUnit;
 7 import javax.mail.MessagingException;
 \mathbf{R}9
10
11 public class History
12 {
13
      // Constants:
      private final static int PORT=7158; // port of general PLC
14
15
      private final static int PORT QR = 7160; // port of QR-Code-and-box-turn-PLC
16
17
      public static int idshift;
\frac{1}{18}public static int automatic_mode;
19
      public static double mintemp;
20
      public static double maxtemp;
21public static double minhum;
22
      public static double maxhum;
23
      public static boolean connection;
24public static double press = 0.0;25
      public static Server server;
26
      public static Server server_QR;
27
      public static SQLPHP database;
      public static Energy_data energy_data = new Energy_data(); // used in Server to save the
28
  Energy values and in production to write the values in the SQL Database
29
      public static GetFill fill = new GetFill();
30
      public static int boxFillLevel; // How many boxes are available?
31public static Production production;
32
      public static DataProduction dataproduction = new DataProduction();
33
      private static double temp =0.0;
34
      private static double hum = 0.0;
35
36
37
38
      public static void main(String[] args)
39
40
          idshift = 0;41
          server = new Server(PORT);
42
           //neuen Server eröffnen, um Daten von der S7-1200 Station zu empfangen
          server_QR = new Server(PORT_QR);43
```
*Abbildung 5.21: Java-Programmcode des geänderten Teils aus der Main-Klasse History.java, Zeile 1-43*

```
Server.java
  1 package classes;
  \mathcal{P}3 /* TODO:
  8 import java.io.*;
 9 import java.net.*;
 10 import java.util.regex.*;
 11
 1213 public class Server extends Thread
14\{15
 16
       private Socket client = null;
 17
       private int port = 0;
 18
       private BufferedInputStream bufferedInputStream = null;
       private BufferedOutputStream bufferedOutputStream = null;
19
 20
       private byte[] recovery = new byte[129];21
       private byte[] sendArray = new byte[4];22
       private String data = null;
 23private ServerSocket serverSocket = null;
 24
       public boolean fill_level = true; // used for measuring the fill_level and to send the
 25
   email in history
 26
       // constants to identify different received data
 27
       private final static int CON\_ERROR = 0;
 28
       private final static int LED SETTING= 1;
 29
       private final static int SENSOR_DATA= 2;
 39
       private final static int ENERGY DATA= 3;
 3132
       private final static int QR_SCAN = 4; //received Data are content of the scaned
   QR-Code
       private final static int END_OF_PRODUCTION = 5; //to get an info about the Production
 33
   status.
       private final static String PRINTER2_IP_ADDRESS = "192.168.1.77";
 34int i = 0; // used as index for the communication between the EEM-MA600 and the
 35
  Raspberry
 36
       int energy = 0; // used as buffer for the energy values
 37
 38
       public Server(int port)
 39
 58
 60
       public void run()
 98
99
       private void read()
120
121
       private void processReceivedData()
161
162
       /*Diese Methode wird aufgerufen, wenn die empfangenen Daten Daten von dem
  QR-Code-Scanner von der S7-1200-Station
165
       private void processQRScan()
271
272
       private void processEnergyData()
348
349
       private void processSensorData()
372
373
       private void processLedSetting()
426
427
       private void warteAufAnmeldung() throws IOException
438
439
       private void leseNachricht() throws IOException
446
447
       public void sendStartProduction() throws IOException
```
*Abbildung 5.22: Java-Programmcode, Übersicht der Klasse Server.java, Zeile 1-447*

```
Server.java
462
       private void sendEndOfProduction() throws IOException
463
480
481
       /*Sendet die Produktionsdaten an die S7-1200 Station
       private void sendProductionData(DataProduction dataProduction)
487
565
567
       public void finalize()
581
       //Diese Methode konvertiert ein float-Wert in ein Integer-Wert (32 Bit) unter Beachtung
582
583
       //der_Norm_IEEE_754, die_für_Gleitkommzahlen_die_Form_der_Bits_gibt.
584
       public byte[] convertFloatToByteArray(float value)
601 }
602
```
*Abbildung 5.23: Java-Programmcode, Übersicht der Klasse Server.java, Zeile 447-602*

```
Server.java
121
        private void processReceivedData()
122
        \mathcal{A}123
            switch(recvArray[0])
124
            \{125
            case CON ERROR:
126
                if(recvArray[1] == 0 & 8 & recvArray[2] == 0 & 8 & recvArray[3] == 0)127
128
                \left\{ \right.System.out.println("Server.java: Error: Received zero. Connection broken?");
129
130
                 \mathcal{E}131
                break;
132
133
            case LED_SETTING:
134
                processLedSetting();
135
                break;
136
137
            case SENSOR_DATA:
138
                processSensorData();
139
                break;
140
141
            case ENERGY_DATA: // Writes the energy values in the history.energy object
142
                processEnergyData();
143
                break;
144
145
            case QR SCAN:
                // Auswertung der von der S7-1200 gesendeten QR-Scan-Ergebnisdaten
146
147
                processQRScan();
148
                break;
149
            case END_OF_PRODUCTION:
150
151
                if (recvArray[1] == 1)152
                 \{153
                     Production.status = false;
154
                 - 7
155
                break;
156
157
            default:
158
159
            }
160
        }
```
*Abbildung 5.24: Java-Programmcode der Methode processReceivedData() aus der Klasse Server.java*

 $\overline{\phantom{a}}$ 

 $\overline{1}$ 

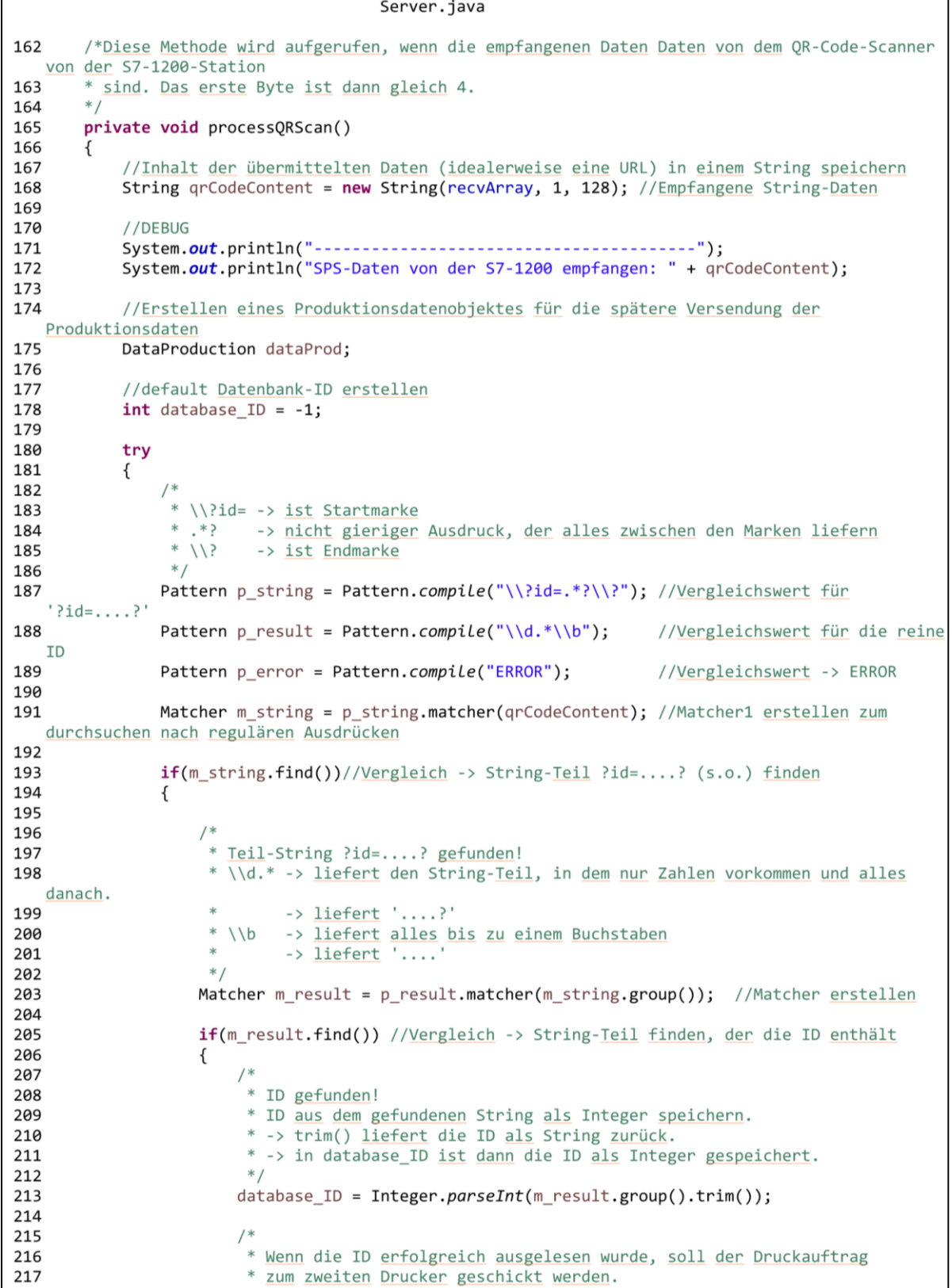

*Abbildung 5.25: Java-Programmcode der Methode "processQRScan()" der Klasse Server.java, Zeile 162-217*

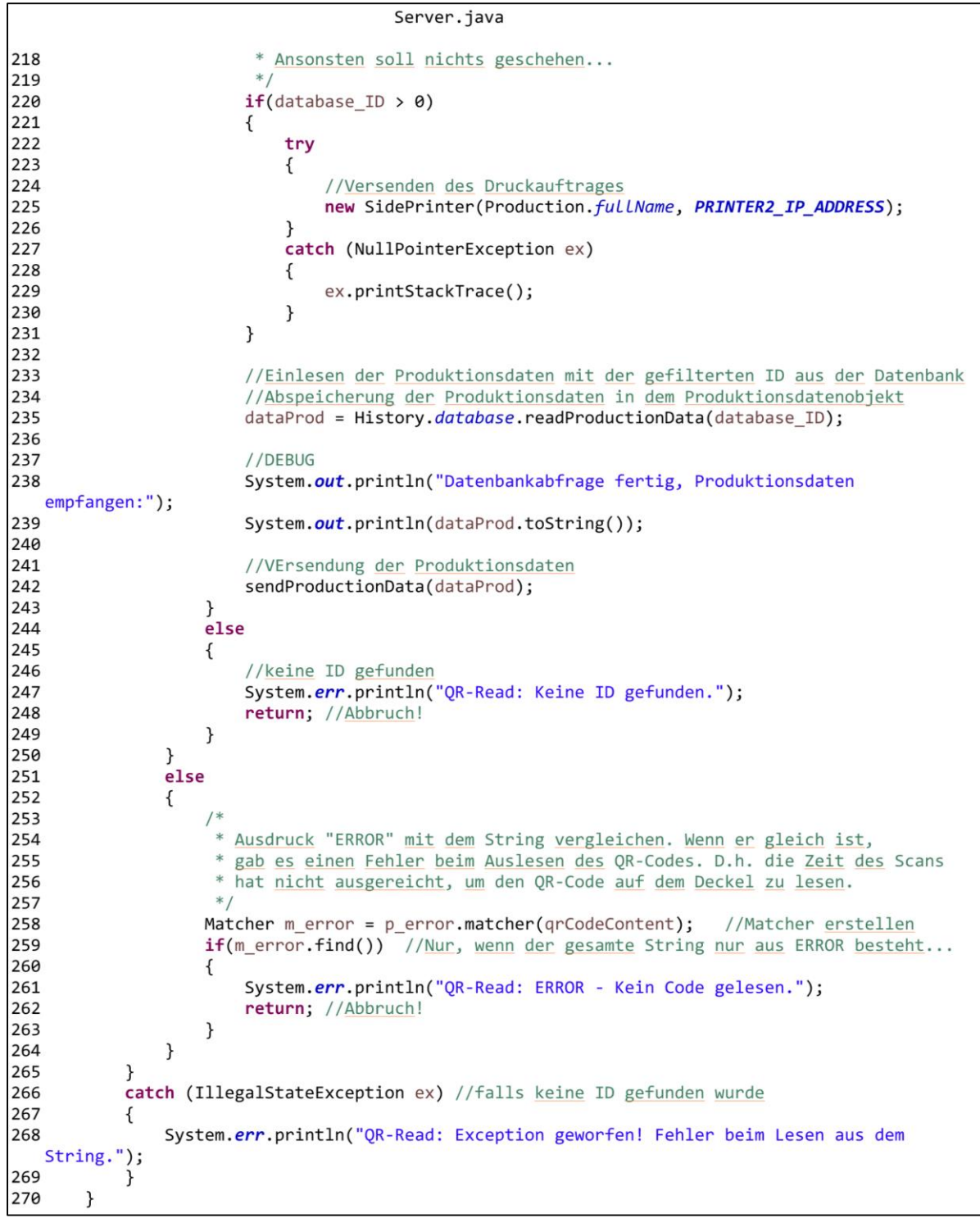

*Abbildung 5.26: Teil 2 des Java-Programmcodes der Methode "processQRScan()" der Klasse Server.java, Zeile 218-270*

Server.java

```
481
       /*Sendet die Produktionsdaten an die S7-1200 Station
       * Daten: Produktions- und Ablaufdatum, Uhrzeit, Luftdruck, Luftfeuchtigkeit,
482
483
                    Temperatur, Anzahl der M&Ms, verbrauchte Energie
       * Versendung per TCP/IP
484
485
       * 26 Bytes werden in dem entsprechenden Format für die SPS versendet
       *486
       private void sendProductionData(DataProduction dataProduction)
487
488
       \{489
            //Erstellung eines Byte-Arrays zum Versenden der Produktionsdaten zur SPS
490
           byte[] sendArrayS7 = new byte[26];
491
492
           //Erstellung eines 4 Byte Arrays für die Gleitkommazahlen
493
           byte[] output = new byte[4];
494
495
           try
496
           \{497
               //Berechnung der Tagen seit 1-1-1990
               char dateInDays = dataProduction.getDateInDays();
498
499
               //Datum in Tagen seit 1-1-1990
500
               sendArrayS7[0] = (byte) (dateInDays >> 8);
               sendArrayS7[1] = (byte) (dateInDays);
501
502
               //Berechnung der Tagesuhrzeit in Millisekunden
503
504
               int timeOfDay = dataProduction.getTimeOfDay();
               //Uhrzeit in Millisekunden seit 00:00
505
506
               sendArrayS7[2] = (byte) (timeOfDay >> 24);
507
               sendArrayS7[3] = (byte) (timeOfDay >> 16);
508
               sendArrayS7[4] = (byte) (timeOfDay >> 8);
509
               sendArrayS7[5] = (byte) timeOfDay;
510
511
               //Anzahl MundMs
512
               sendArrayS7[6] = (byte) dataProduction.amountMuM;
513
               //Dummy
514
               sendArrayS7[7] = (byte) 0x00;515
516
               //Berechnung der zu versendenden Daten nach IEE754
517
               output = convertFloatToByteArray((float) dataProduction.temp);
518
               //Temperatur
519
               sendArrayS7[8] = output[0];sendArrayS7[9] = output[1];520
521
               sendArrayS7[10] = output[2];522
               sendArrayS7[11] = output[3];523
524
               //Berechnung der zu versendenden Daten nach IEE754
525
               output = convertFloatToByteArray((float) dataProduction.press);
526
               //Luftdruck
527
               sendArrayS7[12] = output[0];528
               sendArrayS7[13] = output[1];sendArrayS7[14] = output[2];
529
530
               sendArrayS7[15] = output[3];531
532
               //Berechnung der zu versendenden Daten nach IEE754
533
               output = convertFloatToByteArray((float) dataProduction.hum);
534
               //Luftfeuchtigkeit
535
               sendArrayS7[16] = output[0];sendArrayS7[17] = output[1];536
537
               sendArrayS7[18] = output[2];sendArrayS7[19] = output[3];538
539
540
               //Berechnung der zu versendenden Daten nach IEE754
541
               output = convertFloatToByteArray((float) dataProduction.work);
542
               //Energie
```
*Abbildung 5.27: Java-Programmcode der Methode "sendProductionData()" der Klasse Server.java, Zeile 481-542*

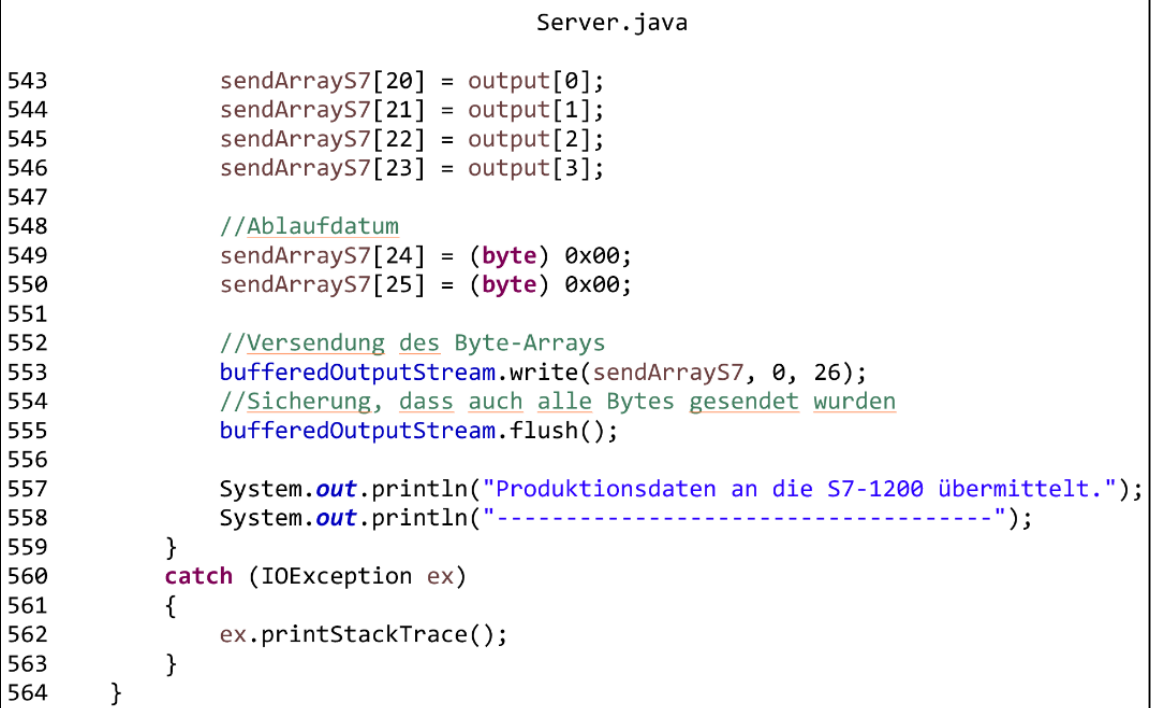

*Abbildung 5.28: Teil 2 des Java-Programmcodes der Methode "sendProductionData()" der Klasse Server.java, Zeile 543-564*

```
Server.java
       //Diese Methode konvertiert ein float-Wert in ein Integer-Wert (32 Bit) unter Beachtung
582
583
       //der_Norm_IEEE_754, die für Gleitkommzahlen die Form der Bits gibt.
584
       public byte[] convertFloatToByteArray(float value)
585
       \mathbf{f}586
            //Rückgabe Array erstellen
587
            byte[] ret = new byte[4];
588
589
            //Integer-Wert erstellen, der die gemäß der IEEE754 umgewandelte Gleitkommazahl
   beinhaltet.
590
            int bits = Float.floatToIntBits((float) value);
591
592
            //abspeichern der einzelnen Bytes des Integer-Werts in dem Rückgabe-Array
593
            for (int i = 0; i < 4; i++)594
            \{//Verschieben der Bits des Integer-Werts, um das entsprechende Byte im Array zu
595
   speichern.
596
               ret[i] = (byte) (bits \gg (3-i) * 8);597
            \mathcal{E}598
            return ret;
599
```
*Abbildung 5.29: Java-Programmcode der Methode convertFloatToByteArray() der Klasse Server.java*

```
DataProduction.java
 1 package classes;
 \overline{2}3 import java.util.Date;
 4 import java.util.Calendar;
 6//this class is used to save data from the table 'productionData'
 8 public class DataProduction
 9<sub>1</sub>10
      public int id;
11
      public Date time;
      public int amountMuM;
1213
      public double temp;
      public double hum;
14
15
      public double press;
16
      public double work;
17
      private Calendar calendar = Calendar.getInstance();
18
19
      public Boolean stop = false;
20
      public Boolean monitor = false;
2122
23
      public Boolean end of production(Boolean status)
24
      \overline{A}25
           if(status == false & & monitor == false)26
           \{27
               stop = true;28
               monitor = true29
           \mathcal{F}30
           else
31
           €
32
               stop = false;33
           \mathcal{F}34
35
           if(status == false)36
              monitor = false;37
38
           return stop;
39
      \mathcal{F}40
41
       /*Funktion, um das Produktionsdatum per String zu setzen.
42
       * Das Format des Strings muss wie folgt gegeben sein:
43
       * yyyy-mm-dd hh:mm:ss
44
      **
45
      public void setProductionDate(String date)
46
       \mathcal{L}_{\mathcal{L}_{\mathcal{L}}}47
           int year = Integer.parseInt(date.substring(0, 4));
                                                                       //Variable, die das Jahr
  aus dem String enthält.
48
           int month = Integer.parseInt(date.substring(5, 7));
                                                                       //Variable, die den Monat
  aus dem String enthält.
49
           int day = Integer.parseInt(data.substring(8, 10));//Variable, die den Tag aus
  dem String enthält.
           int hour = Integer.parseInt(date.substring(11, 13));
                                                                       //Variable, die die Stunden
50
  des Tages aus dem String enthält.
51
           int minute = Integer.parseInt(date.substring(14, 16)); //Variable, die die Minuten
  aus dem String enthält.
           int second = Integer.parseInt(date.substring(17));
52
                                                                       //Variable, die die
  Sekunden aus dem String enthält.
53
           Calendar calendar = Calendar.getInstance();
                                                                       //Kalender erzeugen, in dem
54
  per Integer-Werten eine UTC-Zeit erstellt wird.
55
                                                                       //erstellen dieser UTC-Zeit
           calendar.set(year, month, day, hour, minute, second);
```
*Abbildung 5.30: Java-Programmcode der Klasse DataPoduction.java, Zeile 1-55*

```
DataProduction.java
56
            //abspeichern der Produktionszeit mit Datum in der time Variable mit Übergabe der
57
   Zeit in
58
            //Millisekunden seit 1970-1-1 00:00:00:00
59
           time = new Date(calendar.getTimeInMillis());
60
       \mathcal{F}61
62
       //Diese Methode gibt das Produktionsdatum in Tagen seit 1-1-1990 als character zurück.
63
       //Benutzt wird dabei die Variable time aus diesem Objekt
64
       public char getDateInDays()
65
       \{//Erstellung eines Standard-Kalenders, der das Referenzdatum 1-1-1990 enthält.
66
67
            //Damit wird die Entfernung des Produktionsdatums zu dem Referenzdatum berechnet.
68
            calendar.set(1990, 1, 1);
69
70
            //Berechnung der Millisekunden von dem Produktionsdatum zum Referenzdatum 1-1-1990
71long dateInMillis = time.getTime() - calendar.getTimeInMillis();
72
73
           //Umwandlung des Datums inklusive Tageszeit in Millisekunden in ein Datum in Tagen
  seit 1990
74
           char dateInDays = (char) (dateInMillis/1000/60/60/24);75
76
           return dateInDays;
77
       \mathcal{F}78
79
       //Diese Methode gibt den Tagesuzeitpunk der Produktion in Millisekunden seit 00:00 als
  Integer zurück.
88
       public int getTimeOfDay()
81
       €
82
            //Erstellung eines Kalenders mit dem Produktionsdatum
83
           calendar.setTime(time);
8485
           //Auslesen der Stunden, Minuten und Sekunden des Tages zur Versendung an die S7-
   1200
86
           int hour = calendar.get(Calendar.HOUR OF DAY); //Variable für die Stunde am
   Produktionstag
87
           int minute = calendar.get(Calendar.MINUTE);
                                                              //Variable für die Minute in der
   Stunde des Produktionstages
88
           int second = calendar.get(Calendar.SECOND);
                                                              //Variable für die Sekunde in der
  Minute der Stunde des Produktionstages
89
90
            //Berechnung der Tagesuhrzeit, wann die Dose produziert wurde in Millisekunden
Q<sub>1</sub>int timeOfDay = ((hour * 60 + minute) * 60 + second) * 1000;92
93
           return timeOfDay;
94
       \mathcal{F}95
       public String toString()
96
97
98
           String ret = ";
           ret = "ID = " + id + "\n";<br>ret = "Produktionsdatum: " + time.toString() + "\n";
99
100
           ret += "Anzahl M&Ms: " + amountMuM + "\n";<br>ret += "Temperatur: " + temp + "\n";
101
102
            ret += "Luftfeuchtigkeit: " + hum + "\n";
103
           ret += "Pneumatikdruck: " + press + "\n";
104
           ret += "Energie: " + work + "\\n";105
106
           return ret;
107
       \mathcal{F}108 }
```
#### *Abbildung 5.31: Java-Programmcode der Klasse DataProduction.java, Zeile 56-108*

SOLPHP.iava

```
64
       /*
        * Diese Methode liest einen kompletten Datensatz von Produktionsdaten einer Dose
 65
 66
        * aus der Datenbank, indem es eine Anfrage über das Internet an den Server
         * stellt, das PHP Skript get ProductionData.php auszuführen. Dieses bekommt
 67
         * den Schlüssel ID übergeben und liefert den Datensatz als String zurück.
 68
 69
         * Die Kommunikation zwischen dem Server und dem Raspberry ist über TLS
 70
         * verschlüsselt (sprich HTTPS).
        * /
 71
 72
       public DataProduction readProductionData(int id)
 73
        ₹
 74
            //Eine Return-Variable erzeugen.
 75
           DataProduction ret = new DataProduction();76
            try
 77
            €
 78
                //String bilden, der für die Authentifikation zuständig ist...
               String authString = name + ";" + password;79
 80
                byte[] authEncBytes = Base64.encodeBase64(authString.getBytes());
 81
               String authStringEnc = new String(authEncBytes);
 82
                //Anzuhängende Daten zur Übergabe der ID an das PHP-Skript
 83
 84
                String data;
 85
               data = "?id=" + URLEncoder.encode(" " + id, "UTF-8");86
                //URL erzeugen, um das PHP-Skript mit der id angehängt aufzurufen
 87
 88
               URL url = new URL(url_database + "get_ProductionData.php" + data);
 89
 90
                //Verbindung eröffnen
 91
               HttpURLConnection con = (HttpURLConnection) url.openConnection();
 92
 93
                //Authentifikation durchführen
                con.setRequestProperty("Authorization", "Basic " + authStringEnc);
 94
 95
 96
                //10s Timeout, falls keine Antwort vom Server
 97
                con.setConnectTimeout(10000);
 98
 99
                //BufferedInputReader erzeugen, um Daten, die das PHP-Skript übermittelt zu
   empfangen
100
                in = new BufferedReader(new InputStreamReader(con.getInputStream()));
101
102
                //Input-String zum Einlesen von Daten
103
               String input = in.readLine();
104
105
               if(input !=null) //Wenn das readLine() geklappt hat
106
               \mathcal{F}107
                    //JSONObject erzeugen, um die Empfangenen Daten auszuwerten
108
                    JSONObject jsonObject = new JSONObject(input);
109
110
                    //Alle gelesenen Daten in den entsprechenden Variablen speicher
                    ret.setProductionDate(jsonObject.getString("time"));
111
112
                    ret.amountMuM = Integer.parseInt(jsonObject.getString("amountMuM"));
113
                    ret.temp = Double.parseDouble(jsonObject.getString("temperature"));
                    ret.press = Double.parseDouble(jsonObject.getString("pressure"));
114
115
                    ret.hum = Double.parseDouble(jsonObject.getString("humidity"));
116
                    ret.work = Double.parseDouble(jsonObject.getString("p1"));
117
               \mathcal{F}118
            }
119
           catch (IOException e)
120
            \mathcal{F}121
               ret.setProductionDate("1990-01-01 00:00:00");
122
                ret.annotation = 0;123
               ret.temp = 0.0124
                ret.press = 0.0;
```
*Abbildung 5.32: Java-Programmcode der Methode "readProuctionData()" der Klasse SQLPHP.java, Zeile 64-124*

### Simon Häußler 31.05.2016 StiP-EAT 2013

```
SQLPHP.java
125
               ret.hum = 0.0;126
               ret.work = 0.0;127
               e.printStackTrace();
128
               return ret;
129
            \mathcal{F}130
           catch ( JSONException e)
131
           \{System.out.println("Fehler beim lesen aus dem JSONObject");
132
133
134
               ret.setProductionDate("1990-01-01 00:00:00");
135
               ret.annotation = 0;ret.temp = 0.0;136
137
               ret.press = 0.0;138
               ret.hum = 0.0;139
               ret.work = 0.0;140
               e.printStackTrace();
141
               return ret;
            \}142
143
           return ret;
144
       \mathcal{F}
```
*Abbildung 5.33: Teil 2 des Java-Programmcodes der Methode "readProductionData()" der Klasse SQLPHP.java, Zeile 125-144*

### <span id="page-45-0"></span>5.5 PHP-Skript

```
\langle?php
/*
 * Following code will check if the given id was already used
 \star// array for JSON response
\frac{1}{2} response = \arctan(1);
// ../include db connect class
require once DIR . '/../include/pdo factory.php';
// connecting to db
try
     $pdo = PDO FACTORY::createPDO()1/$pdo = new
     //əpdo = new<br>PDO('mysql:host='.$dbconfig['host'].';dbname='.$dbconfig['base'].';charset='.$dbconfig['ch<br>ar'].';', $dbconfig['user'], $dbconfig['pass']);
catch (PDOException $e)
     exit('Unable to connect to Database.');
if (isset(\$ GET['id']) ) {
     $id = $GET['id'];
     try
           $statement = $pdo->prepare("SELECT * FROM productiondata WHERE id = '$id'");
           $statement->execute();
           $result = $statement -> fetch();
     catch (PDOException $e)
           exit ('Unable to connect to Database.');
     \rightarrowif (!empty($result)) {
           \frac{1}{2}<br>
\frac{1}{2} \frac{1}{2} \frac{1}{2} \frac{1}{2} \frac{1}{2} \frac{1}{2} \frac{1}{2} \frac{1}{2} \frac{1}{2} \frac{1}{2} \frac{1}{2} \frac{1}{2} \frac{1}{2} \frac{1}{2} \frac{1}{2} \frac{1}{2} \frac{1}{2} \frac{1}{2} \frac{1}{2} \frac{1}{2} \frac{1}{2} 
           $response['amountMuM"] = $result['amount"]$response['temperature"] = $result['temperature"]$response ["pressure"] = $result ["pressure"];<br>$response ["humidity"] = $result ["humidity"];
           $response['p1"] = $result['p1"];//echoing JSON data
           echo json_encode($response);
     } else
           //no data found
           $response['success"] = 0;$response['message"] = "No data found2";//echoing JSON data
           echo json encode ($response);
     \overline{\phantom{a}}
```
*Abbildung 5.34: PHP Skript für die Abfrage der Produktionsdaten von der Datenbank*

# <span id="page-46-0"></span>**6 Anhang zur Auftragskontrolle**

# <span id="page-46-1"></span>6.1 Abnahmemessprotokoll

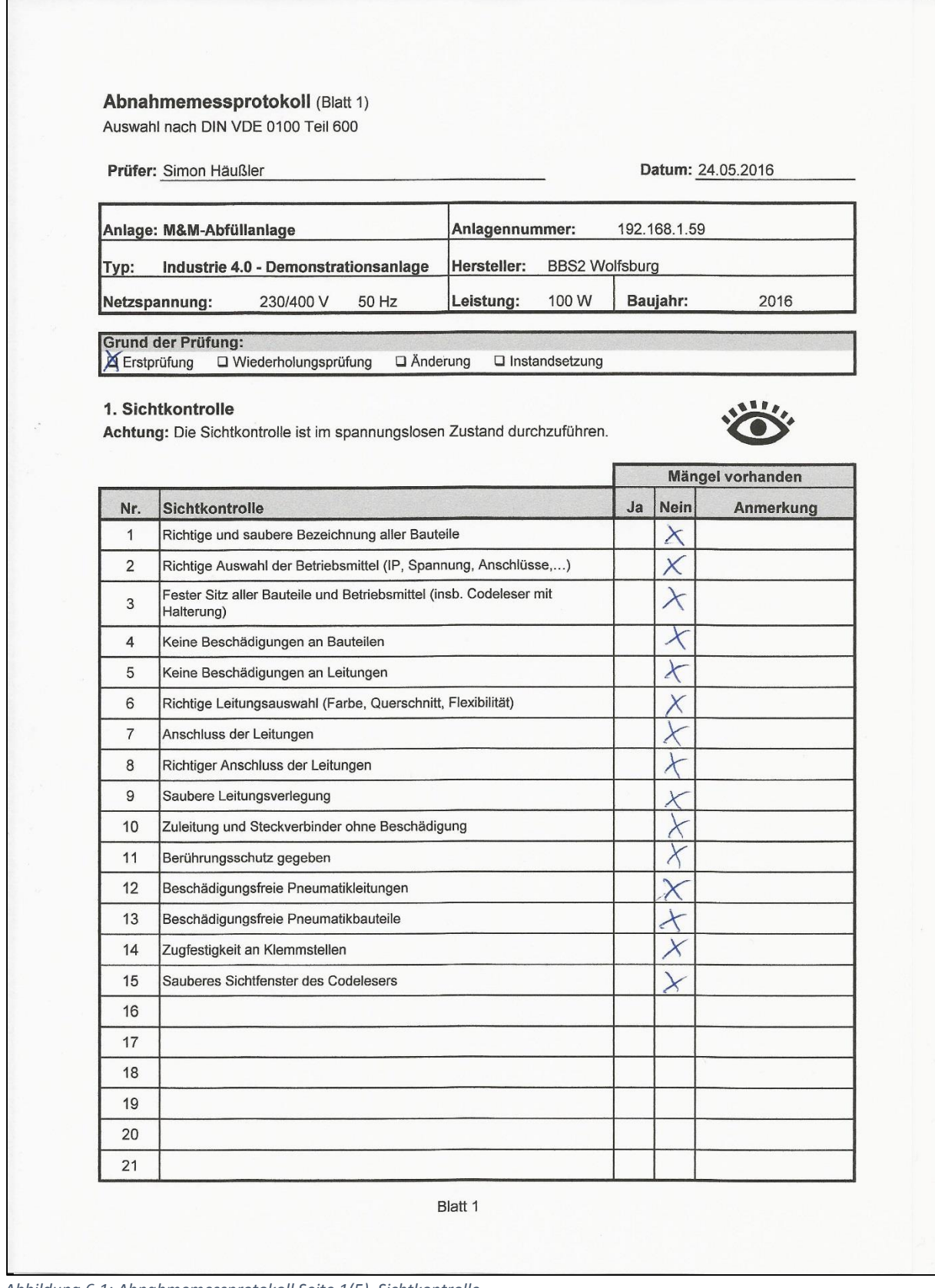

*Abbildung 6.1: Abnahmemessprotokoll Seite 1(5), Sichtkontrolle*

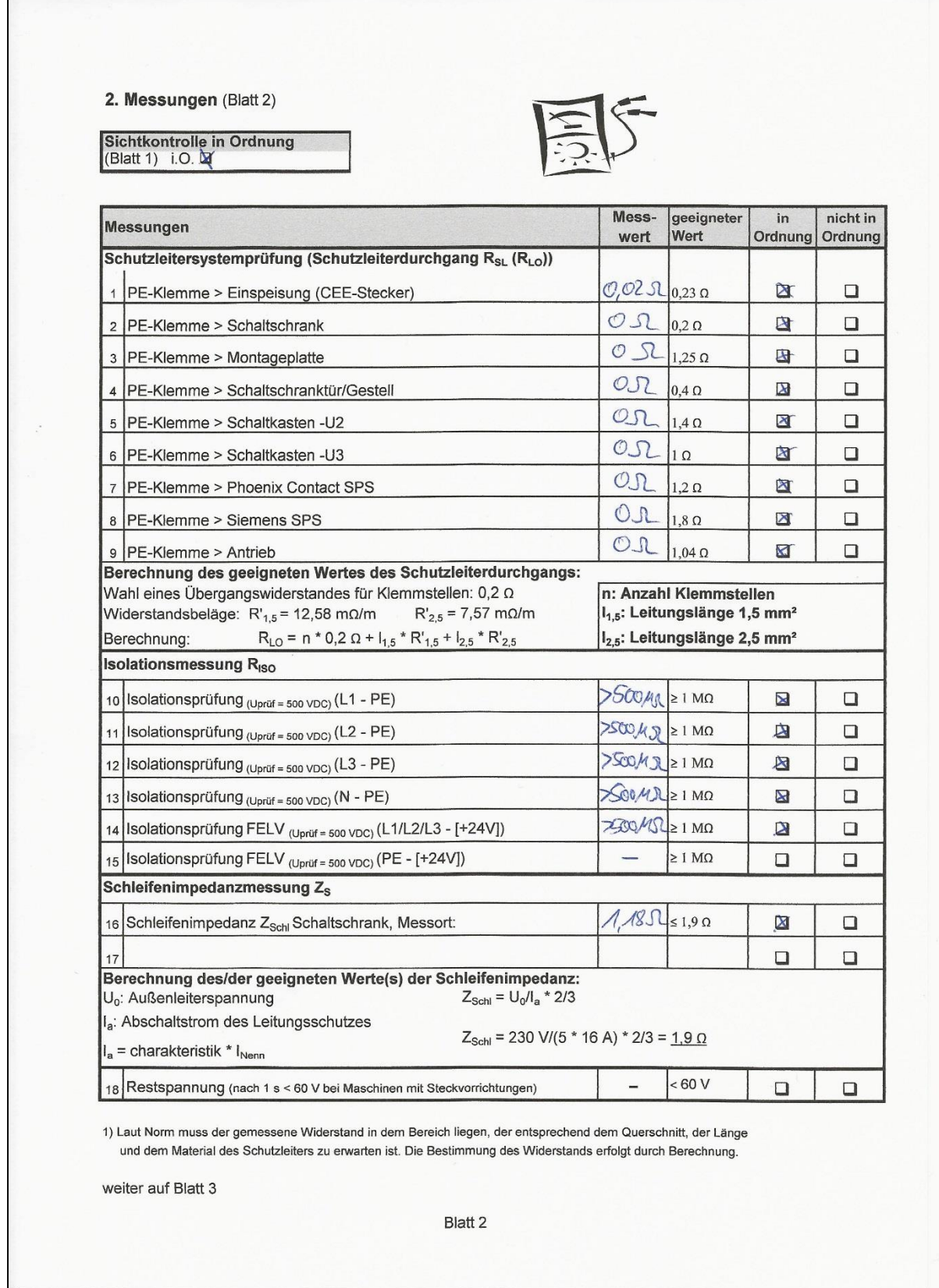

*Abbildung 6.2: Abnahmemessprotokoll Seite 2(5), Messungen*

Г

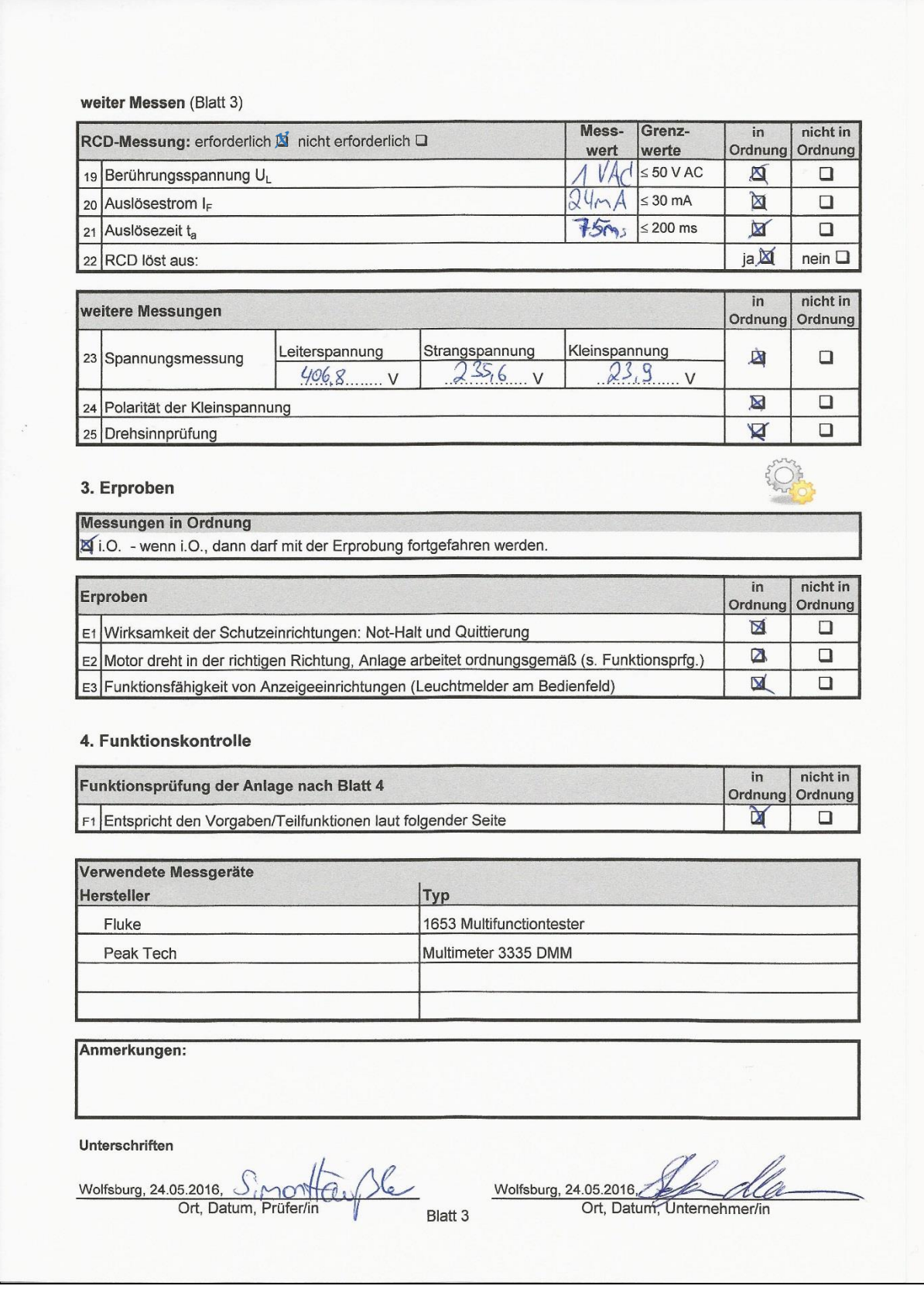

*Abbildung 6.3: Abnahmemessprotokoll Seite 3(5), Messungen und Erprobung*

### Simon Häußler 31.05.2016 StiP-EAT 2013

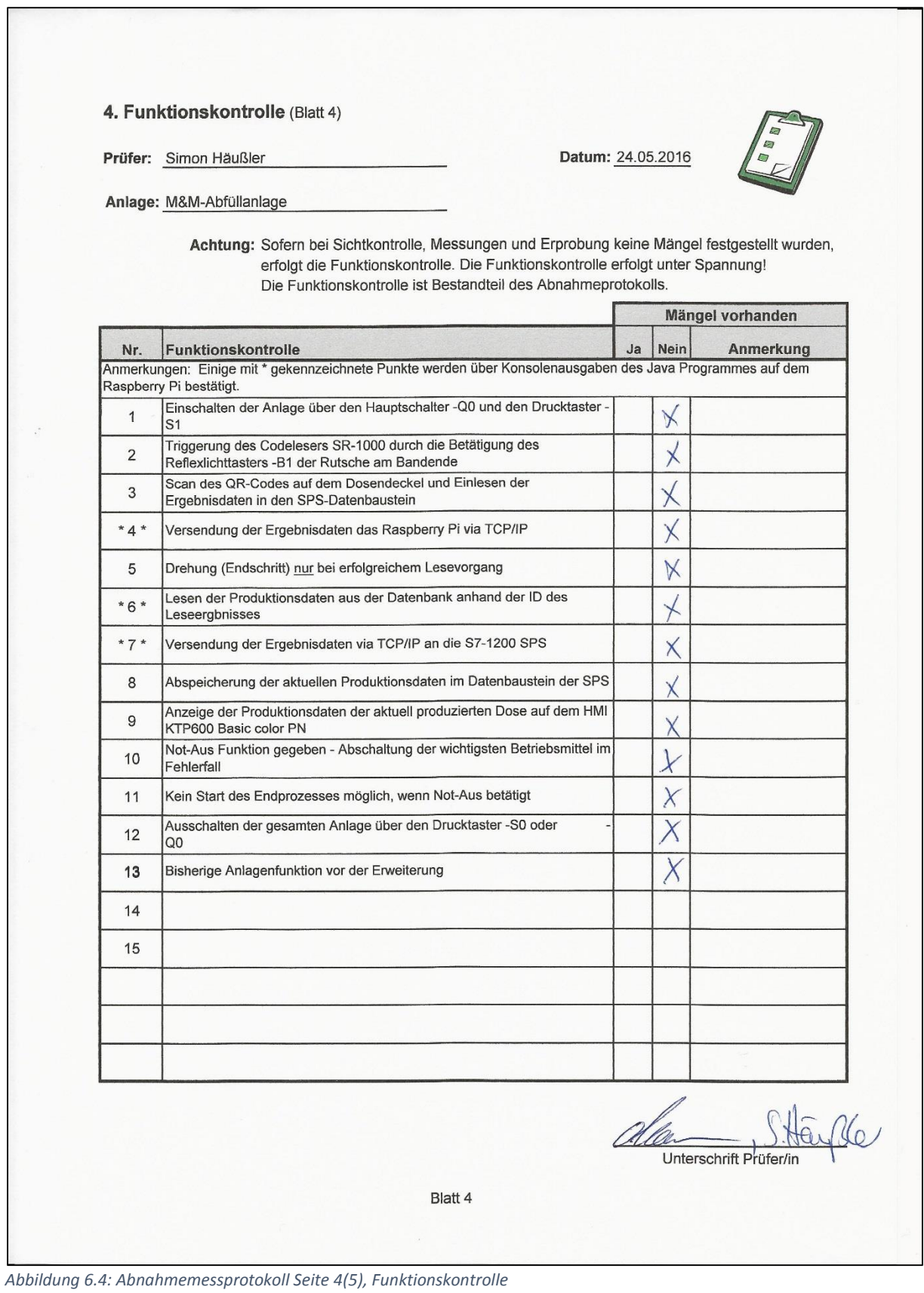

### Simon Häußler 31.05.2016 StiP-EAT 2013

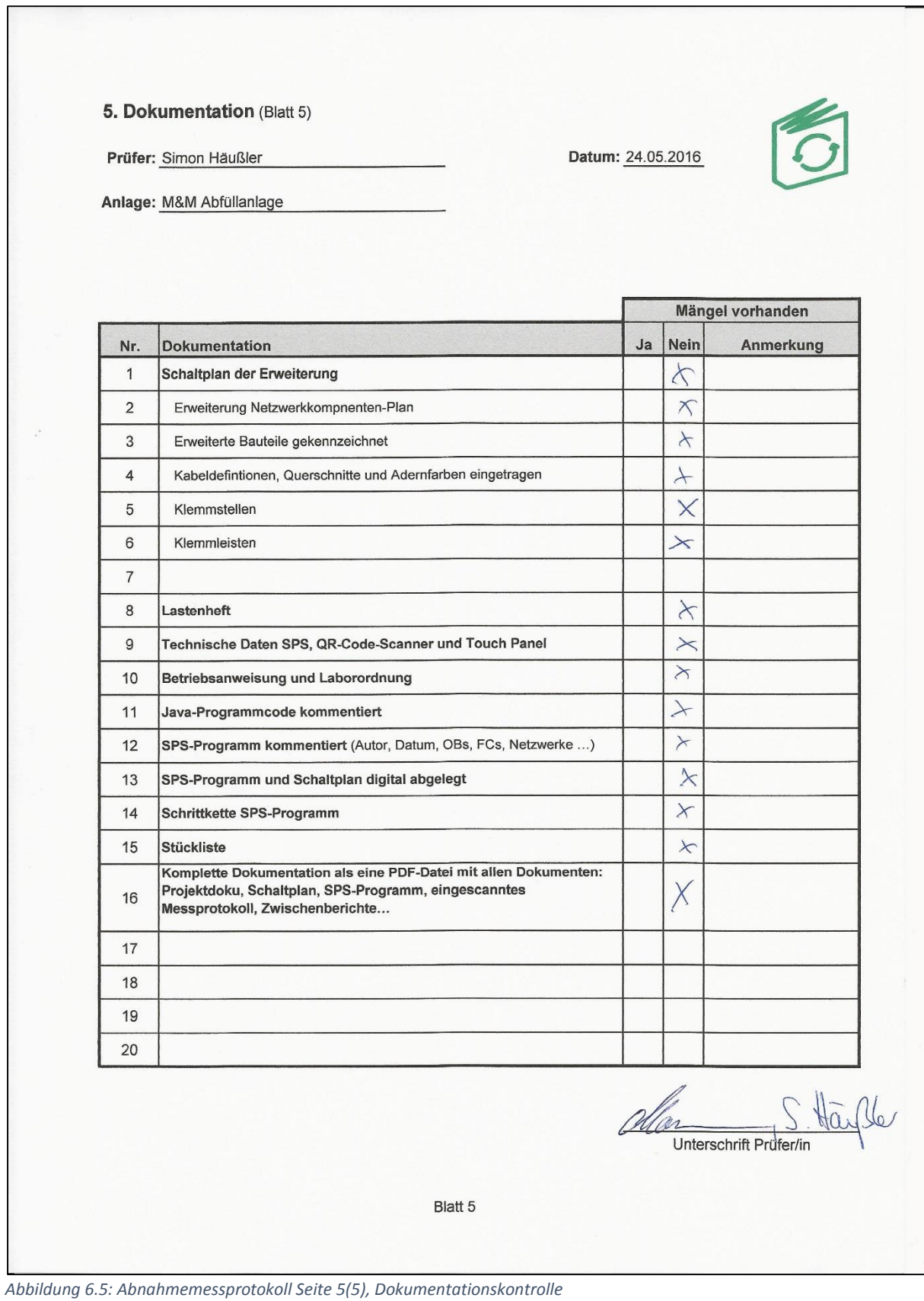

# <span id="page-51-0"></span>**7 Auszüge aus Datenblättern**

# <span id="page-51-1"></span>7.1 SR-1000 2D-Codeleser

|                                                       | SR-1000                                |                                                   |                                                                                                    |
|-------------------------------------------------------|----------------------------------------|---------------------------------------------------|----------------------------------------------------------------------------------------------------|
|                                                       |                                        | Autofokus-Codeleser                               |                                                                                                    |
|                                                       |                                        |                                                   |                                                                                                    |
|                                                       | CE                                     |                                                   |                                                                                                    |
|                                                       |                                        |                                                   |                                                                                                    |
|                                                       |                                        |                                                   |                                                                                                    |
| <b>KEYENCE</b>                                        |                                        |                                                   |                                                                                                    |
|                                                       |                                        |                                                   |                                                                                                    |
|                                                       |                                        |                                                   |                                                                                                    |
|                                                       |                                        |                                                   |                                                                                                    |
| <b>TECHNISCHE DATEN</b>                               |                                        |                                                   |                                                                                                    |
|                                                       |                                        |                                                   |                                                                                                    |
| Modell<br>Typ                                         |                                        |                                                   | SR-1000<br>Standardmodell                                                                                                    |
| Empfänger                                             | Sensor                                 |                                                   | CMOS-Bildempfänger                                                                                                    |
|                                                       | Pixelanzahl                            |                                                   | 1280 × 1024 Pixel                                                                                                    |
| Lichtquelle                                           | Beleuchtung<br>Pointer                 |                                                   | Rote LED mit hoher Leuchtkraft                                                                                                    |
|                                                       |                                        |                                                   | Grüne LED mit hoher Leuchtkraft                                                                                                    |
| Fokuseinstellung                                      |                                        |                                                   | Autofokus <sup>"1</sup>                                                                                                    |
| Technische<br>Daten der                               | Steuereingang                          | Anzahl                                            | $\overline{2}$                                                                                                    |
| Ein-und<br>Ausgänge                                   |                                        |                                                   |                                                                                                    |
| E/A                                                   |                                        | Eingangstyp                                       | Bidirektionaler Spannungseingang                                                                                                    |
|                                                       |                                        | Maximale Spannung                                 | 26,4 VDC                                                                                                    |
| Technische                                            |                                        | Minimale Einschaltspannu                          | 15 VDC                                                                                                    |
| Daten der<br>Ein-und                                  |                                        | ng                                                |                                                                                                    |
| Ausgänge<br>Technische Daten der Ein-und Ausgä<br>nge |                                        | Max. Ausschaltstrom                               | 0,2 mA oder weniger                                                                                                    |
| Technische                                            | Steuerausgang                          | Anzahl                                            | $\mathbf{3}$                                                                                                    |
| Daten der<br>Ein-und                                  |                                        |                                                   |                                                                                                    |
| Ausgänge                                              |                                        |                                                   |                                                                                                    |
| Technische Daten der Ein-und Ausgä<br>nge             |                                        | Ausgangstyp                                       | MOS-Fotorelaisausgang                                                                                                    |
| Technische                                            |                                        | Maximale Nennwerte                                | 30 VDC                                                                                                    |
| Daten der<br>Ein-und                                  |                                        |                                                   |                                                                                                    |
| Ausgänge<br>Technische Daten der Ein-und Ausgä        |                                        | Maximaler Laststrom                               | 1 Ausgang : 50 mA oder weniger, 3 Ausgänge : 100 mA oder weniger                                                                    |
| nge                                                   |                                        |                                                   |                                                                                                    |
| E/A                                                   |                                        | Leckstrom, wenn AUS                               | 0,1 mA oder weniger                                                                                                    |
|                                                       |                                        | Restspannung, wenn EIN                            | 1 V oder weniger                                                                                                    |
| Technische Daten der Ein-und Ausgä<br>nge             | Ethernet                               | Kommunikationsstandard<br>Unterstütztes Protokoll | IEEE-802.3-konform, 10BASE-T/100BASE-TX<br>TCP/IP, SNTP, FTP, BOOTP, MC Protocol, Omron SPS link, KV STUDIO, EtherNet/IP™, PROFINET |
| Technische                                            | Serielle                               | Kommunikationsstandard                            | <b>RS-232C</b>                                                                                                    |
| Daten der<br>Ein-und                                  | Kommunikation                          |                                                   |                                                                                                    |
| Ausgänge                                              |                                        |                                                   |                                                                                                    |
| Technische Daten der Ein-und Ausgä<br>nge             | Serielle Kommunikation                 | Übertragungsgeschwindigk<br>eit                   | 9600, 19200, 38400, 57600, 115200 Bit/s                                                                                             |
|                                                       |                                        | Unterstütztes Protokoll                           | No-Protocol, MC-Protokoll, SYSWAY, KV STUDIO                                                                                        |
| E/A                                                   | USB                                    | Kommunikationsstandard                            | Gemäß USB 2.0 (Fullspeed)                                                                                                    |
| Lesen                                                 | Unterstützte Codes                     | 2D                                                | QR, MicroQR, DataMatrix (ECC200), GS1 DataMatrix, PDF417, Micro PDF417, GS1 Composite (CC-A, CC-B, CC-C)                            |
|                                                       |                                        | Strichcode                                        | CODE39, ITF, 2of5 (Industrial 2of5), COOP 2of5, NW-7 (Codabar), CODE128,<br>GS1-128, GS1 DataBar, CODE93, JAN/EAN/UPC,              |
|                                                       |                                        |                                                   | Trioptic CODE39, CODE39 Full ASCII, Pharmacode                                                                                      |
|                                                       | Kleinstmögliche Auflösu<br>ng          | 2D                                                | $0,063$ mm                                                                                                    |
|                                                       | Leseabstand                            | Strichcode                                        | $0,082$ mm<br>110 bis 1000 mm                                                                                                    |
|                                                       | Sichtfeld                              |                                                   | $122 \times 97$ mm                                                                                                    |
|                                                       |                                        |                                                   | (Richtwert in 400 mm Entfernung)                                                                                                    |
| Nennwerte                                             | Stromspannung<br>Stromverbrauch        |                                                   | 24 VDC ±10%                                                                                                    |
| Umgebungsbeständigkeit                                |                                        |                                                   | Circa 700 mA<br>IP65                                                                                                    |
|                                                       | Schutzart                              |                                                   | 0 bis +45°C                                                                                                    |
|                                                       | Umgebungstemperatur<br>Lagertemperatur |                                                   | $-10$ bis $+50^{\circ}$ C                                                                                                    |
|                                                       | Luftfeuchtigkeit im Betrieb            |                                                   | 35 bis 85% r.F. (keine Kondensation)                                                                                                |
|                                                       | Lagerfeuchtigkeit                      |                                                   |                                                                                                    |
|                                                       | Umgebungsbeleuchtung                   |                                                   | Sonnenlicht : 10000 Lux, Glühlampe : 6000 Lux, Leuchtstoffröhre : 2000 Lux                                                          |
|                                                       | Betriebsumgebung                       |                                                   |                                                                                                    |
|                                                       |                                        |                                                   | Kein Staub, keine ätzenden Gase<br>10 bis 55 Hz, Doppelamplitude : 0,75 mm, je 3 Stunden in X-, Y- und Z-Richtung                   |

*Abbildung 7.1: Datenblatt SR-1000 Seite 1*

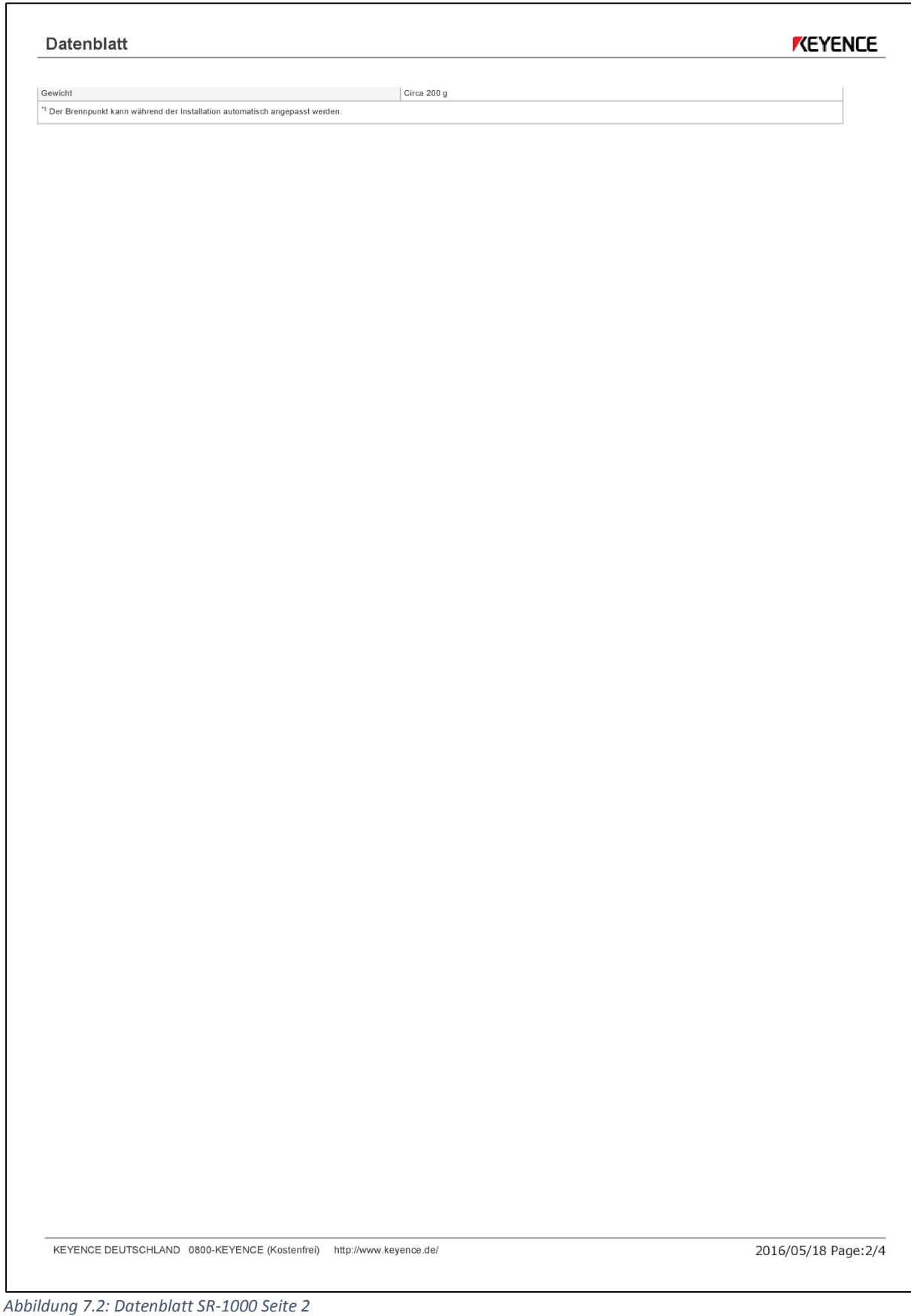

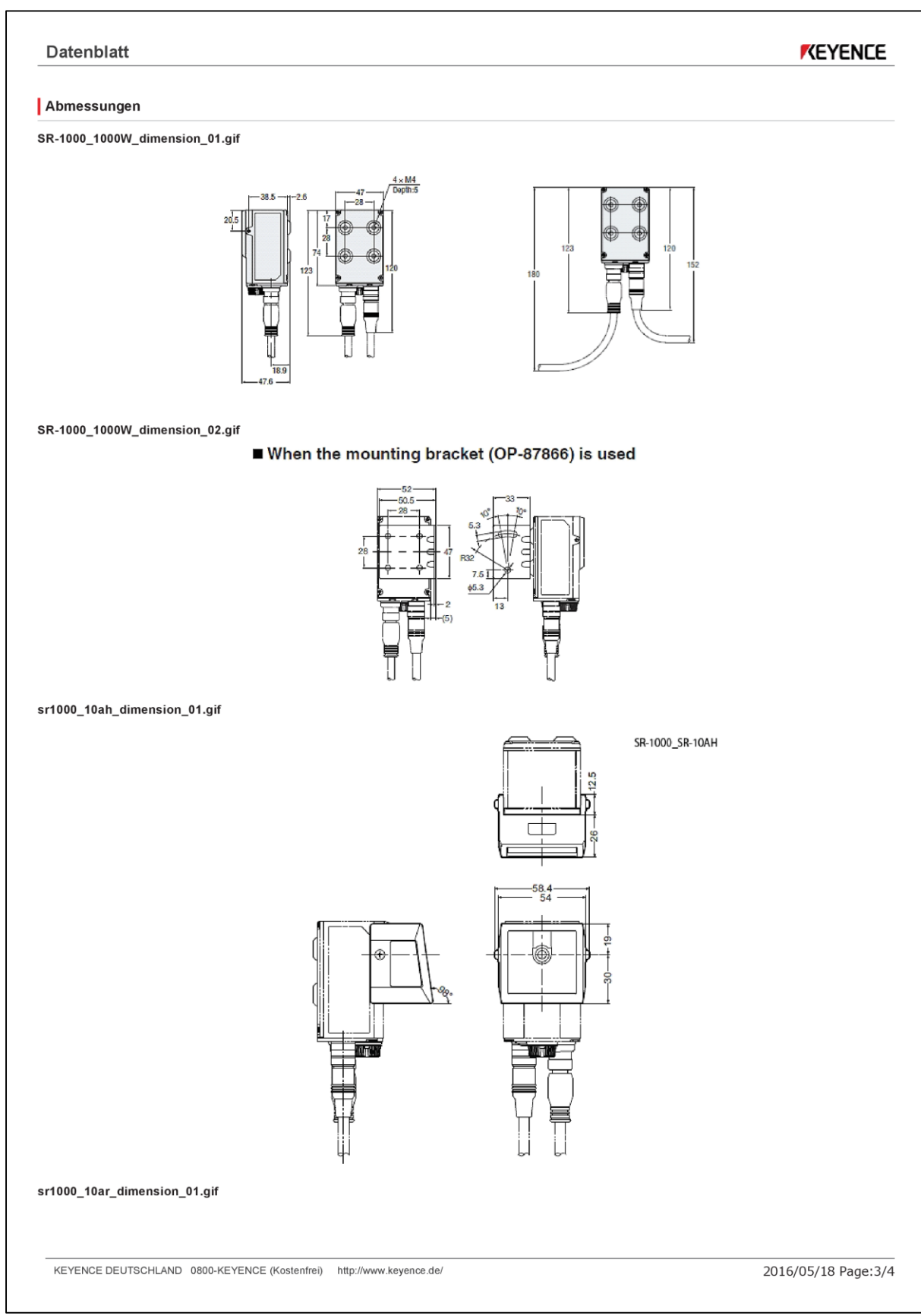

*Abbildung 7.3: Datenblatt SR-1000 Seite 3*

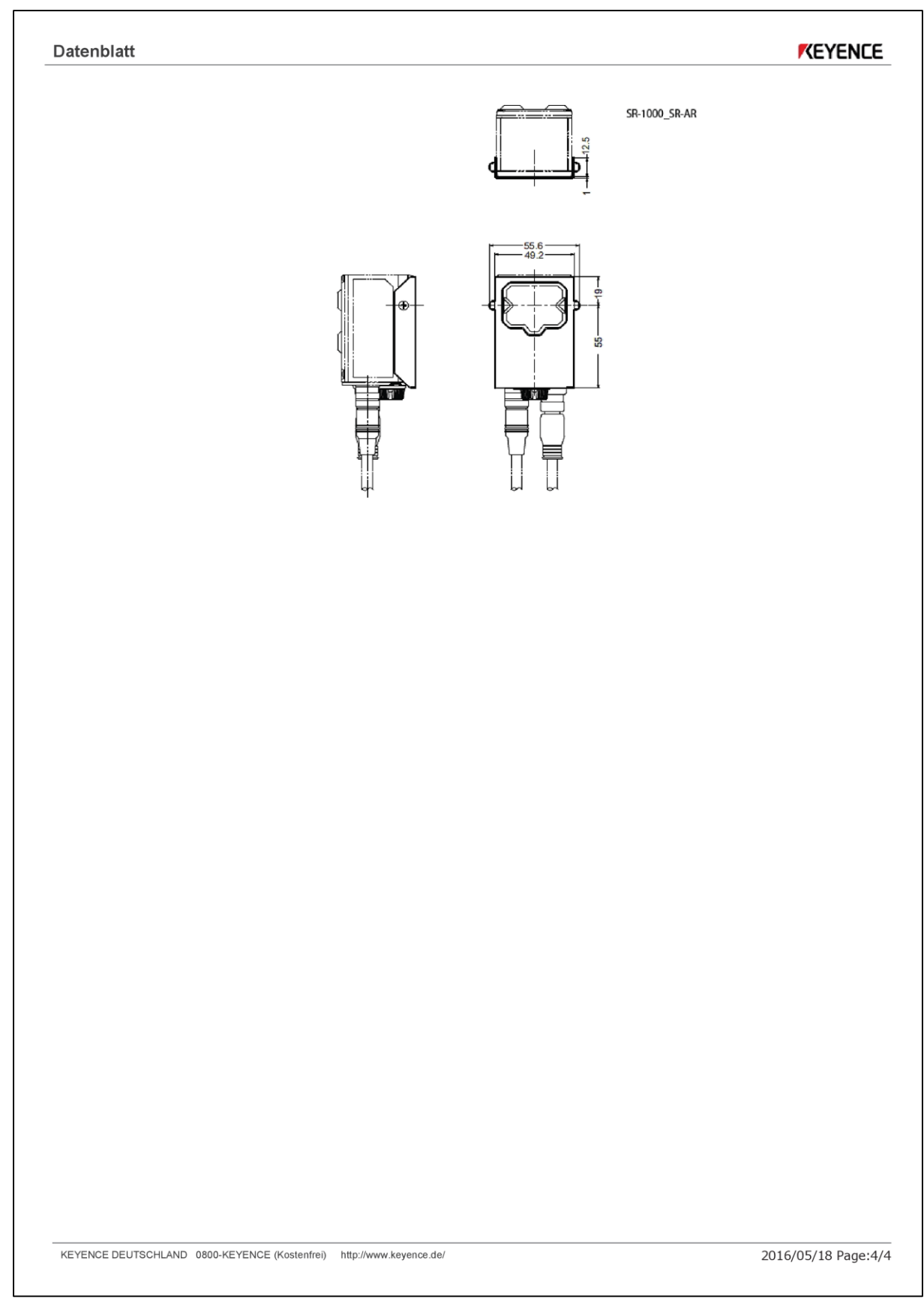

*Abbildung 7.4: Datenblatt SR-1000 Seite 4*

# <span id="page-55-0"></span>7.2 S7-1200 SPS

Technische Daten A.4 CPU 1214C

Hinweis

Nicht verwendete analoge Eingänge sollten kurzgeschlossen werden.

#### **CPU 1214C**  $A.4$

#### $A.4.1$ Allgemeine technische Daten und Leistungsmerkmale

Tabelle A- 44 Allgemein

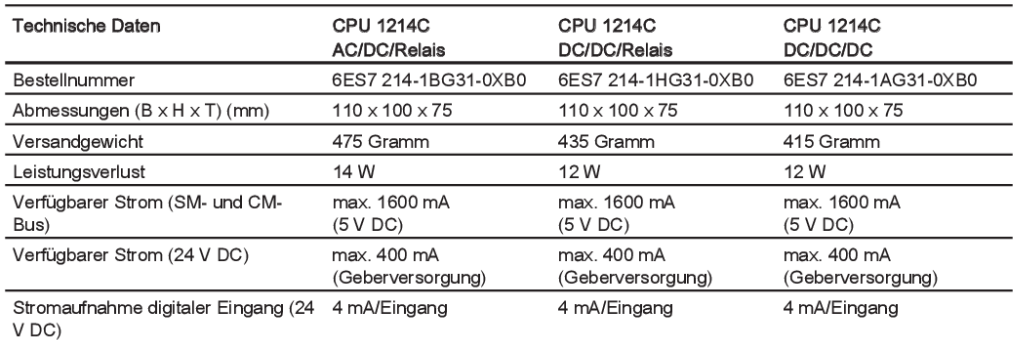

#### Tabelle A-45 CPU-Merkmale

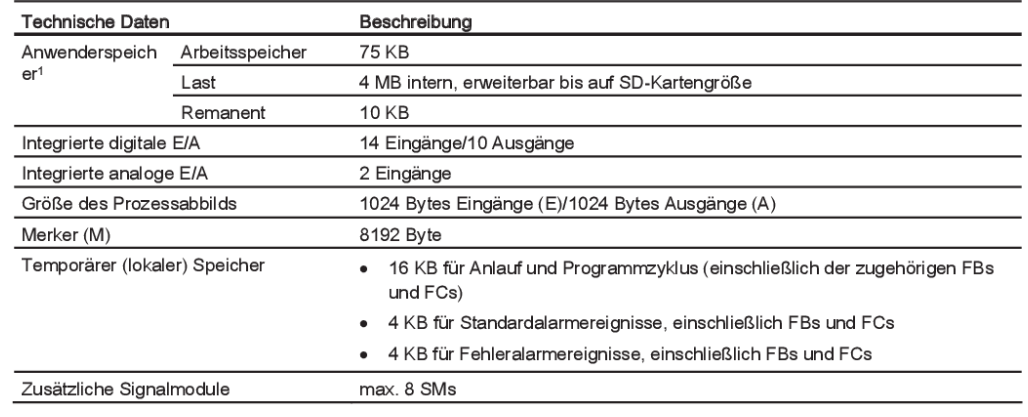

770

S7-1200 Automatisierungssystem Systemhandbuch, 04/2012, A5E02486681-06

*Abbildung 7.5: Datenblatt S7-1200 Seite 1*

# Technische Daten

A.4 CPU 1214C

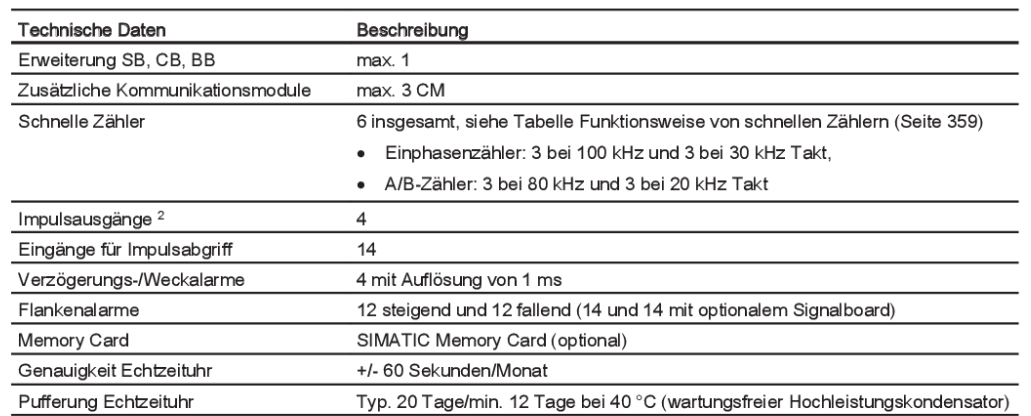

<sup>1</sup> Die Größe des Anwenderprogramms, der Daten und der Konfiguration ist durch den verfügbaren Ladespeicher und den Arbeitsspeicher in der CPU begrenzt. Die Anzahl der unterstützten OBs, FCs, FBs und DBs und die Größe der einzelnen Bausteine ist nicht begrenzt. Die einzige Begrenzung ist die Gesamtspeicherkapazität.

2 Bei CPU-Varianten mit Relaisausgängen müssen Sie ein digitales Signalboard (SB) installieren, um die Impulsausgänge zu verwenden.

Tabelle A- 46 Leistung

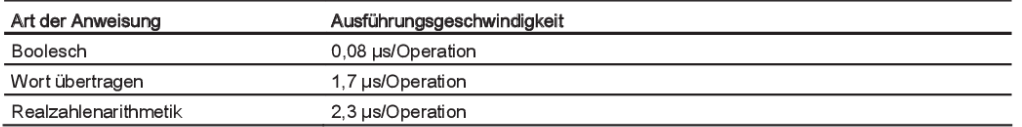

#### $A.4.2$ Von der CPU 1214C unterstützte Zeiten, Zähler und Codebausteine

Tabelle A- 47 Von der CPU 1214C unterstützte Bausteine, Zeiten und Zähler

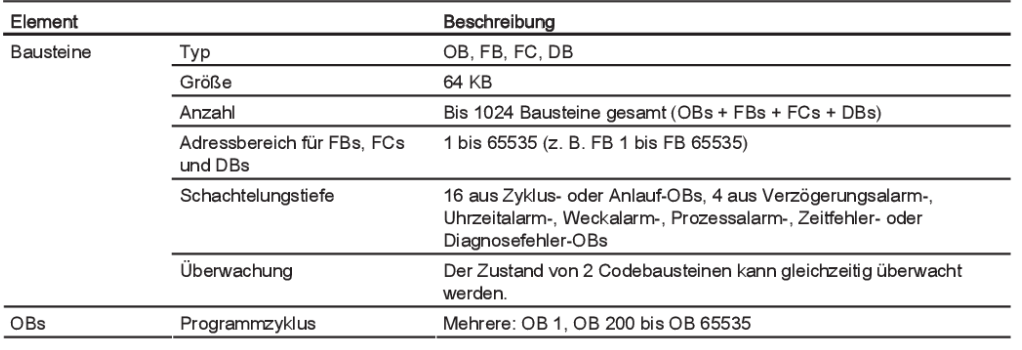

S7-1200 Automatisierungssystem Systemhandbuch, 04/2012, A5E02486681-06

771

*Abbildung 7.6: Datenblatt S7-1200 Seite 2*

#### Technische Daten A.4 CPU 1214C

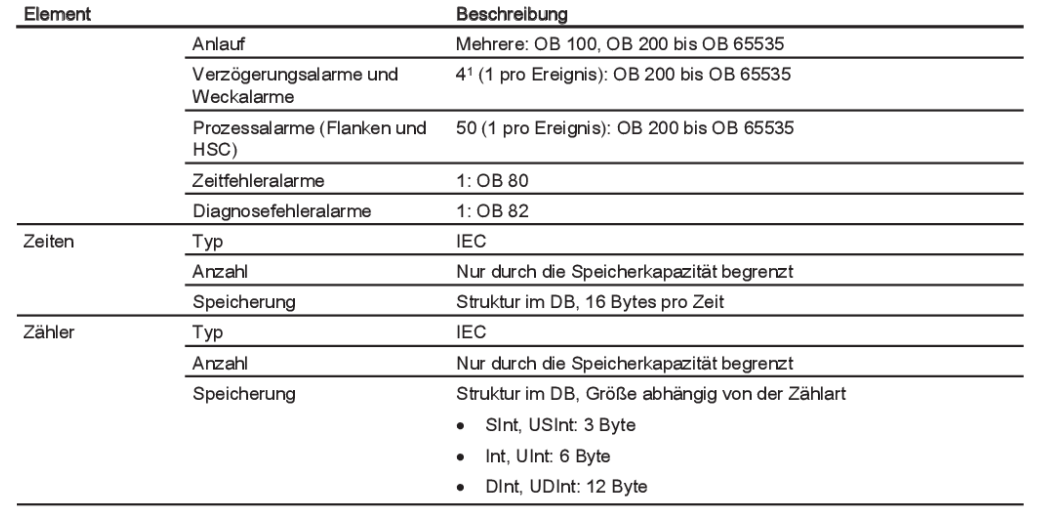

<sup>1</sup> Verzögerungs- und Weckalarme nutzen dieselben Ressourcen in der CPU. Es darf insgesamt maximal 4 dieser Alarme geben (Verzögerungs- plus Weckalarme). 4 Verzögerungsalarme und 4 Weckalarme sind nicht möglich.

Tabelle A- 48 Kommunikation

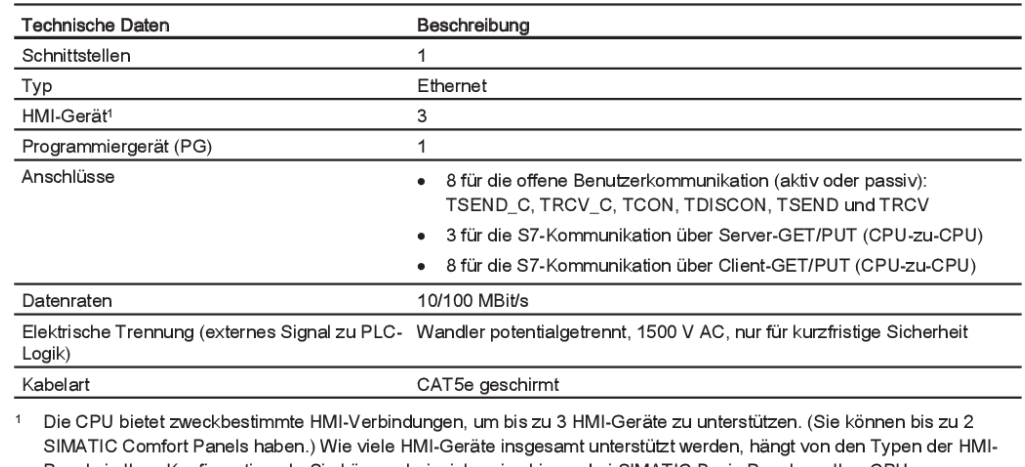

Panels in Ihrer Konfiguration ab. Sie können beispielsweise bis zu drei SIMATIC Basic Panels an Ihre CPU anschließen, oder Sie können bis zu zwei SIMATIC Comfort Panels und ein zusätzliches Basic Panel anschließen.

772

S7-1200 Automatisierungssystem Systemhandbuch, 04/2012, A5E02486681-06

*Abbildung 7.7: Datenblatt S7-1200 Seite 3*

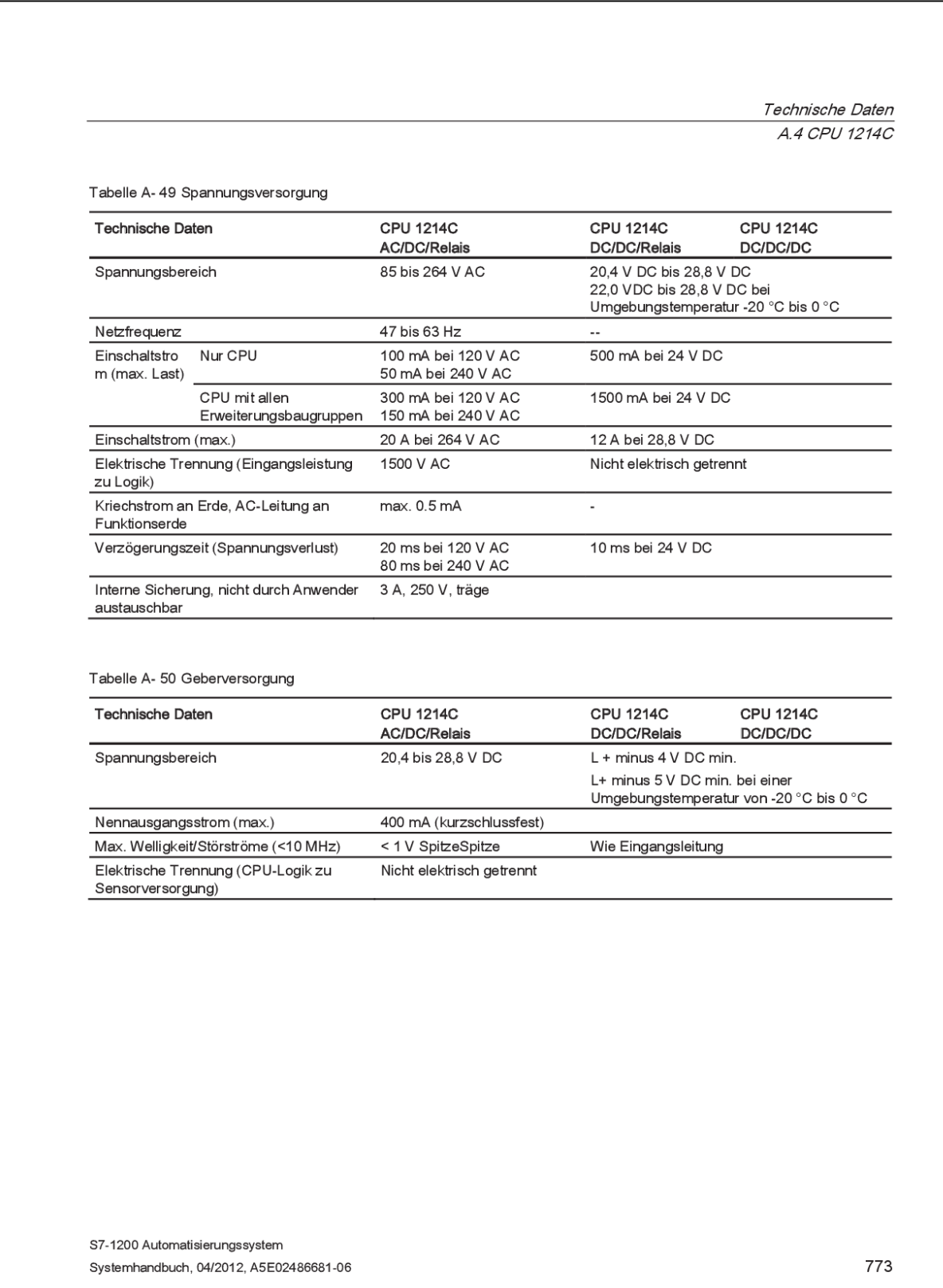

*Abbildung 7.8: Datenblatt S7-1200 Seite 4*

Technische Daten A.4 CPU 1214C

#### A.4.3 Digitale Eingänge und Ausgänge

Tabelle A-51 Digitaleingänge

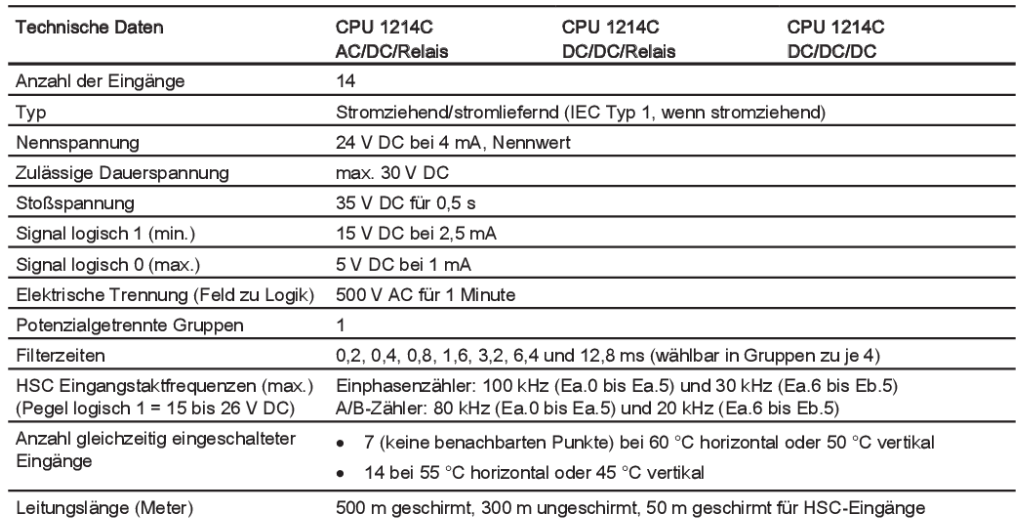

#### Tabelle A-52 Digitale Ausgänge

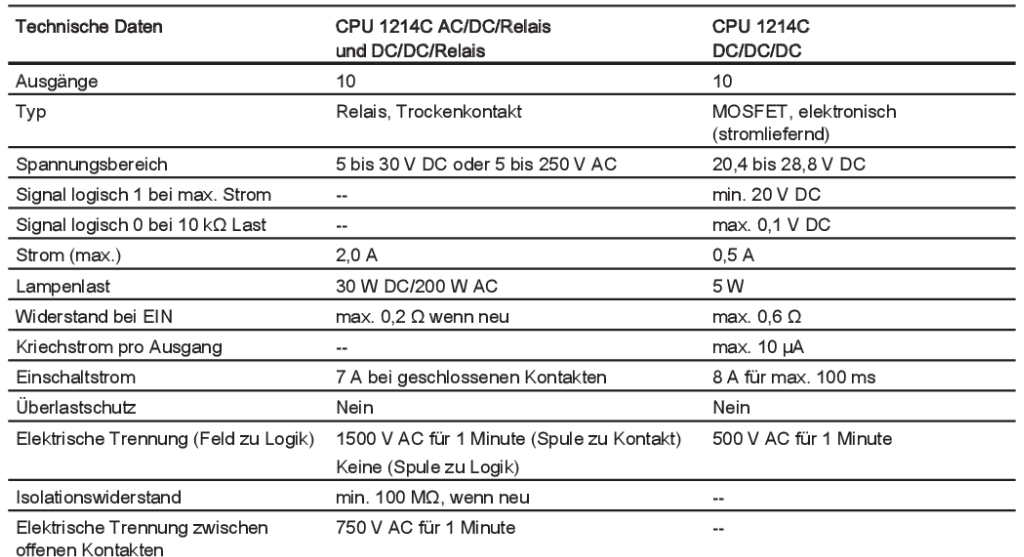

774

S7-1200 Automatisierungssystem Systemhandbuch, 04/2012, A5E02486681-06

*Abbildung 7.9: Datenblatt S7-1200 Seite 5*

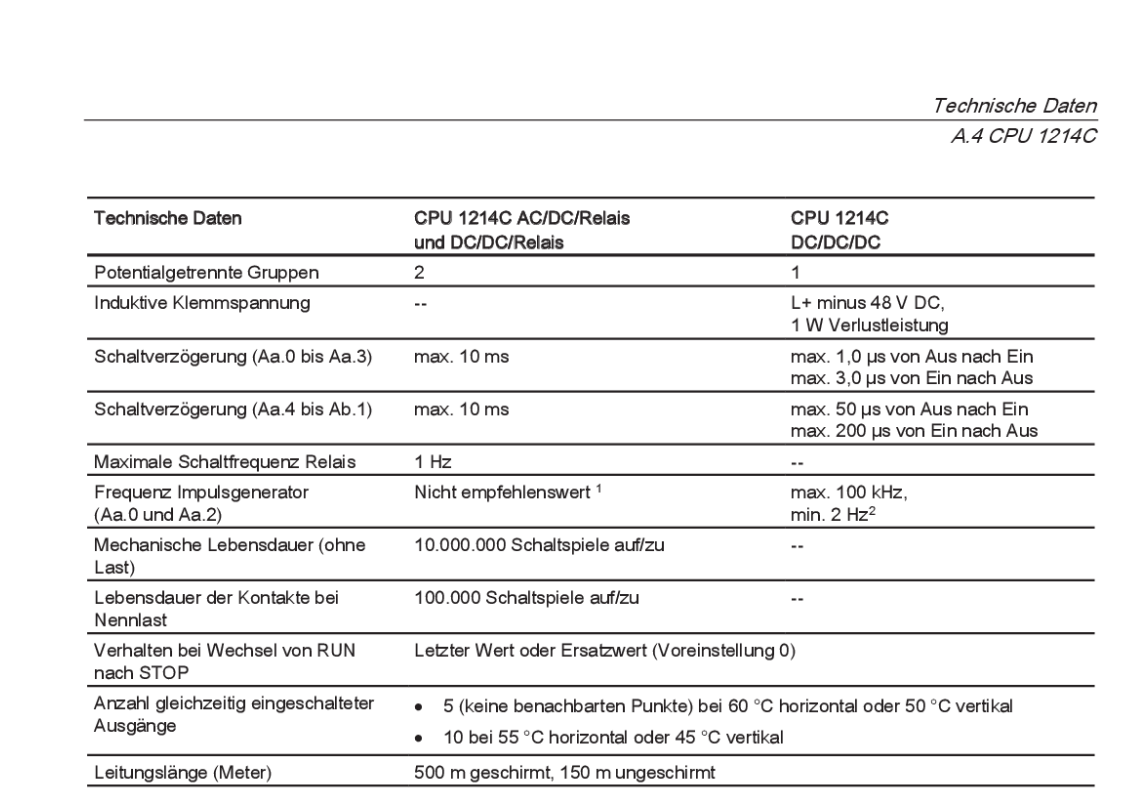

1 Bei CPU-Varianten mit Relaisausgängen müssen Sie ein digitales Signalboard (SB) installieren, um die Impulsausgänge zu verwenden.

<sup>2</sup> Je nach Impulsempfänger und Kabel kann ein zusätzlicher Lastwiderstand (bei mindestens 10% des Nennstroms) die Qualität der Impulssignale und die Störfestigkeit verbessern.

#### $A.4.4$ Analoge Eingänge

Tabelle A- 53 Analoge Eingänge

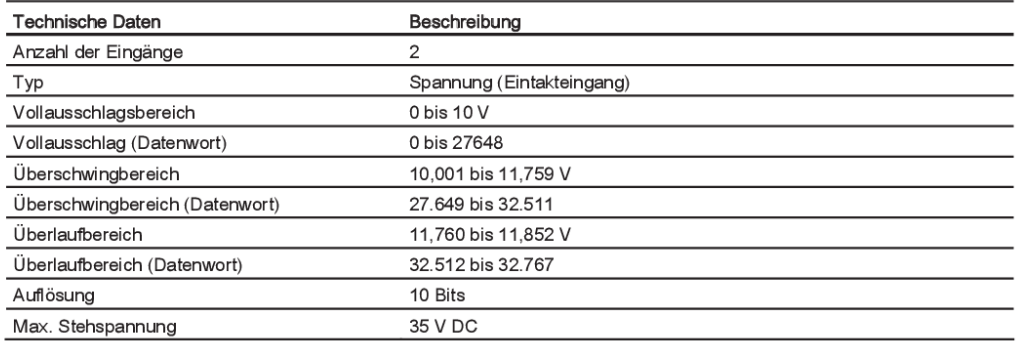

S7-1200 Automatisierungssystem Systemhandbuch, 04/2012, A5E02486681-06

775

*Abbildung 7.10: Datenblatt S7-1200 Seite 6*

# <span id="page-61-0"></span>7.3 KTP600 Basic Color PN Touch Panel

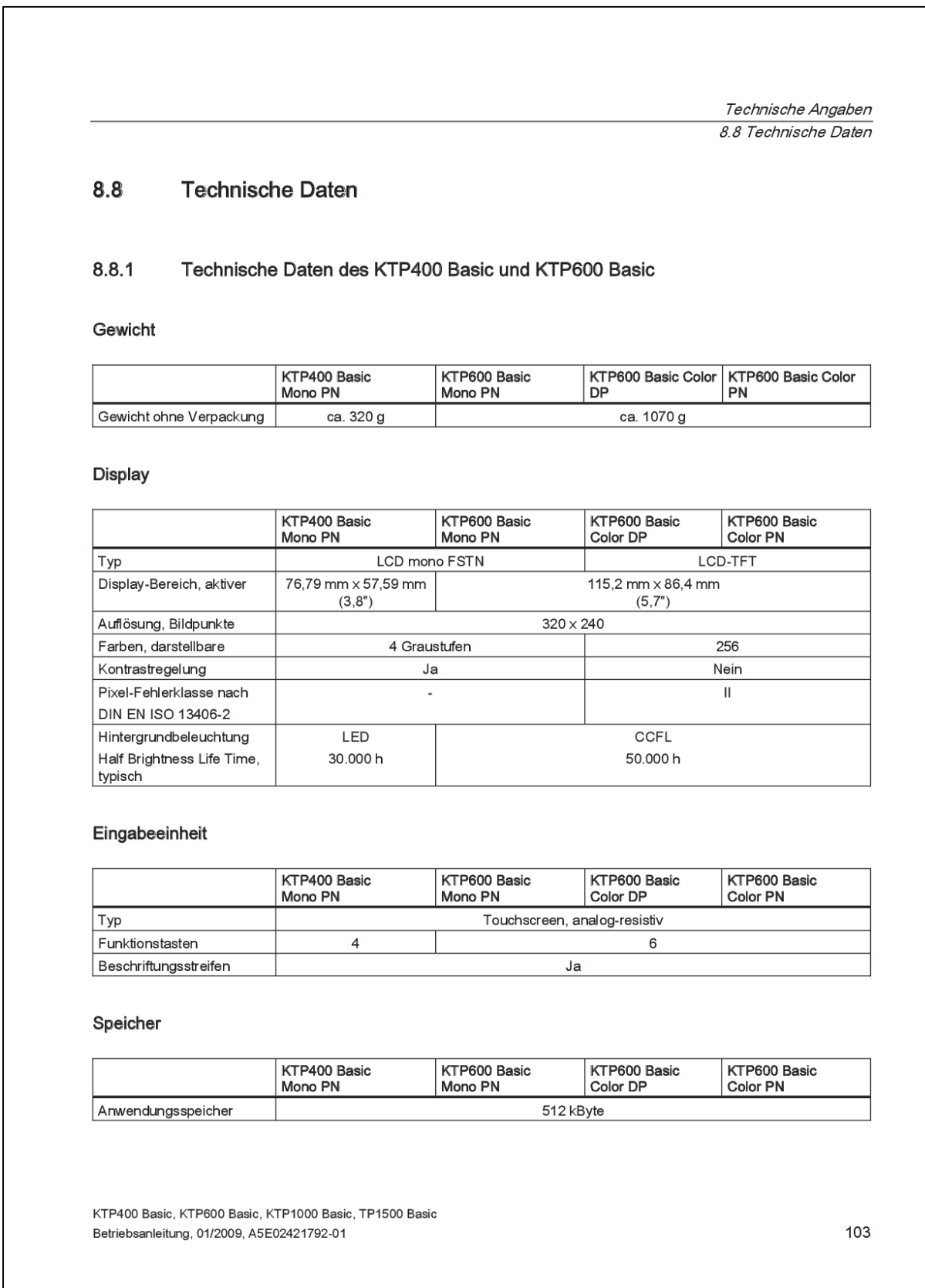

*Abbildung 7.11: Datenblatt KTP600 Seite 1*

Technische Angaben 8.8 Technische Daten

### Schnittstellen

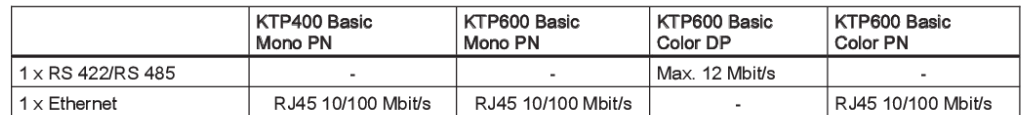

#### Versorgungsspannung

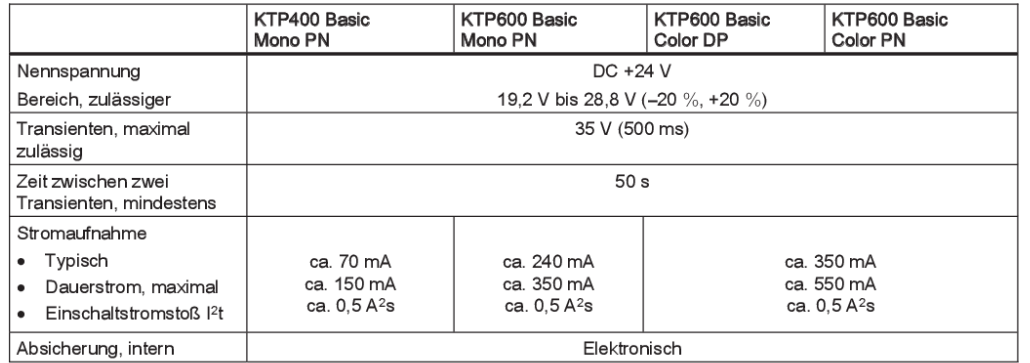

#### Sonstiges

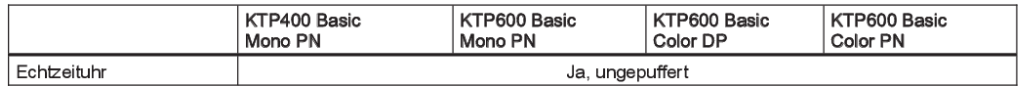

104

KTP400 Basic, KTP600 Basic, KTP1000 Basic, TP1500 Basic Betriebsanleitung, 01/2009, A5E02421792-01

*Abbildung 7.12: Datenblatt KTP600 Seite 2*